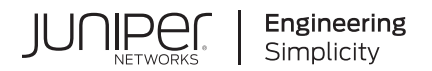

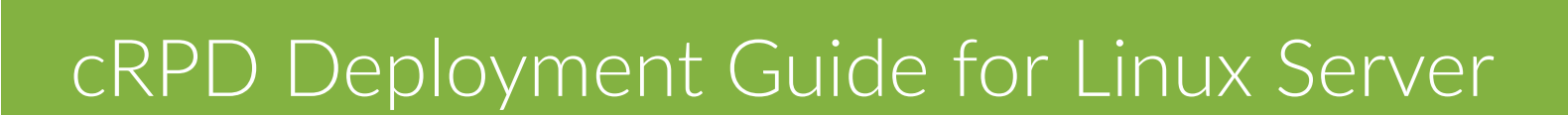

Published 2023-12-14 Juniper Networks, Inc. 1133 Innovation Way Sunnyvale, California 94089 USA 408-745-2000 www.juniper.net

Juniper Networks, the Juniper Networks logo, Juniper, and Junos are registered trademarks of Juniper Networks, Inc. in the United States and other countries. All other trademarks, service marks, registered marks, or registered service marks are the property of their respective owners.

Juniper Networks assumes no responsibility for any inaccuracies in this document. Juniper Networks reserves the right to change, modify, transfer, or otherwise revise this publication without notice.

 cRPD Deployment Guide for Linux Server Copyright © 2023 Juniper Networks, Inc. All rights reserved.

The information in this document is current as of the date on the title page.

### **YEAR 2000 NOTICE**

Juniper Networks hardware and software products are Year 2000 compliant. Junos OS has no known time-related limitations through the year 2038. However, the NTP application is known to have some difficulty in the year 2036.

### **END USER LICENSE AGREEMENT**

The Juniper Networks product that is the subject of this technical documentation consists of (or is intended for use with) Juniper Networks software. Use of such software is subject to the terms and conditions of the End User License Agreement ("EULA") posted at https://support.juniper.net/support/eula/. By downloading, installing or using such software, you agree to the terms and conditions of that EULA.

# Table of Contents

**[About This Guide](#page-7-0) | [viii](#page-7-0)**

### [1](#page-8-0) **[Overview](#page-8-0)**

**[What Is Containerized RPD?](#page-9-0) | [2](#page-9-0)**

**[cRPD Resource Requirements](#page-15-0) | [8](#page-15-0)**

**[Junos OS Features Supported on cRPD](#page-16-0) | [9](#page-16-0)**

**Use case: Egress Peer Traffic Engineering using BGP Add-Path | [16](#page-23-0)** 

### [2](#page-8-0) **[Installing and Upgrading cRPD](#page-25-0)**

**[Requirements for Deploying cRPD on a Linux Server](#page-26-0) | [19](#page-26-0)**

**[Installing cRPD on Docker](#page-27-0) | [20](#page-27-0)**

[Before You Install](#page-28-0) **| [21](#page-28-0)**

[Install and Verify Docker](#page-28-0) **| [21](#page-28-0)**

Download the cRPD Software | [21](#page-28-0)

Download cRPD Software from Juniper URL | [23](#page-30-0)

[Cr;-ঞn\] Data Volumes and Running cRPD using Docker](#page-30-0) **| [23](#page-30-0)**

**Configuring Memory | [24](#page-31-0)** 

Configuring cRPD using the CLI | [24](#page-31-0)

### **[Installing cRPD on Kubernetes](#page-33-0) | [26](#page-33-0)**

[Installing Kubernetes](#page-34-0) **| [27](#page-34-0)** [Kubernetes Cluster](#page-35-0) **| [28](#page-35-0)**

[Download cRPD Docker Image](#page-36-0) **| [29](#page-36-0)**

Creating a cRPD Pod using Deployment | [30](#page-37-0)

Creating a cRPD Pod using YAML | [33](#page-40-0)

Creating a cRPD Pod using Job Resource | [36](#page-43-0)

Creating a cRPD Pod using DaemonSet | [38](#page-45-0)

[Scaling of cRPD](#page-50-0) **| [43](#page-50-0)**

[Rolling Update of cRPD Deployment](#page-52-0) **| [45](#page-52-0)**

[cRPD Pod Deployment with Allocated Resources](#page-55-0) **| [48](#page-55-0)**

[cRPD Pod Deployment using Mounted Volume](#page-58-0) **| [51](#page-58-0)**

### **[Upgrading cRPD](#page-61-0) | [54](#page-61-0)**

Upgrade Software | [54](#page-61-0)

**Installing and Configuring cRPD on SONiC** | [55](#page-62-0)

### [3](#page-8-0) **[Managing cRPD](#page-68-0)**

**[Syslog Support on cRPD](#page-69-0) | [62](#page-69-0)**

### **[Managing cRPD](#page-72-0) | [65](#page-72-0)**

[Building Topologies](#page-72-0) **| [65](#page-72-0)**

[Networking Docker Containers](#page-73-0) **| [66](#page-73-0)**

[Removing a Bridge](#page-73-0) **| [66](#page-73-0)**

Creating an OVS Bridge | [67](#page-74-0)

Configuring OSPF | [68](#page-75-0)

[Removing Interfaces and Bridges](#page-78-0) **| [71](#page-78-0)**

[Viewing Container Processes in a Running cRPD](#page-78-0) **| [71](#page-78-0)**

[Accessing cRPD CLI and Bash Shell](#page-79-0) **| [72](#page-79-0)**

[Pausing and Resuming Processes within a cRPD Container](#page-79-0) **| [72](#page-79-0)**

[Removing a cRPD Instance](#page-80-0) **| [73](#page-80-0)**

Viewing Docker Statistics and Logs | [73](#page-80-0)

Viewing Active Containers | [73](#page-80-0)

[Stopping the Container](#page-83-0) **| [76](#page-83-0)**

### **Establishing an SSH Connection for a NETCONF Session and cRPD | [76](#page-83-0)**

Establishing an SSH Connection | [77](#page-84-0)

[Enabling SSH](#page-84-0) **| [77](#page-84-0)**

[Port Forwarding Mechanism](#page-84-0) **| [77](#page-84-0)**

[Conn;cঞn\] to a NETCONF Server on Container](#page-85-0) **| [78](#page-85-0)**

### $4$  **Programmable Routing**

**cRPD Application Development Using JET APIs | [80](#page-87-0)** 

#### **[G;মn\] Started with JET](#page-88-0) | [81](#page-88-0)**

Configure JET Interaction with Linux OS | [81](#page-88-0)

Maximum Number of JET Connections | [81](#page-88-0)

[Compile IDL Files](#page-89-0) **| [82](#page-89-0)**

### [5](#page-8-0) **[Using cRPD](#page-91-0)**

### **Configuring Settings on Host OS | [85](#page-92-0)**

**Configuring ARP Scaling | [85](#page-92-0)** 

[Tunning OSPF under cRPD](#page-93-0) **| [86](#page-93-0)**

Configuring MPLS | [86](#page-93-0)

[Adding MPLS Routes](#page-94-0) **| [87](#page-94-0)**

[Adding Routes with MPLS label](#page-94-0) **| [87](#page-94-0)**

Creating a VRF device | [88](#page-95-0)

[Assigning a Network Interface to a VRF](#page-95-0) **| [88](#page-95-0)**

[Viewing the Devices assigned to VRF](#page-96-0) **| [89](#page-96-0)**

[Viewing Neighbor Entries to VRF](#page-96-0) **| [89](#page-96-0)**

[Viewing Addresses for a VRF](#page-96-0) **| [89](#page-96-0)**

[Viewing Routes for a VRF](#page-96-0) **| [89](#page-96-0)**

[Removing Network Interface from a VRF](#page-97-0) **| [90](#page-97-0)**

Hash Field Selection for ECMP Load Balancing on Linux | [90](#page-97-0)

[wECMP using BGP on Linux](#page-99-0) **| [92](#page-99-0)**

[Enable SRv6 on cRPD](#page-101-0) **| [94](#page-101-0)**

**v**

### **Multitopology Routing in cRPD | [94](#page-101-0)**

[Understanding MѴঞ|oroѴo\]y in cRPD](#page-102-0) **| [95](#page-102-0)**

Example: Configuring Multitopology Routing with BGP in cRPD | [95](#page-102-0)

[Requirements](#page-103-0) **| [96](#page-103-0)** [Overview](#page-103-0) **| [96](#page-103-0)**

Configuration | [97](#page-104-0)

 $Verification | 101$  $Verification | 101$ 

### **[Layer 3 Overlay Support in cRPD](#page-110-0) | [103](#page-110-0)**

[Understanding Layer 3 Overlay VRF support in cRPD](#page-110-0) **| [103](#page-110-0)**

Example: Configuring Layer 3 VPN (VRF) on cRPD Instance | [105](#page-112-0)

[Requirements](#page-112-0) **| [105](#page-112-0)**

[Overview](#page-112-0) **| [105](#page-112-0)**

Configuration | [106](#page-113-0)

 $Verification | 114$  $Verification | 114$ 

### **[MPLS Support in cRPD](#page-126-0) | [119](#page-126-0)**

[Understanding MPLS support in cRPD](#page-126-0) **| [119](#page-126-0)**

Example: Configuring Static Label Switched Paths for MPLS in cRPD | [120](#page-127-0)

[Requirements](#page-127-0) **| [120](#page-127-0)** [Overview](#page-128-0) **| [121](#page-128-0)** Configuration | [121](#page-128-0)

 $Verification | 127$  $Verification | 127$ 

### **[Sharding and UpdateIO on cRPD](#page-141-0) | [134](#page-141-0)**

[Understanding Sharding](#page-141-0) **| [134](#page-141-0)**

[Understanding UpdateIO](#page-142-0) **| [135](#page-142-0)**

### **[VRRP with cRPD](#page-142-0) | [135](#page-142-0)**

[Overview](#page-143-0) **| [136](#page-143-0)**

[How VRRP Works with cRPD?](#page-143-0) **| [136](#page-143-0)**

### [6](#page-8-0) **Troubleshooting**

**Debugging cRPD Application | [141](#page-148-0)** 

[Command-Line Interface](#page-148-0) **| [141](#page-148-0)**

[Fault Handling](#page-149-0) **| [142](#page-149-0)**

Troubleshooting Container | [142](#page-149-0)

[Verify Docker](#page-150-0) **| [143](#page-150-0)**

[Viewing Core Files](#page-151-0) **| [144](#page-151-0)**

Configuring Syslog | [145](#page-152-0)

[Display Plain Text Version of Obfuscated \(\\$9\\$\) or Encrypted \(\\$8\\$\) Password](#page-152-0) **| [145](#page-152-0)**

### **Troubleshooting with Kubectl | [146](#page-153-0)**

[Kubectl Command-Line Interface](#page-153-0) **| [146](#page-153-0)**

[Viewing Pods](#page-153-0) **| [146](#page-153-0)**

[Viewing Container Logs](#page-154-0) **| [147](#page-154-0)**

### **[Debugging EVPN VXLAN on RPD and Linux](#page-155-0) | [148](#page-155-0)**

Configuring EVPN Over VXLAN | [148](#page-155-0)

[Verifying Layer 2 EVPN Over VXLAN Support in cRPD](#page-156-0) **| [149](#page-156-0)**

[7](#page-8-0) **Best Practices** 

**Security Best Practices | [164](#page-171-0)** 

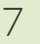

# <span id="page-7-0"></span>**About This Guide**

Use this guide to install the containerized routing protocol process (cRPD) in the Linux environment. This guide also includes basic cRPD container configuration and management procedures.

After completing the installation, management, and basic configuration procedures covered in this guide, refer to the Junos OS documentation for information about further software configuration.

<span id="page-8-0"></span>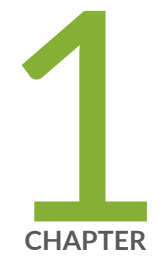

# Overview

[What Is Containerized RPD?](#page-9-0) | [2](#page-9-0) [cRPD Resource Requirements](#page-15-0) | [8](#page-15-0) [Junos OS Features Supported on cRPD](#page-16-0) | [9](#page-16-0) Use case: Egress Peer Traffic Engineering using BGP Add-Path | [16](#page-23-0)

## <span id="page-9-0"></span>**What Is Containerized RPD?**

#### **IN THIS SECTION**

- Benefits of cRPD | 2
- [Overview of rpd on Linux](#page-10-0) **| 3**
- [Docker Overview](#page-11-0) **| 4**
- [How Does cRPD Work?](#page-12-0) **| 5**
- Route Reflector | 6
- Routing Engine Kernel | 6
- [Supported Features on cRPD](#page-14-0) **| 7**
- [Licensing](#page-15-0) **| 8**

The Junos® containerized routing protocol process (cRPD) is an instance of the Junos OS routing functionality instantiated inside a Linux containerized environment. cRPD provides cloud-native routing to the network. We package the cRPD software as a Docker container image. cRPD supports router functionality using IS-IS, OSPF, and BGP on the device as shown in [Figure 3 on page 6.](#page-13-0)

## **Benefits of cRPD**

- Reduced deployment time—Speed up deployment by using containers to reduce the service's boot time from several minutes to a few seconds.
- Seamless upgrade—Upgrade software with minimal service disruption.
- Flexibility—Launch multiple cRPD instances with minimum resource requirements to support the target scale.
- Stability-Provide a stable routing software on Linux.

## <span id="page-10-0"></span>**Overview of rpd on Linux**

The Junos routing protocol process (rpd) is a software process within the Routing Engine software. The rpd controls the routing protocols that run on the device.

As a software process, the rpd:

- Operates from the center of a routing protocol stack based on Linux.
- Maintains one or more routing tables, which consolidate the routing information learned from all routing protocols.
- Manages all protocol messages, routing table updates, and implements routing policies.

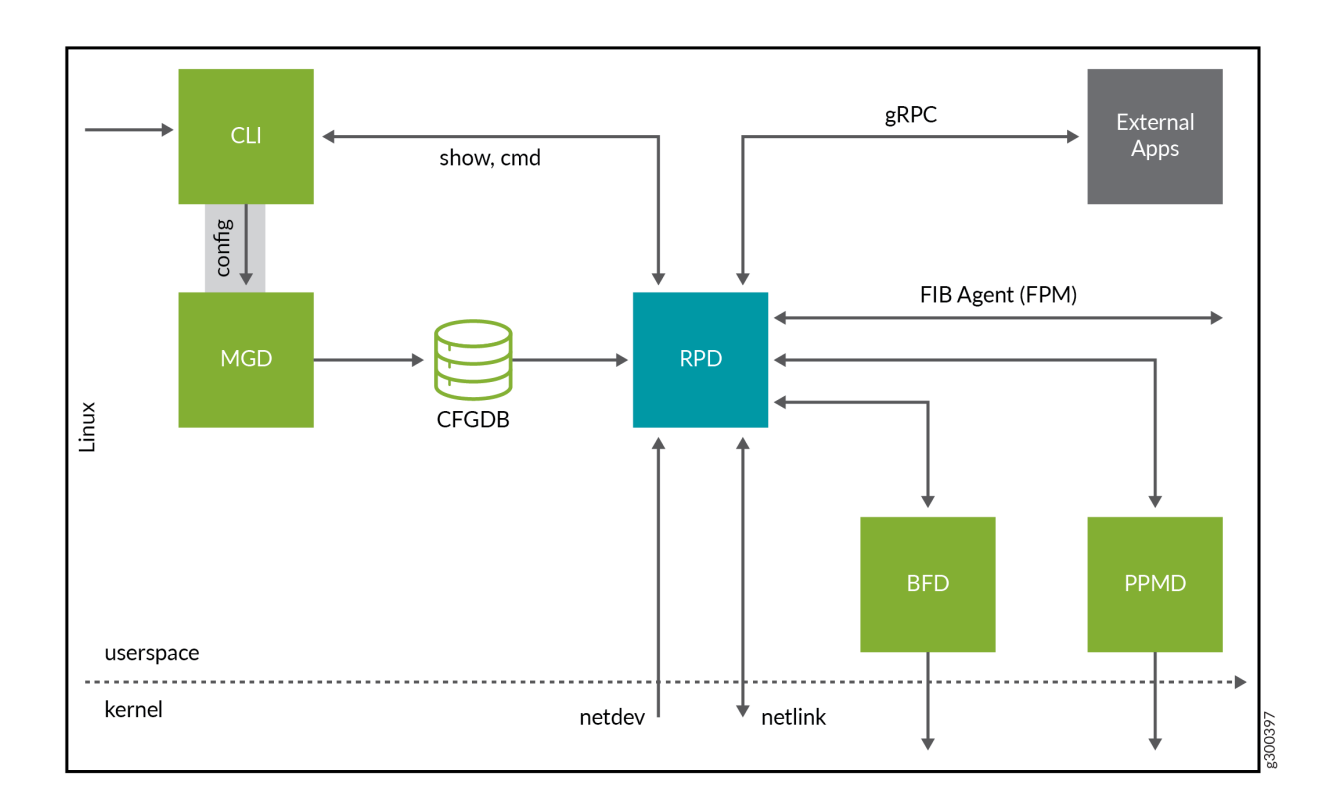

### **Figure 1: RPD on Linux Architecture**

You can use the rpd application to:

- Run on software containers. The cRPD application enables routing solutions such as containerized Route Reflector (cRR). The cRR service must work independently.
- Interact with mgd processes for management, CLI for configuration, BFD for detecting liveness of links, periodic packet management process (PPMD), and update protocol sessions.
- <span id="page-11-0"></span> $\bullet$  Learn the route state using various routing protocols.
- Maintain the complete set of routing information in the routing information base (RIB), also known as the routing table.
- $\bullet$  Start all configured routing protocols and handle all routing messages. The rpd maintains one or more routing tables, which consolidate the routing information that the router learns from all routing protocols.
- Implement a routing policy with which you control the routing information that moves between the routing protocols and the routing table. Using the routing policy, you can filter and limit the transfer of information as well as set properties associated with specific routes.
- Download the routes that meet the local selection criteria into the forwarding information base (FIB), also known as the forwarding table.
- Determine the active routes for the network destinations from the routing information and program these routes into the Routing Engine's forwarding table.
- Learn the interface attributes such as names, addresses, maximum transmission unit (MTU) settings, and link status through Netlink messages.

## **Docker Overview**

cRPD runs on any Linux distribution system that supports Docker.

Docker is an open-source software platform that you can use to create, manage, and disassemble a virtual container that can run on any Linux server. Docker packages applications in containers. You can port and use these containers on any Linux OS. A container provides OS-level virtualization for an application.

Containers don't function as virtual machines (VMs); rather they isolate virtual environments by providing them with dedicated CPU, memory, I/O, and networking capability.

### **Benefits of Containers**

- Improved efficiency through isolation—Containers use the host OS Linux kernel features, such as the isolation of groups and namespaces, to enable multiple containers to run in isolation on the same Linux host OS. An application in a container less memory because it shares the kernel of its Linux host's OS.
- Increased spin-up (boot) speed–Containers take less time to boot as compared to VMs. Thus, you can use containers to install, run, and upgrade applications quickly and efficiently.

<span id="page-12-0"></span>Figure 2 on page 5 provides an overview of a typical Docker container environment.

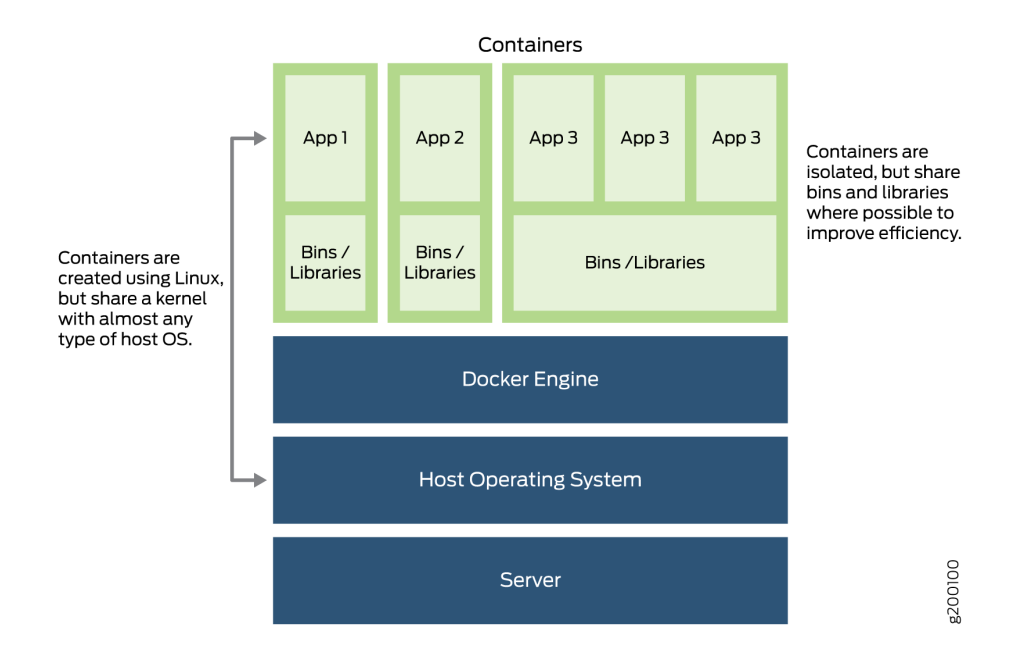

#### **Figure 2: Docker Container Environment**

## **How Does cRPD Work?**

When you start Docker, a default bridge network (also called bridge) is created automatically, and containers connect to it unless otherwise specified. You can use this bridge network to run multiple containers on the same host without having to assign dynamic ports.

A bridge enables containers connected to the same bridge network to communicate, while providing isolation from containers that are not connected to the bridge network.

In bridge mode:

- Containers connect to the host network stack through bridges.
- Multiple containers connect to the same bridge and communicate with one another.
- The bridges enable external communication when they connect to the host OS network interfaces.

<span id="page-13-0"></span>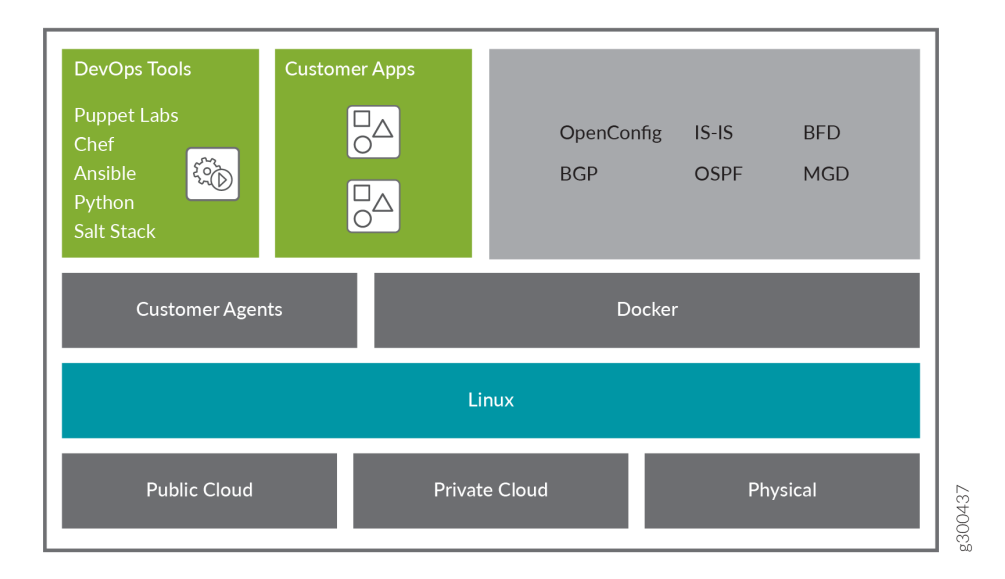

When you deploy the RPD application using a container, FIB exposes the network interfaces learned by the underlying OS kernel are sent to the RPD in the Linux container. RPD learns about all the network interfaces and adds the route state for all the network interfaces. If additional Docker containers are running in the system, then all the containers and the applications running directly on the host can access the same set of network interfaces and state. cRPD forwards the routes that meet the local route selection criteria into the FIB.

## **Route Reflector**

You can deploy cRPD to provide control plane-only services such as BGP route reflection.

cRR is hosted on a different on-network server hardware. Applications use the reachability information learned by using the route reflection service. The route reflection networking service must work independently, without depending on the same hardware or the controllers that host the applications.

### **Routing Engine Kernel**

The Routing Engine software consists of several software processes that control router functionality and a kernel that enables communication among all the processes.

The Routing Engine kernel provides:

- <span id="page-14-0"></span> $\bullet$  Link between the routing tables and the Routing Engine's forwarding table.
- Communication with the Packet Forwarding Engine. The kernel synchronizes the Packet Forwarding Engine's copy of the forwarding table with the primary copy in the Routing Engine.

The host Linux kernel stores the FIB, where all the routes and the next-hop information are stored for packet forwarding.

The rpd runs natively on Linux and uses Netlink to share program route information with the Linux kernel. Netlink is a Linux kernel interface used for communication between the kernel and user-space processes and between different user-space processes. cRPD is an example of a user-space process.

You can use Netlink messages to:

- Program or install the FIB state generated by the rpd in the Linux kernel.
- Interact with mgd and CLI for configuration and management.
- Maintain protocol sessions using ppmd.
- Detect liveness using BFD.

## **Supported Features on cRPD**

cRPD supports the following features:

- BGP route reflector in the Linux Containers (LXC)
- BGP add-path, multipath, graceful restart helper mode
- BGP, OSPF, OSPFv3, IS-IS, and static protocols
- BMP, BFD, and Linux FIB
- Equal-cost multipath (ECMP)
- Juniper extension toolkit (JET) for programmable RPD (PRPD)
- Junos OS CLI
- Management using open-interfaces NETCONF and SSH
- $\bullet$  IPv4 and IPv6 routing
- $\bullet$  MPLS routing

## <span id="page-15-0"></span>**Licensing**

You need a license to activate cRPD software features. To understand more about cRPD licenses, see [Supported Features on cRPD](https://www.juniper.net/documentation/en_US/release-independent/licensing/topics/concept/juniper-flex-program-support-for-platforms.html#jd0e288), [Flex Licenses for cRPD,](https://www.juniper.net/documentation/us/en/software/license/licensing/topics/concept/flex-licenses-for-crpd.html) and [Managing cRPD Licenses](https://www.juniper.net/documentation/en_US/release-independent/licensing/topics/topic-map/configure-license.html#id-managing-crpd-licenses).

### RELATED DOCUMENTATION

[Docker Overview](https://docs.docker.com/engine/docker-overview/)

[What is Docker?](https://www.docker.com/what-docker)

[What is a Container?](https://www.docker.com/what-container)

[Get Started With Docker](https://docs.docker.com/get-started/)

## **cRPD Resource Requirements**

### **IN THIS SECTION**

[cRPD Scaling](#page-16-0) **| 9**  $\bullet$ 

Table 1 on page 8 lists the minimum resource requirements for cRPD.

### **Table 1: cRPD Minimum Resource Requirements**

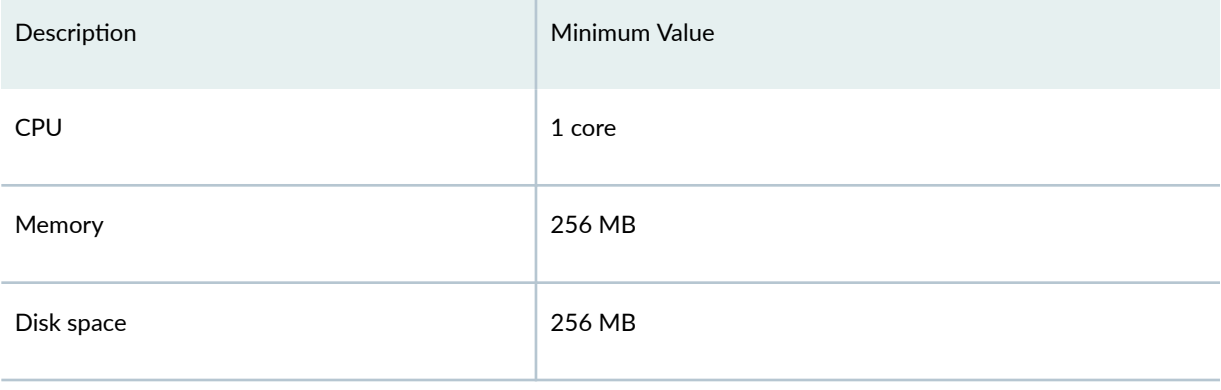

## <span id="page-16-0"></span>**cRPD Scaling**

You can scale the performance and capacity of a cRPD by increasing the allocated amount of memory and the CPU available on the host hardware or VM resources.

Table 2 on page 9 lists the cRPD scaling information,

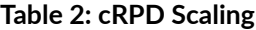

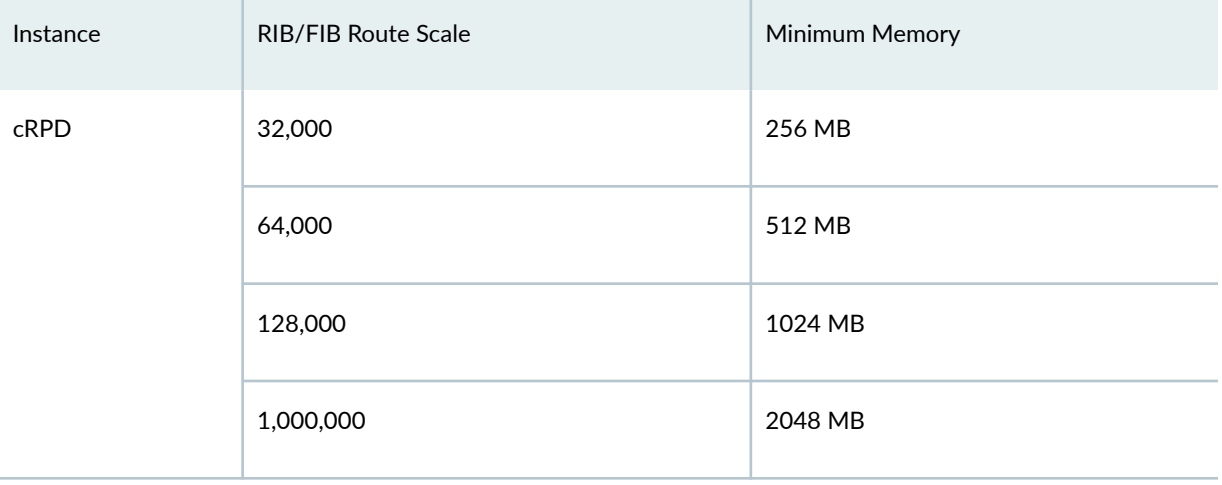

## **Junos OS Features Supported on cRPD**

#### **IN THIS SECTION**

Features Supported on cRPD **| 9**

## **Features Supported on cRPD**

cRPD inherits most of the routing features with the following considerations shown in [Table 3 on page](#page-17-0) [10.](#page-17-0)

### <span id="page-17-0"></span>**Table 3: Supported Features on cRPD**

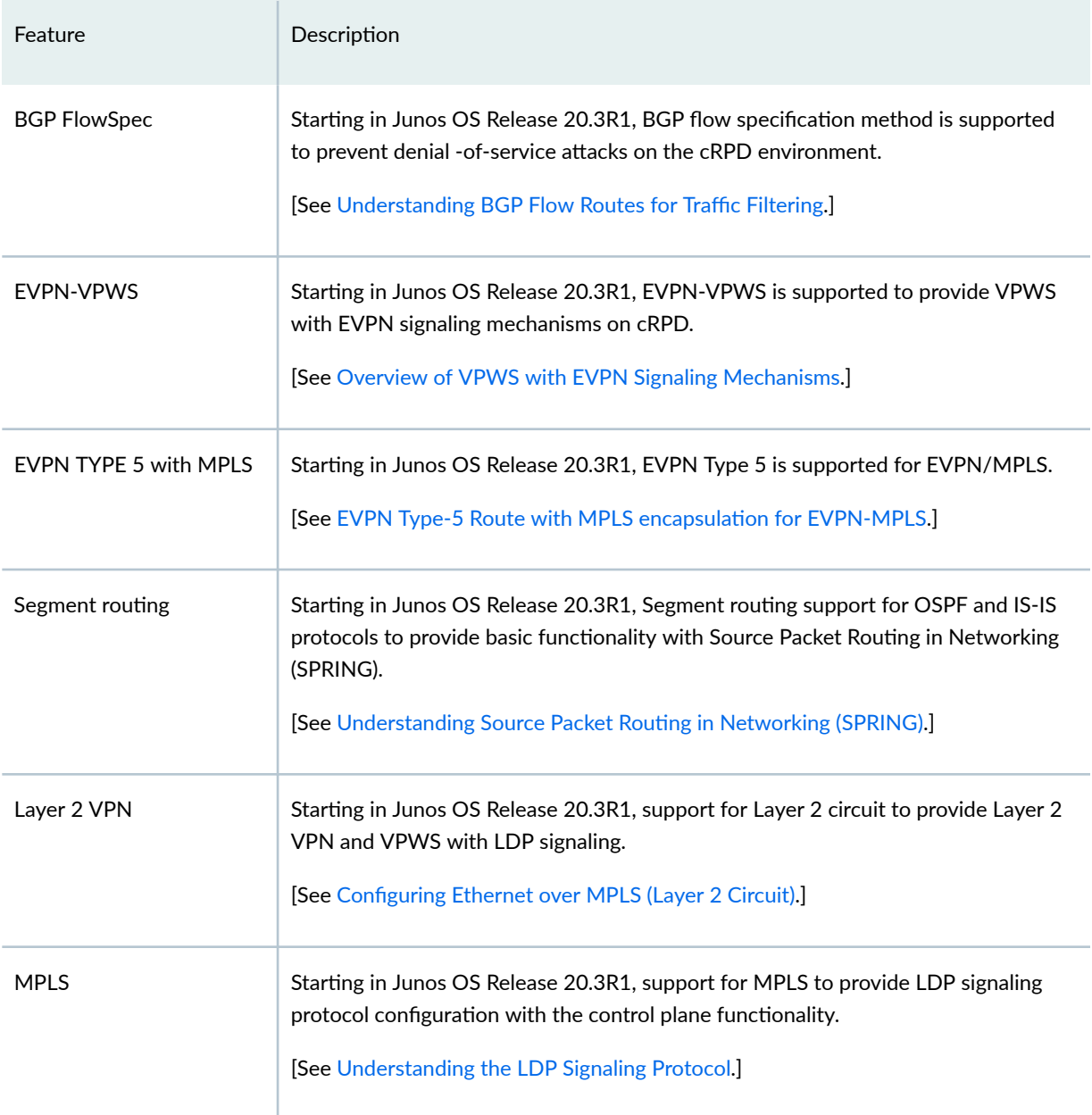

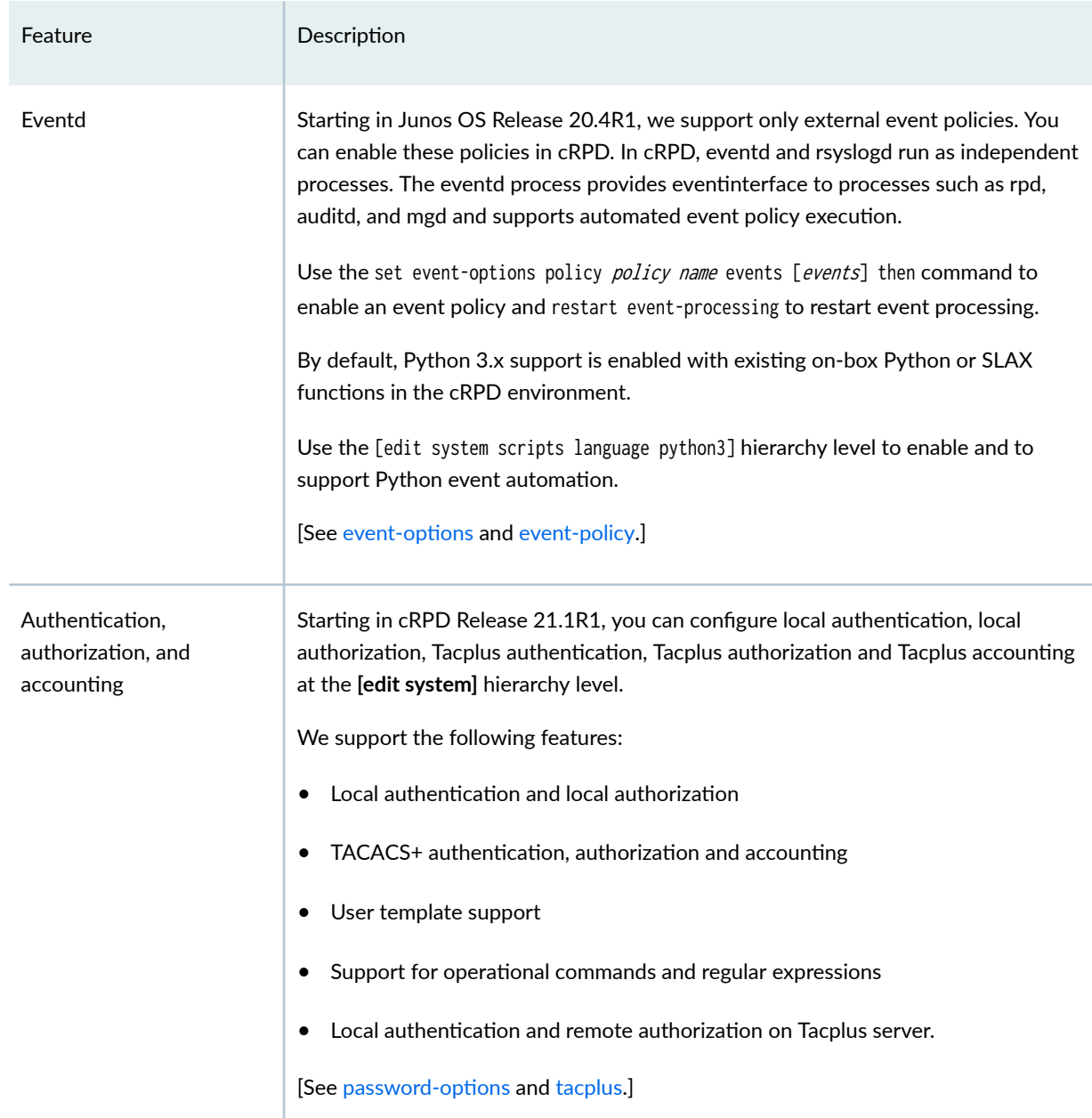

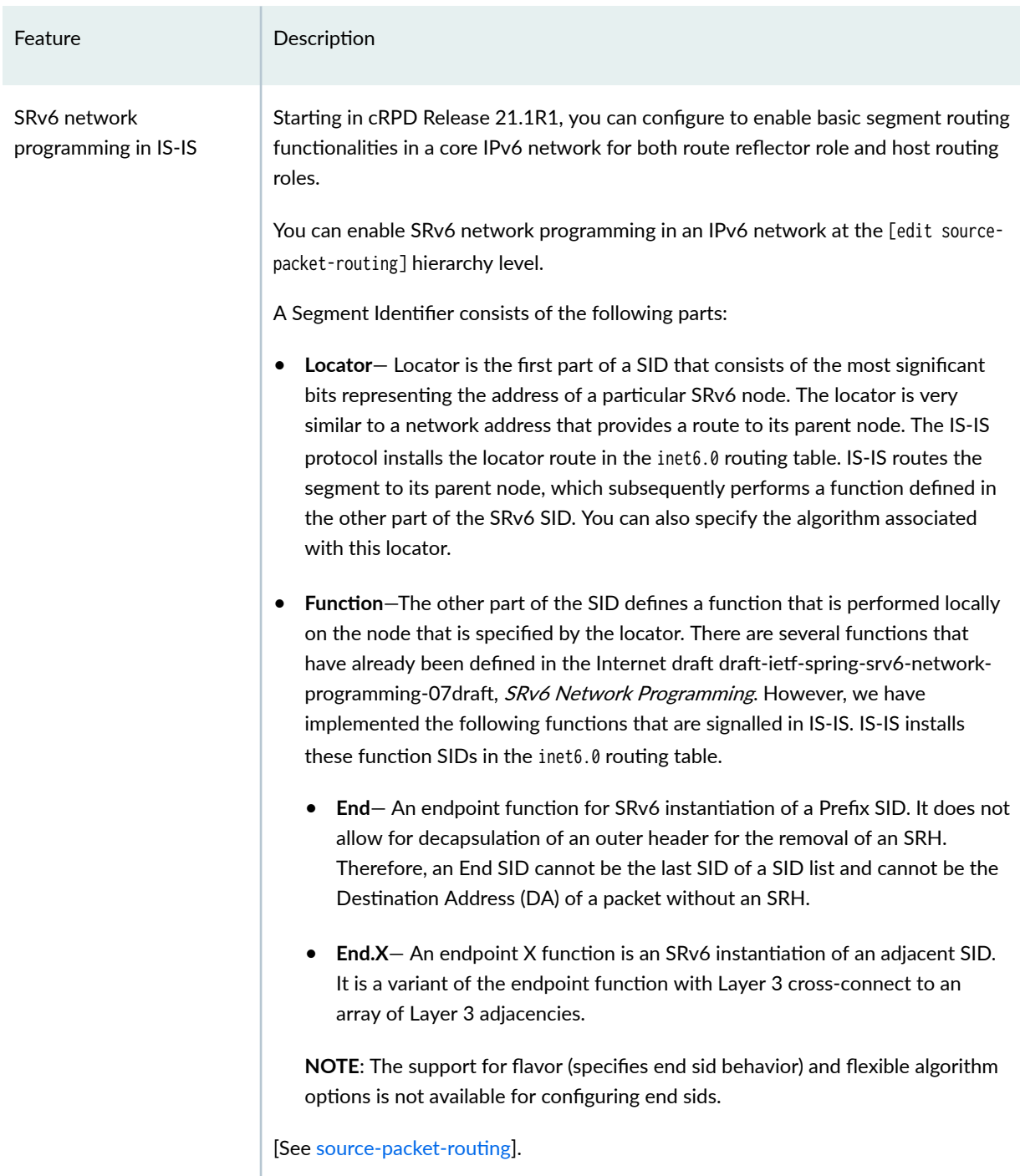

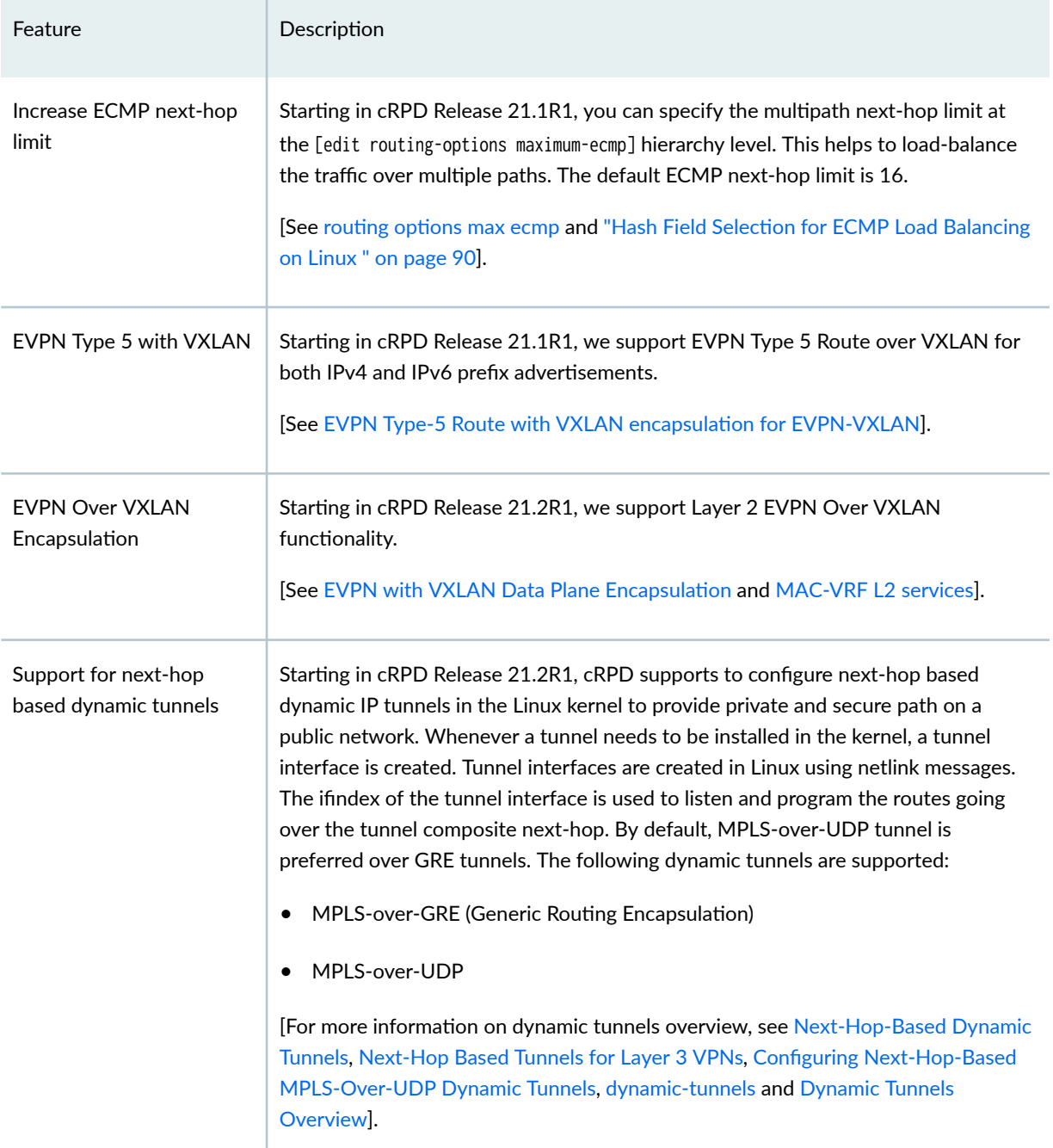

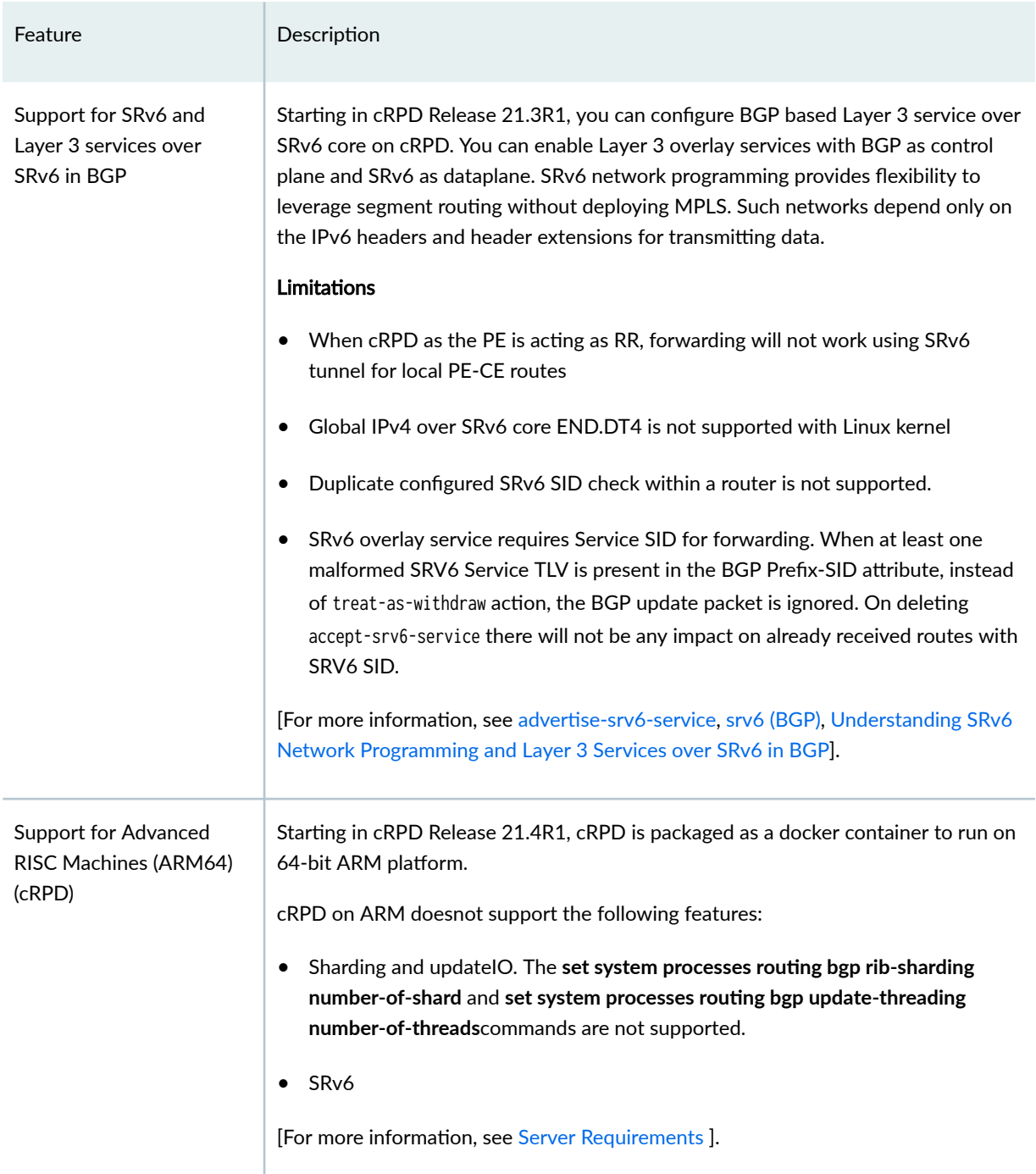

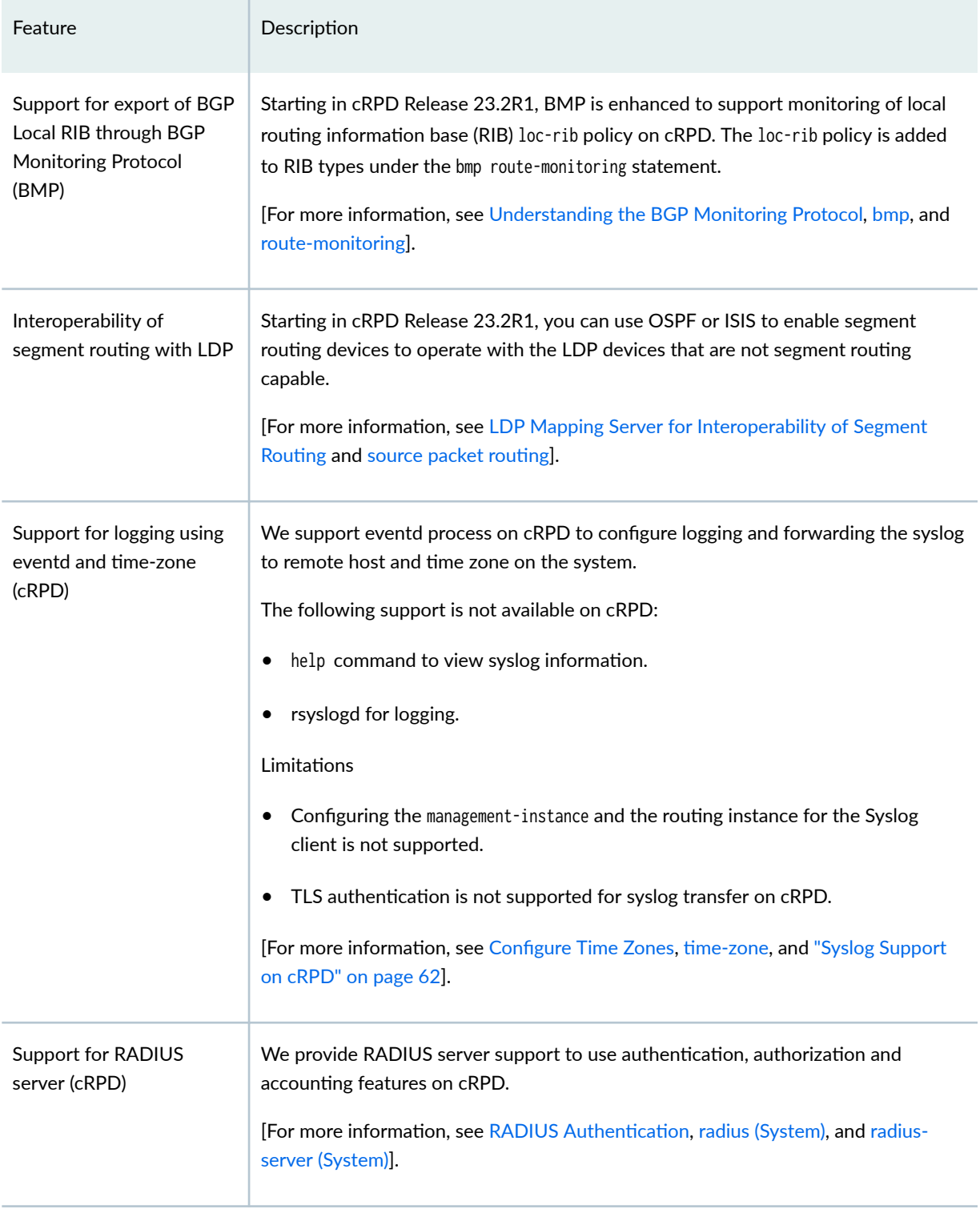

# <span id="page-23-0"></span>**Use case: Egress Peer Traffic Engineering using BGP Add-Path**

Service providers, cloud operators, and enterprises can deploy Junos cRPD in their existing server-based environments to address their unique requirements.

Egress peer traffic engineering (TE) allows a central controller to instruct an ingress router in a domain.

The Internet – a public global network of networks – is built as system of interconnected networks of Service Provider (SP) infrastructures. These networks are often represented as Autonomous Systems (ASs) as shown in the figure Figure 4 on page 16 each has globally unique Autonomous System Number (ASN).

The central controller directs traffic towards a specific egress router and an external interface. Thus, the traffic reaches a particular destination outside the network and optimizes utilization of the advertised egress routes.

The data-plane interconnection link (NNI) and control-plane (eBGP) direct connection between two ASs allows Internet traffic to travel between the two, usually as part of a formal agreement called peering.

A SP has multiple peering relationship with multiple other SPs. They are usually geographically distributed, differ in number and bandwidth of the NNI link, and use various business or cost models.

**Figure 4: Peering Among Service Providers**

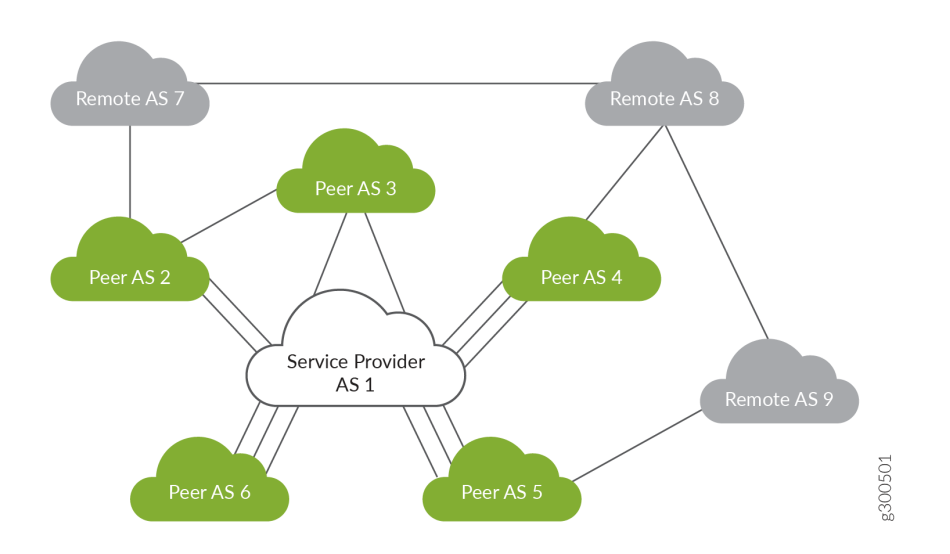

In the context of AS peering, traffic egress assumes that the destination network address is reachable through a certain peer AS. So, for example, a device in Peer AS#2 can reach a destination IP address in Peer AS#4 through Service Provider AS#1.

The peer AS using an eBGP Network Layer Reachability Information (NLRI) advertisement provides the reachability information. An AS typically advertises IP addresses that belong to it, but an AS may also advertise addresses learned from another AS.

For example, Peer AS#2 can advertise addresses to SP (AS#1) that AS#2 receives from Peer AS#3, Peer AS#7, Peer AS#8, Peer AS#9, Peer AS#4 and Peer AS#5.

The reachability information advertisement depends on the BGP routing policies between the individuals ASs. Therefore, a given destination IP prefix reaches multiple peering ASs and multiple NNIs. Network administrators in the SP network select "best" exit interface for each destination prefix.

The traffic that exits the service provider AS is critical for ensuring cost efficiency while providing seamless end user experience at the same time. The definition of "best" exit interface is a combination of cost as well as latency and traffic loss.

### RELATED DOCUMENTATION

[Fundamentals of Egress Peering Engineering](https://www.juniper.net/documentation/solutions/en_US/service-provider-core) [BGP Labeled Unicast Egress Peer Engineering Using cRPD as Ingress](https://www.juniper.net/documentation/en_US/release-independent/nce/information-products/pathway-pages/nce/nce-186-crpd.html)

<span id="page-25-0"></span>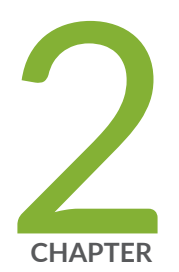

# Installing and Upgrading cRPD

[Requirements for Deploying cRPD on a Linux Server](#page-26-0) | [19](#page-26-0) [Installing cRPD on Docker](#page-27-0) | [20](#page-27-0) [Installing cRPD on Kubernetes](#page-33-0) | [26](#page-33-0) [Upgrading cRPD](#page-61-0) | [54](#page-61-0) Installing and Configuring cRPD on SONiC | [55](#page-62-0)

## <span id="page-26-0"></span>**Requirements for Deploying cRPD on a Linux Server**

#### **IN THIS SECTION**

- Host Requirements **| 19**  $\bullet$
- $\bullet$ [Interface Naming and Mapping](#page-27-0) **| 20**

This section presents an overview of requirements for deploying a cRPD container on a Linux server:

## **Host Requirements**

Table 4 on page 19 lists the Linux host requirement specifications for deploying a cRPD container on a Linux server.

### **Table 4: Host Requirements**

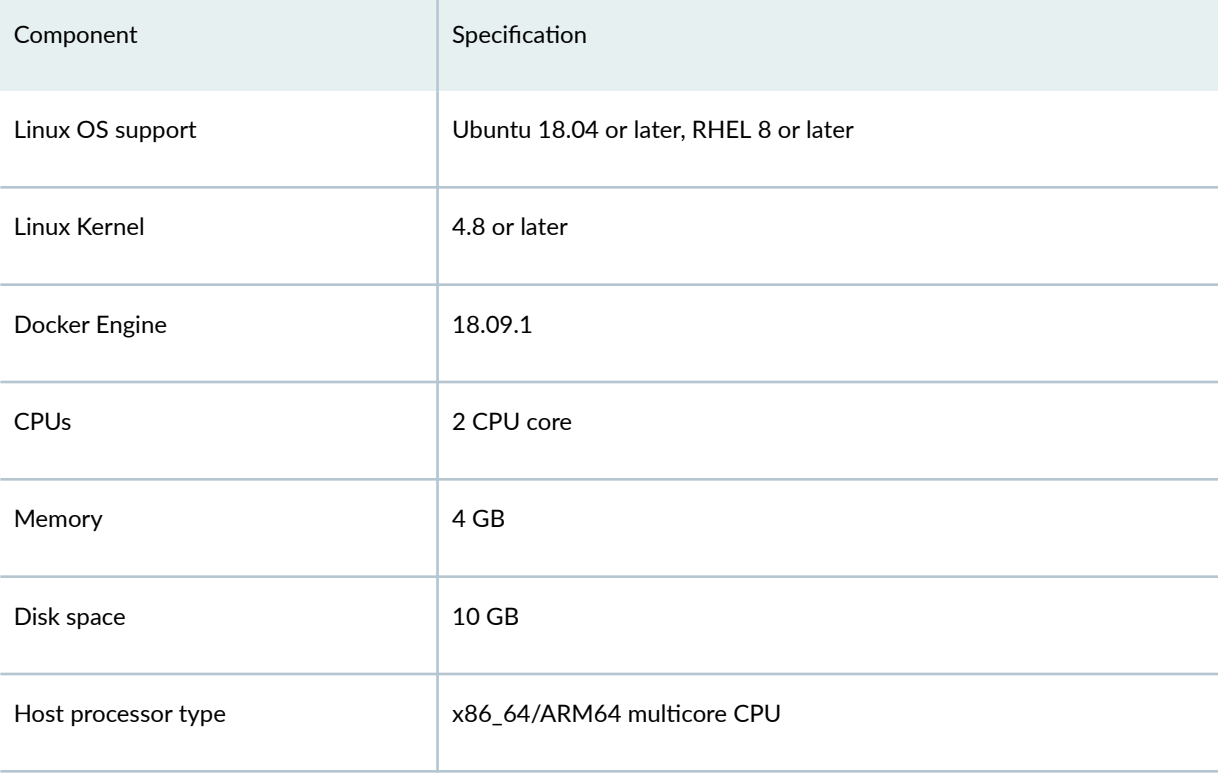

### <span id="page-27-0"></span>**Table 4: Host Requirements (Continued)**

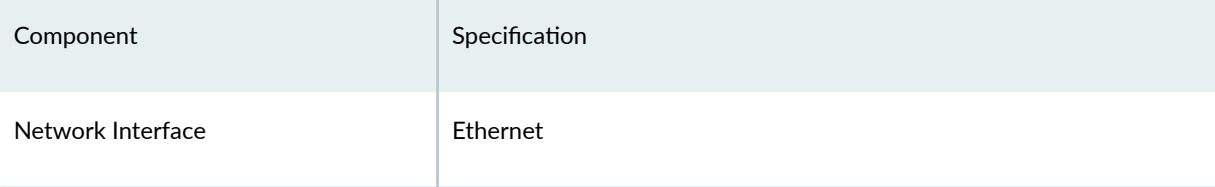

## **Interface Naming and Mapping**

Table 5 on page 20 lists the supported interfaces on cRPD.

### **Table 5: Interface Naming and Mapping**

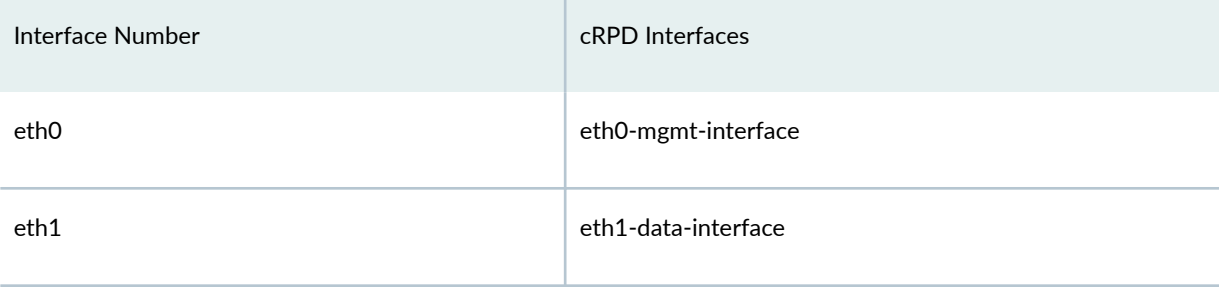

## **Installing cRPD on Docker**

#### **IN THIS SECTION**

- [Before You Install](#page-28-0) **| 21**
- [Install and Verify Docker](#page-28-0) **| 21** Ó
- Download the cRPD Software | 21
- Download cRPD Software from Juniper URL | 23
- Creating Data Volumes and Running cRPD using Docker | 23
- Configuring Memory | 24
- Configuring cRPD using the CLI | 24  $\bullet$

<span id="page-28-0"></span>This section outlines the steps to install the cRPD container in a Linux server environment that is running Ubuntu or Red Hat Enterprise Linux (RHEL). The cRPD container is packaged in a Docker image and runs in the Docker Engine on the Linux host.

This section includes the following topics:

## **Before You Install**

Before you install cRPD as routing service to achieve routing functionality in a Linux container environment, ensure to:

• Verify the system requirement specifications for the Linux server to deploy the cRPD, see ["Requirements for Deploying cRPD on a Linux Server" on page 19](#page-26-0).

## **Install and Verify Docker**

Install and configure Docker on Linux host platform to implement the Linux container environment, see [Install Docker](https://docs.docker.com/engine/installation/) for installation instructions on the supported Linux host operating systems.

Verify the Docker installation. See "Debugging cRPD Application" on page 141.

To install the latest Docker:

Log in and download the software.

root@ubuntu-vm18:~# curl -fsSL https://download.docker.com/linux/ubuntu/gpg | sudo apt-key add -

root@ubuntu-vm18:~# add-apt-repository "deb [arch=amd64] https://download.docker.com/linux/ubuntu \$ **(lsb\_release -cs) stable"**

```
root@ubuntu-vm18:~# apt update
```
root@ubuntu-vm18:~# **apt install docker-ce**

## **Download the cRPD Software**

The cRPD software is available as a cRPD Docker file from the Juniper Internal Docker registry.

There are two ways to download the software:

• Juniper Docker Registry

• Juniper software download page

### **Prerequisites**

- Before you import the cRPD software, ensure that Docker is installed on the Linux host and that the Docker Engine is running.
- **•** Ensure to register with [Juniper Support](https://www.juniper.net/documentation/us/en/software/junos/junos-install-upgrade/topics/topic-map/prepare-sotware-install-and-upgrade.html#topic-map_x32_sxt_txb) before you download the cRPD software.

Once the Docker Engine has been installed on the host, perform the following to download and start using the cRPD image:

To download the cRPD software using the Juniper Docker Registry:

- 1. Log in to the Juniper Internal Docker registry using the following steps:
	- a. Create the file -passwd.txt and copy the access token excluding the quotes provided by Juniper customer care team.
	- b. Login to enterprise hub using the following command:

root@ubuntu-vm18\$ **cat passwd.txt | docker login -u"<registered-email-id>" --password-stdin enterprise-hub.juniper.net:443**

For example, root@ubuntu-vm18\$ **cat passwd.txt | docker login -u user@domain.com --passwordstdin enterprise-hub.juniper.net:443**

2. Pull the docker image from the download site using the following command:

root@ubuntu-vm18:~# **docker pull enterprise-hub.juniper.net:443/crpd-docker-prod/crpd:<release tag>**

root@ubuntu-vm18:~# **docker pull enterprise-hub.juniper.net:443/crpd-docker-prod/crpd:22.3R1**

3. Verify images in docker image repository.

root@ubuntu-vm18:~# **docker images**

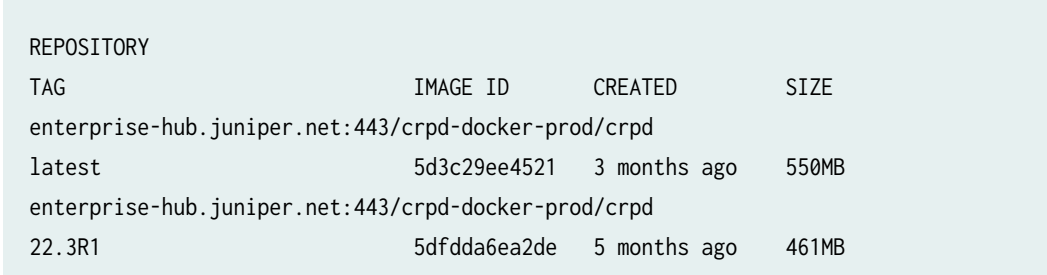

## <span id="page-30-0"></span>**Download cRPD Software from Juniper URL**

To download the cRPD software from the Juniper download URL:

- 1. Download the cRPD software image from the [Juniper Networks website.](https://support.juniper.net/support/downloads/)root@ubuntu-vm18:~# docker load -i junos-routing-crpd-docker-19.2R1.8.tgz
- 2. Verify the downloaded images in docker image repository.root@ubuntu-vm18:~# **docker images**

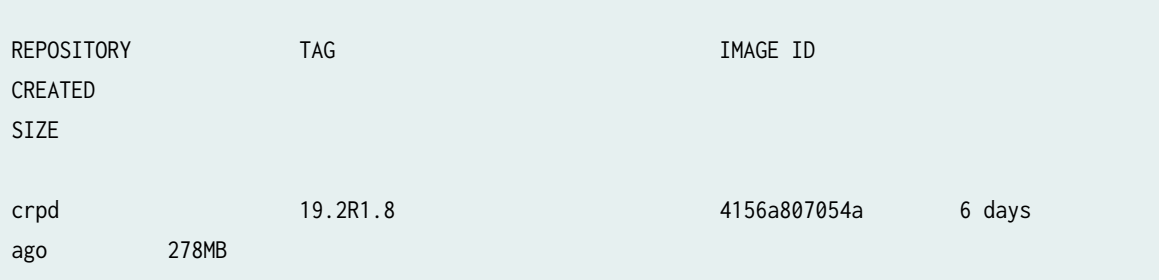

## **Creating Data Volumes and Running cRPD using Docker**

To create data volumes:

1. Create data volume for configuration and var logs.

root@ubuntu-vm18:~# docker volume create crpd01-config

crpd01-config

root@ubuntu-vm18:~# **docker volume create crpd01-varlog**

crpd01-varlog

Data volumes remain even after containers are destroyed and can be attached to newer containers. Data volumes are not shared between multiple containers at the same time unless they are readyonly volumes.

- 2. Download and load the cRPD software.
- 3. Attach the data volumes to create and launch the container to the cRPD instance.

In the bridge mode, containers are connected to host network stack through bridge(s). Multiple containers can connect to the same bridge and communicate with each other. External devices communication is possible, if the bridge is connected to the host OS network interfaces.

<span id="page-31-0"></span>For routing purposes, it is also possible to assign exclsuively assign all or a subset of physical interfaces for exclusive use by a docker container.

**NOTE:** You must include the --privileged flag in the docker run command to enable the cRPD container to run in privileged mode.

root@ubuntu-vm18:~# **docker run --rm --detach --name crpd01 -h crpd01 --net=bridge --privileged -v** crpd01-config:/config -v crpd01-varlog:/var/log -it enterprise-hub.juniper.net/crpd-docker-prod/ **crpd:19.2R1.8**

Bridge mode is the default working mode of docker. This allows to run multiple containers to run on same host without any assignment of dynamic port. Each container runs its own private network namespace.

To launch cRPD in host networking mode:

1. In the host mode, the network namespace is shared. For example, if an interface is defined inside a pod, the same interface is visible on the host as well. Docker containers uses the host network namespace. Run the command to launch cRPD in host networking mode:

root@ubuntu-vm18:~# **docker run --rm --detach --name crpd01 -h crpd01 --privileged --net=host -v** crpd01-config:/config -v crpd01-varlog:/var/log -it crpd:19.2R1.8

## **Configuring Memory**

To limit the amount of memory allocated to the cRPD:

You can specify the memory size using the following command:

root@ubuntu-vm18:~# docker run --rm --detach --name crpd01 -h crpd01 --privileged -v crpd01-config:/ config -v crpd01-varlog:/var/log -m 2048MB --memory-swap=2048MB -it crpd:19.2R1.8

## **Configuring cRPD using the CLI**

cRPD provides Junos command line configuration and operational commands for routing service. It provides subset of routing protocols configuration that enable node participates in topology and routing.

You can configure interfaces from Linux shell. Interface configuration is available only for the ISO addresses.

To configure the cRPD container using the CLI:

1. Log in to the cRPD container.

root@ubuntu-vm18:~/# **docker exec -it crpd01 cli**

2. Enter configuration mode.

root@crpd01> **configure** 

```
Entering configuration mode
[edit]
```
3. Set the root authentication password by entering a cleartext password, an encrypted password, or an SSH public key string (DSA or RSA).

root@crpd01# set system root-authentication plain-text-password

```
New password: password 
Retype new password: password
```
4. Commit the configuration to activate it on the cRPD instance.

root@crpd01# **commit**

commit complete

5. (Optional) Use the show command to display the configuration to verify that it is correct. root@crpd01# **show**

```
## Last changed: 2019-02-13 19:28:26 UTC
version "19.2I20190125_1733_rbu-builder [rbu-builder]";
system {
     root-authentication {
         encrypted-password "$6$JEc/p
$QOUpqi2ew4tVJNKXZYiCKT8CjnlP3SLu16BRIxvtz0CyBMc57WGu2oCyg/lTr0iR8oJMDumtEKi0HVo2NNFEJ."; ## 
SECRET-DATA
    }
}
```
### RELATED DOCUMENTATION

[Docker Engine User Guide](https://docs.docker.com/config/daemon/)

[Docker Commands](https://docs.docker.com/install/)

## <span id="page-33-0"></span>**Installing cRPD on Kubernetes**

#### **IN THIS SECTION**

- [Installing Kubernetes](#page-34-0) **| 27**
- [Kubernetes Cluster](#page-35-0) **| 28**
- [Download cRPD Docker Image](#page-36-0) **| 29**
- Creating a cRPD Pod using Deployment | 30
- Creating a cRPD Pod using YAML | 33
- Creating a cRPD Pod using Job Resource | 36
- Creating a cRPD Pod using DaemonSet | 38
- [Scaling of cRPD](#page-50-0) **| 43**
- [Rolling Update of cRPD Deployment](#page-52-0) **| 45**
- [cRPD Pod Deployment with Allocated Resources](#page-55-0) **| 48**
- [cRPD Pod Deployment using Mounted Volume](#page-58-0) **| 51**

Kubernetes is a open-source platform for managing containerized workloads and services. Containers are a good way to bundle and run the applications. In a production environment, you need to manage the containers that run the applications and ensure that there is no downtime. For example, if a container goes down, another container needs to start. Kubernetes provides you with a framework to run distributed systems resiliently. Kubernetes provides a platform for deployment automation, scaling, and operations of application containers across clusters of host containers.

### **Prerequisite**

Install Kubernetes on Linux system and also to deploy Kubernetes on a two-node Linux cluster, see Kubernetes Installation.

When you deploy Kubernetes, you get a cluster. A Kubernetes cluster consists of a set of worker machines, called nodes, that run containerized applications. Every cluster has at least one worker node. The worker node(s) host the pods that are the components of the application.

This section outlines the steps to create the cRPD Docker image on Kubernetes.

## <span id="page-34-0"></span>**Installing Kubernetes**

To install Kubernetes:

- 1. Login as root user.
- 2. Download and install the software.

curl -s https://packages.cloud.google.com/apt/doc/apt-key.gpg | sudo apt-key add echo "deb https://apt.kubernetes.io/ kubernetes-xenial main" | sudo tee -a /etc/apt/sources.list.d/ kubernetes.list

apt-get update

apt-get install -y kubectl

wget https://storage.googleapis.com/minikube/releases/latest/minikube-linux-amd64

cp minikube-linux-amd64 /usr/local/bin/minikube

chmod 755 /usr/local/bin/minikube

3. Start Kubernetes.

apt install conntrack

root@crpd-01:~# minikube start --driver=none

\* minikube v1.15.1 on Ubuntu 18.04

<span id="page-35-0"></span>\* Automatically selected the docker driver ...

## **Kubernetes Cluster**

Kubernetes coordinates a cluster of computers that are connected to work as a single unit. Kubernetes automates the deployment and scheduling of cRPD across a cluster in an efficient way.

A Kubernetes cluster consists of two types of resources:

- The Primary coordinates the cluster
- Nodes are the workers that run applications

The Primary is responsible for managing the cluster. The primary coordinates all activities in your cluster, such as scheduling applications, maintaining applications' desired state, scaling applications, and rolling out new updates.

A node is a VM or a physical computer that serves as a worker machine in a Kubernetes cluster. Each node has a Kubelet, which is an agent for managing the node and communicating with the Kubernetes master. The node should also have tools for handling container operations, such as Docker or rkt. A Kubernetes cluster that handles production traffic should have a minimum of three nodes.

When you deploy cRPD on Kubernetes, the primary starts the application containers. The primary schedules the containers to run on the cluster's nodes. The nodes communicate with the primary using the Kubernetes API, which the primary exposes. End users can also use the Kubernetes API directly to interact with the cluster.

A Pod always runs on a Node. A Node is a worker machine in Kubernetes and may be either a virtual or a physical machine, depending on the cluster. Each Node is managed by the Primary. A Node can have multiple pods, and the Kubernetes master automatically handles scheduling the pods across the Nodes in the cluster.

Every Kubernetes Node runs at least:

- Kubelet, a process responsible for communication between the Kubernetes Master and the Node; it manages the Pods and the containers running on a machine.
- $\bullet$  A container runtime (like Docker, rkt) responsible for pulling the container image from a registry, unpacking the container, and running the application.

To create minikube cluster:
1. Run the following command to verify the minikube version:

minikube version

2. Run the following command to start the cluster:

minikube start

3. Run the following command to verify if kubectl is installed:

kubectl version

4. Run the following command to view the cluster details:

kubectl cluster-info

5. Run the following command to view the nodes in the cluster:

kubectl get nodes

### **Download cRPD Docker Image**

**Prerequisites** 

- Before you import the cRPD software, ensure that Docker is installed on the Linux host and that the Docker Engine is running.
- Ensure to register with [Juniper Support](https://www.juniper.net/documentation/us/en/software/junos/junos-install-upgrade/topics/topic-map/prepare-sotware-install-and-upgrade.html#topic-map_x32_sxt_txb) before you download the cRPD software.

To download the docker image:

- 1. Log in to the Juniper Internal Docker registry using the login name and password that you received as part of the sales fulfillment process when ordering cRPD.
	- a. Create the file -passwd.txt and copy the access token excluding the quotes provided by Juniper customer care team.
	- b. Login to enterprise hub using the following command:

root@ubuntu-vm18\$ **cat passwd.txt | docker login -u"<registered-email-id>" --password-stdin enterprise-hub.juniper.net:443**

For example, root@ubuntu-vm18\$ **cat passwd.txt | docker login -u user@domain.com --passwordstdin enterprise-hub.juniper.net:443**

2. Pull the docker image from the download site using the following command:

root@dc-rpd-01# **docker pull enterprise-hub.juniper.net:443/crpd-docker-prod/crpd:<release tag>**

For example,

root@ubuntu-vm18:~# **docker pull enterprise-hub.juniper.net:443/crpd-docker-prod/crpd:22.3R1**

3. Verify images in docker image repository.

root@dc-rpd-01# **docker images**

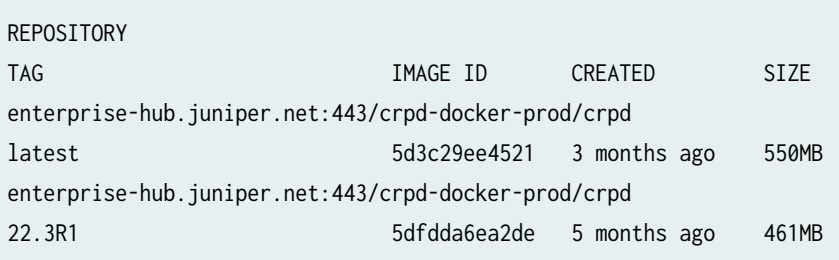

## **Creating a cRPD Pod using Deployment**

A Kubernetes Pod is a group of one or more Containers, tied together for the purposes of administration and networking. A Kubernetes Deployment checks on the health of your Pod and restarts the Pod's Container if it terminates. Deployments are the recommended way to manage the creation and scaling of Pods.

When you describe a desired state in a Deployment, and the Deployment Controller changes the actual state to the desired state. You can define Deployments to create new ReplicaSets, or to remove existing Deployments and adopt all their resources with new Deployments.

**1.** Create the crpd.yaml file on Kubernetes-master and add the following text content:

apiVersion: apps/v1 kind: Deployment metadata: name: crpd namespace: default labels:

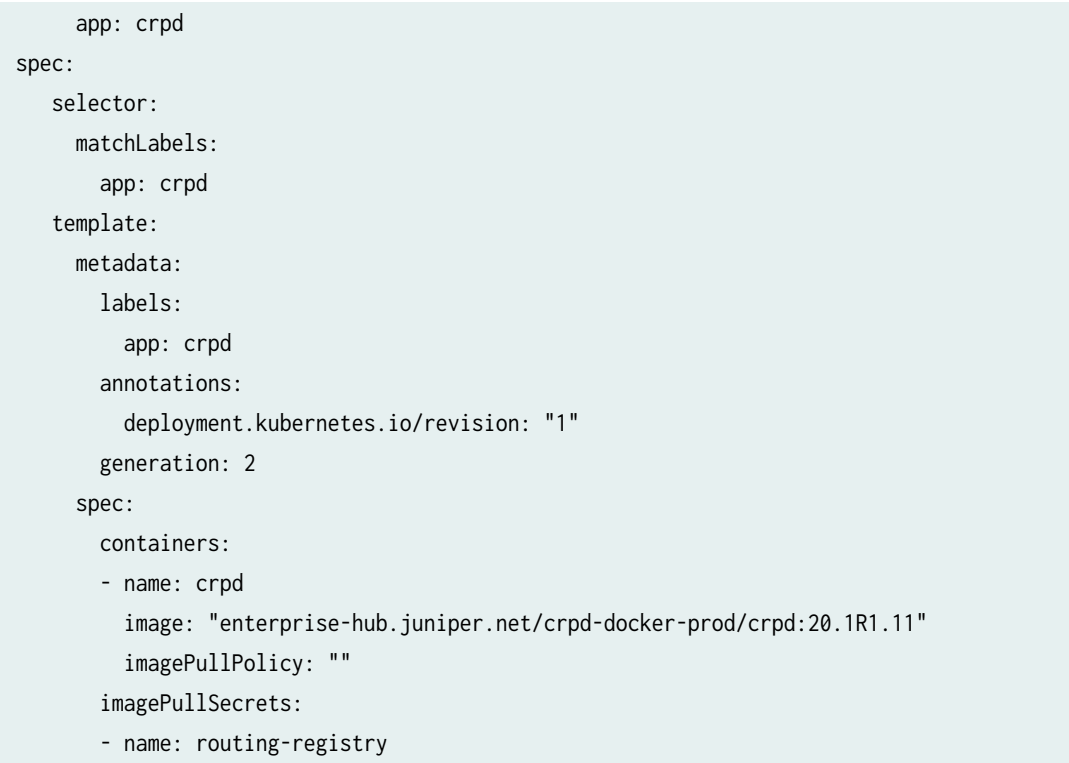

2. Save the crpd.yaml file to create the cRPD Pod.

root@kubernetes-master:~# **kubectl create -f crpd.yaml**

deployment.apps/crpd created

3. Run the following command to view the list of existing Pods:

root@kubernetes-master:~# **kubectl get pods**

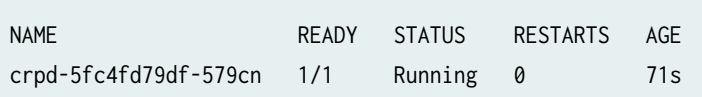

4. Run the following command to view what containers are inside that Pod and what images are used to build the containers:

root@kubernetes-master:~# **kubectl describe pod crpd**

Name: crpd-5fc4fd79df-579cn Namespace: default Priority: 0 Node: ix-crpd-01/10.102.70.153

```
Start Time: Mon, 28 Dec 2020 19:12:33 +0000
Labels: app=crpd
             pod-template-hash=5fc4fd79df
Annotations: deployment.kubernetes.io/revision: 1
Status: Running
IP: 172.17.0.3
IPs:
  IP: 172.17.0.3
Controlled By: ReplicaSet/crpd-5fc4fd79df
Containers:
  crpd:
    Container ID: docker://a211f6993f9ab5793c3de5aaef2c97ba600b991bebd801f947f179e8e915a323
    Image: enterprise-hub.juniper.net/crpd-docker-prod/crpd:20.1R1.11
    Image ID: docker-pullable://enterprise-hub.juniper.net/crpd-docker-prod/
crpd@sha256:1e82c06654caf47aa22e4a020b8bea02562fa25ba7abe80affab998199ae69ab
   Port: <none>
    Host Port: <none>
   State: Running
      Started: Mon, 28 Dec 2020 19:12:55 +0000
    Ready: True
    Restart Count: 0
    Environment: <none>
Mounts:
      /var/run/secrets/kubernetes.io/serviceaccount from default-token-xcpf7 (ro)
Conditions:
 Type Status
  Initialized True 
  Ready True 
  ContainersReady True 
  PodScheduled True 
Volumes:
  default-token-xcpf7:
    Type: Secret (a volume populated by a Secret)
    SecretName: default-token-xcpf7
    Optional: false
QoS Class: BestEffort
 Node-Selectors: <none>
 Tolerations: node.kubernetes.io/not-ready:NoExecute op=Exists for 300s
                node.kubernetes.io/unreachable:NoExecute op=Exists for 300s
Events:
  Type Reason Age From Message
 ---- ------ ---- ---- -------
  Normal Scheduled 97s default-scheduler Successfully assigned default/
```
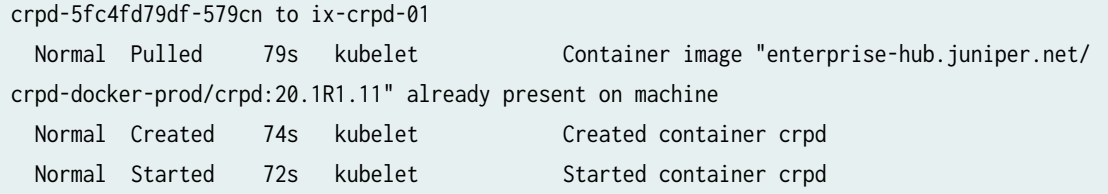

## **Creating a cRPD Pod using YAML**

A Pod is the basic execution unit of a Kubernetes application-the smallest and simplest unit in the Kubernetes object model that you create or deploy. A Pod represents a unit of deployment: a single instance of an application in Kubernetes, which might consist of either a single container or a small number of containers that are tightly coupled and that share resources. Docker is the most common container runtime used in a Kubernetes Pod.

You can directly create a Pod or indirectly using a Controller in Kubernetes. A Controller can create and manage multiple Pods. Controllers use a Pod template that you provide to create the Pods. Pod templates are pod specifications which are included in other objects, such as Replication Controllers, Jobs, and DaemonSets.

To create the cRPD pod using the YAML file

1. Create the crpd.yaml file on Kubernetes-master add the following text content:

```
------------------
apiVersion: v1
kind: Pod
metadata:
   name: crpd
  labels:
     app: crpd
spec:
   containers:
   - name: crpd
     image: "enterprise-hub.juniper.net/crpd-docker-prod/crpd:20.1R1.11"
     imagePullPolicy: ""
     ports:
     - containerPort: 179
     securityContext:
       privileged: true
```
------------------

- 2. Save the crpd.yaml file to create the crpd Pod.
	- root@kubernetes-master:~# **kubectl create -f crpd.yaml**

pod/crpd created

3. Run the following command to view the list of existing Pods:

root@kubernetes-master:~# **kubectl get pods**

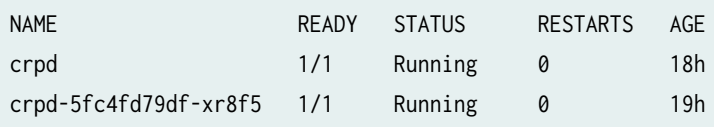

4. Run the following command to view what containers are inside that Pod and what images are used to build the containers:

root@kubernetes-master:~# **kubectl describe pod crpd**

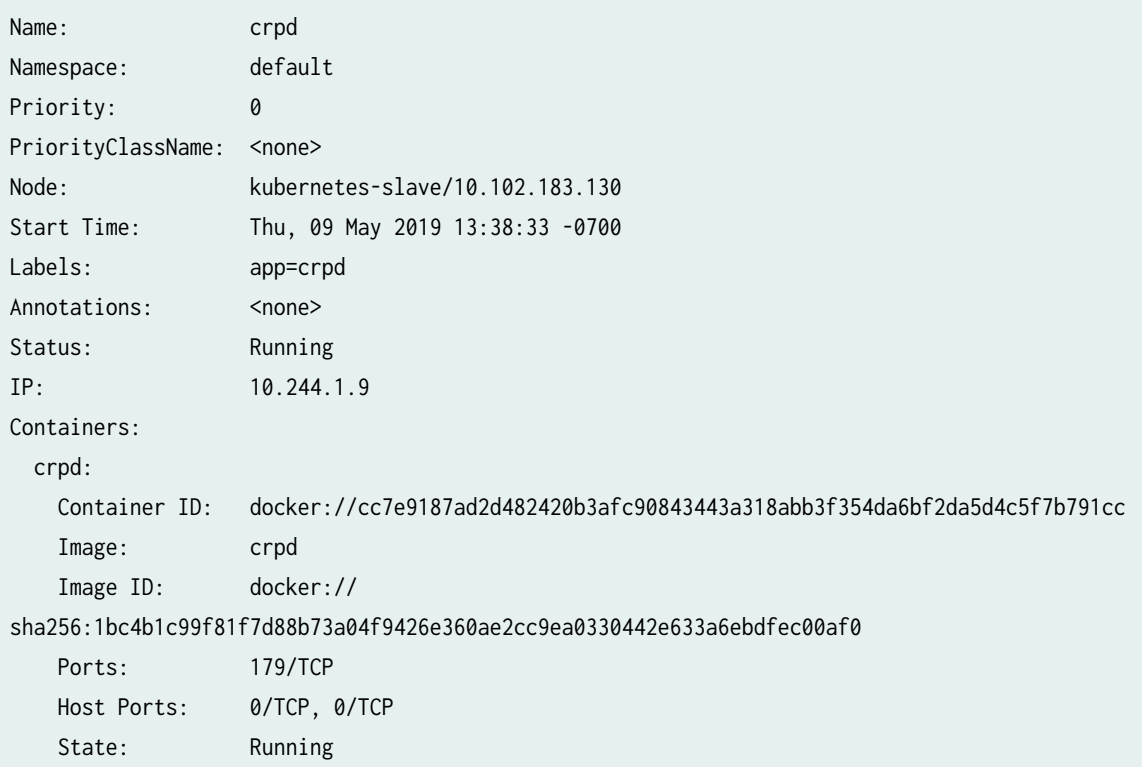

```
 Started: Thu, 09 May 2019 13:38:36 -0700
    Ready: True
    Restart Count: 0
      Environment: <none>
       Mounts:
      /var/run/secrets/kubernetes.io/serviceaccount from default-token-ncktj (ro)
Conditions:
 Type Status
  Initialized True
  Ready True
  ContainersReady True
  PodScheduled True
Volumes:
  default-token-ncktj:
    Type: Secret (a volume populated by a Secret)
    SecretName: default-token-ncktj
    Optional: false
QoS Class: BestEffort
Node-Selectors: <none>
Tolerations: node.kubernetes.io/not-ready:NoExecute for 300s
               node.kubernetes.io/unreachable:NoExecute for 300s
Events:
Type Reason Age From Message
 ---- ------ ---- ---- -------
  Normal Pulled 60s kubelet, kubernetes-slave Container image "crpd-ui32" already 
present on machine
  Normal Created 60s kubelet, kubernetes-slave Created container crpd
  Normal Started 59s kubelet, kubernetes-slave Started container crpd
 Normal Scheduled 54s default-scheduler Successfully assigned default/crpd to
kubernetes-slave
```
5. Run the following command to provide an interactive CLI inside the running container:

root@kubernetes-master:~# **kubectl exec -it crpd cli**Here you are running a pod with the name crpd and connect to the command line mode.

===> Containerized Routing Protocols Daemon (CRPD) Copyright (C) 2018-19, Juniper Networks, Inc. All rights reserved.  $\zeta$  and  $\zeta$  and  $\zeta$  and  $\zeta$  and  $\zeta$  and  $\zeta$  and  $\zeta$  and  $\zeta$  and  $\zeta$  and  $\zeta$ 

6. Run the following command to view the routes:

```
inet.0: 2 destinations, 2 routes (2 active, 0 holddown, 0 hidden)
+ = Active Route, - = Last Active, * = Both
172.17.0.0/16 *[Direct/0] 00:04:31
                    > via eth0
172.17.0.3/32 *[Local/0] 00:04:31
                       Local via eth0
inet6.0: 3 destinations, 3 routes (3 active, 0 holddown, 0 hidden)
+ = Active Route, - = Last Active, * = Both
fe80::42:acff:fe11:3/128
                    *[Local/0] 00:04:31
                       Local via eth0
fe80::5873:acff:feee:fc29/128
                   *[Local/0] 00:04:31
                       Local via lsi
ff02::2/128 *[INET6/0] 00:04:31
                       MultiRecv
```
Each Pod is meant to run a single instance of a given application. If you want to scale your application horizontally (e.g., run multiple instances), you should use multiple Pods, one for each instance. In Kubernetes, this is generally referred to as replication.

### SEE ALSO

**[Deployments](https://kubernetes.io/docs/concepts/workloads/controllers/deployment/)** 

## **Creating a cRPD Pod using Job Resource**

A Job creates one or more Pods and will continue to retry execution of the Pods until a specified number of them successfully terminate. When a specified number of successful completions is reached, the task is complete. You can also use a Job to run multiple Pods in parallel. Deleting a Job will clean up the Pods it created. Suspending a Job will delete its active Pods until the Job is resumed again. To create the cRPD Pod using the crpd\_job.yaml file:

1. Create the crpd\_job.yaml file on work nodes and add the following text content:

```
------------------
apiVersion: batch/v1
kind: Job
metadata:
  name: crpdjob
spec:
   template:
     spec:
       containers:
       - name: crpdjob
         image: "enterprise-hub.juniper.net/crpd-docker-prod/crpd:20.1R1.11"
         imagePullPolicy: ""
         command: ["/bin/bash"]
       restartPolicy: Never
   backoffLimit: 4------------------
```
- 2. Save the crpd\_job.yaml file to create the crpd Pod.
	- root@kubernetes-master:~# **kubectl create -f crpd\_job.yaml**

job.batch/crpdjob created

3. Run the following command to view the list of existing Pods: root@kubernetes-master:~# **kubectl get pods**

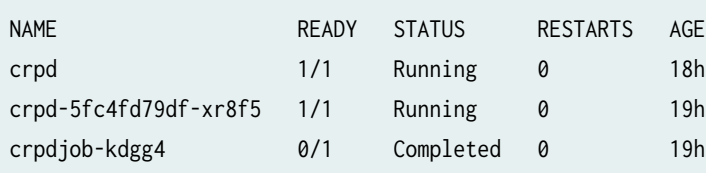

root@kubernetes-master:~# **kubectl describe job/crpdjob**

4. Run the following command to view what containers are inside that Pod and what images are used to build the containers:

Name: crpdjob Namespace: default Selector: controller-uid=5997b1fe-d899-4c59-bffb-4cd9a1d72d8b

```
Labels: controller-uid=5997b1fe-d899-4c59-bffb-4cd9a1d72d8b
              job-name=crpdjob
Annotations: <none>
Parallelism: 1
Completions: 1
Start Time: Tue, 22 Oct 2019 02:34:25 -0700
Completed At: Tue, 22 Oct 2019 02:34:27 -0700
Duration: 2s
Pods Statuses: 0 Running / 1 Succeeded / 0 Failed
Pod Template:
  Labels: controller-uid=5997b1fe-d899-4c59-bffb-4cd9a1d72d8b
          job-name=crpdjob
  Containers:
   crpdjob:
    Image: crpd:19.2R1.8
   Port: <none>
   Host Port: < none>
    Command:
      /bin/bash
   Environment: <none>
   Mounts: <none>
  Volumes: <none>
Events:
 Type Reason age From Message
 ---- ------ ---- ---- -------
  Normal SuccessfulCreate 4m36s job-controller Created pod: crpdjob-9lspk
```
## **Creating a cRPD Pod using DaemonSet**

DaemonSet ensures that all (or some) Nodes run a copy of a Pod. As nodes are added to the cluster, Pods are added to them. As nodes are removed from the cluster, those Pods are garbage collected. Deleting a DaemonSet will clean up the Pods it created.

Creating the cRPD pod using the crpd\_daemonset.yaml file

1. Create the crpd\_daemonset.yaml file on work nodes and add the following text content:

```
------------------
apiVersion: apps/v1
kind: DaemonSet
```

```
metadata:
   name: crpdda1
   labels:
     app: crpdda
spec:
   selector:
     matchLabels:
       app: crpdda
   template:
     metadata:
       labels:
         app: crpdda
     spec:
       hostNetwork: true
       nodeSelector:
         disktype: ssd
       containers:
         - name: crpd
           image: crpd:19.2R1.8
           imagePullPolicy: Never
           ports:
           - containerPort: 179
           - containerPort: 40051
```
------------------

2. Save the da1.yaml file to create the crpd Pod.

root@kubernetes-master:~# **kubectl create -f crpd\_daemonset.yaml**

daemonset.apps/crpdda1 created

3. Run the following command to view the list of existing Pods:

root@kubernetes-master:~# **kubectl get pods**

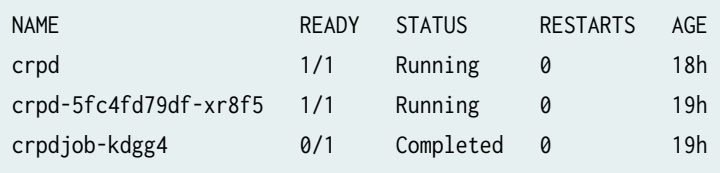

4. Run the following command to view what containers are inside that Pod and what images are used to build the containers:

root@kubernetes-master:~# **kubectl describe pod crpd**

```
Name: crpd
Namespace: default
Priority: 0
PriorityClassName: <none>
Node: kubernetes-slave1/10.49.107.224
Start Time: Wed, 16 Oct 2019 23:20:49 -0700
Labels: app=crpdda
                  controller-revision-hash=5d88785f7c
                  pod-template-generation=1
Annotations: <none>
Status: Running
IP: 10.244.1.19
Controlled By: DaemonSet/crpdda1
Containers:
  crpd:
    Container ID: docker://0e13bdaa97c4a6da46c2fe3008939652031633d44440699ce71f094763a40244
    Image: crpd:19.2R1.8
    Image ID: docker://
sha256:8e00d0d60309cd0d0bee63fea865b1e389f803a57b1239386e03b31a01146dbf
    Ports: 179/TCP, 40051/TCP
    Host Ports: 0/TCP, 0/TCP
   State: Running
      Started: Wed, 16 Oct 2019 23:20:51 -0700
    Ready: True
    Restart Count: 0
   Environment: <none>
    Mounts:
      /var/run/secrets/kubernetes.io/serviceaccount from default-token-5chxw (ro)
Conditions:
 Type Status
  Initialized True
  Ready True
  ContainersReady True
  PodScheduled True
Volumes:
  default-token-5chxw:
    Type: Secret (a volume populated by a Secret)
```
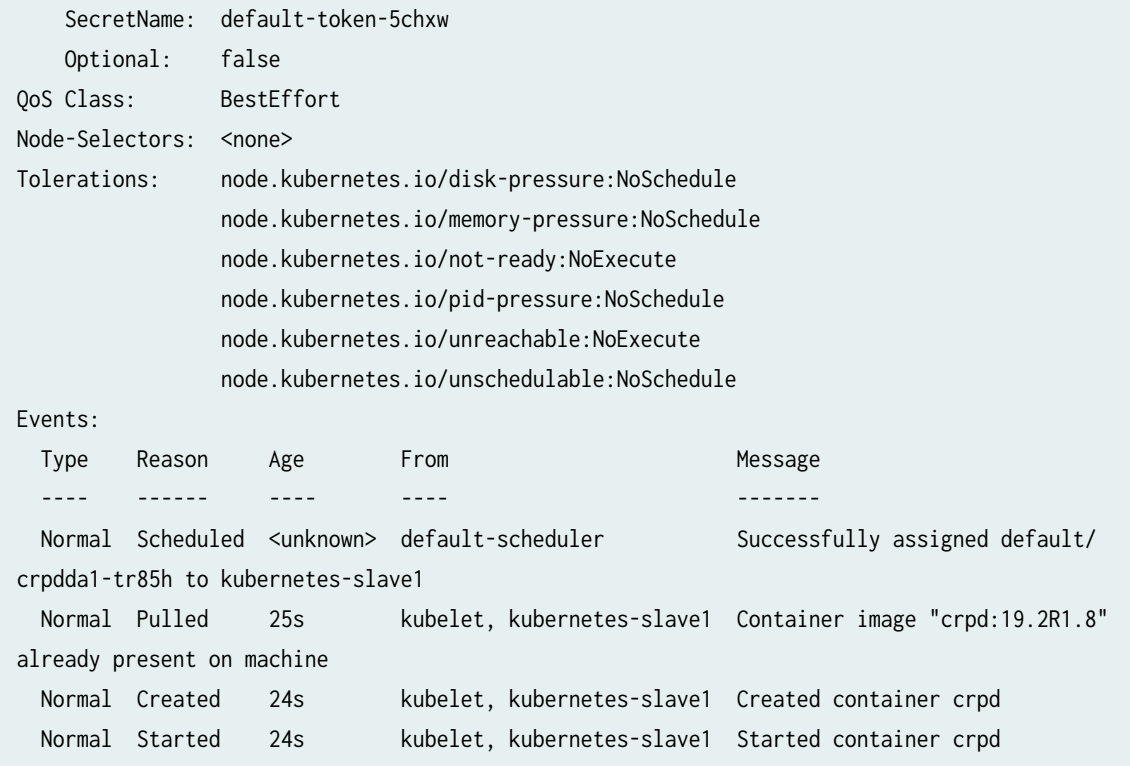

root@kubernetes-master:~# **kubectl describe pod crpd-5fc4fd79df-xr8f5**

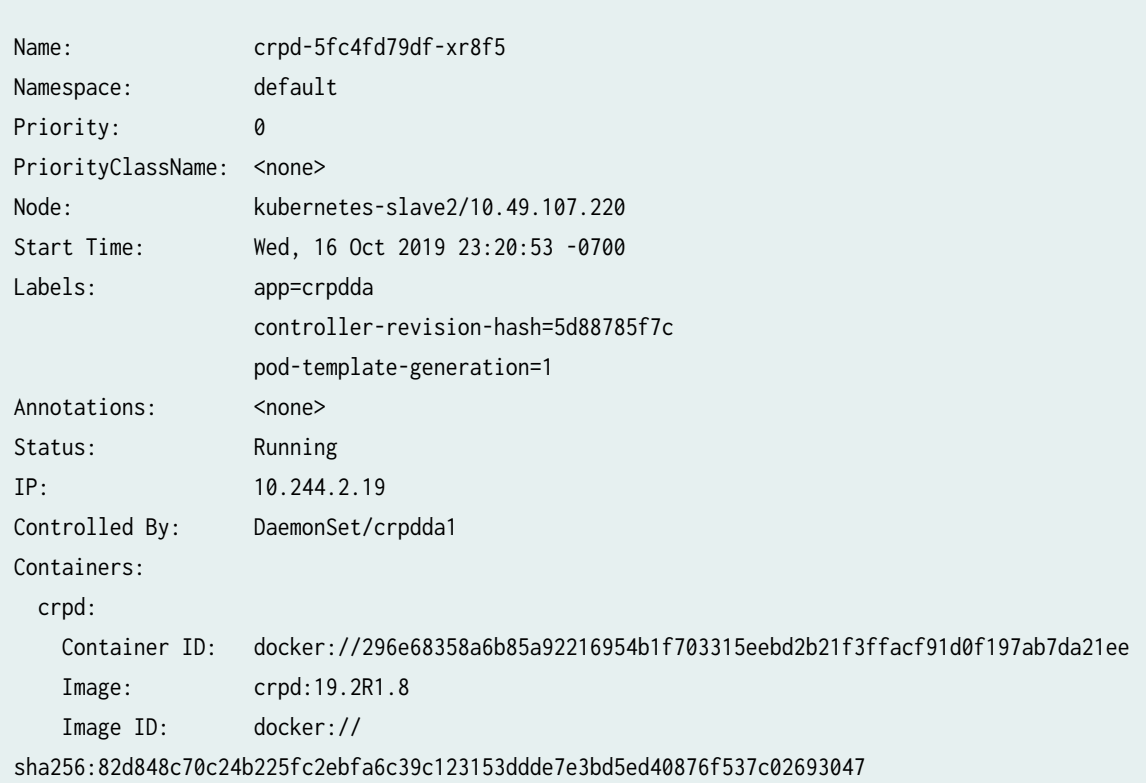

```
 Ports: 179/TCP, 40051/TCP
    Host Ports: 0/TCP, 0/TCP
    State: Running
      Started: Wed, 16 Oct 2019 23:20:56 -0700
    Ready: True
    Restart Count: 0
   Environment: <none>
    Mounts:
      /var/run/secrets/kubernetes.io/serviceaccount from default-token-5chxw (ro)
Conditions:
 Type Status
  Initialized True
  Ready True
  ContainersReady True
  PodScheduled True
Volumes:
  default-token-5chxw:
    Type: Secret (a volume populated by a Secret)
    SecretName: default-token-5chxw
    Optional: false
QoS Class: BestEffort
Node-Selectors: <none>
Tolerations: node.kubernetes.io/disk-pressure:NoSchedule
               node.kubernetes.io/memory-pressure:NoSchedule
               node.kubernetes.io/not-ready:NoExecute
               node.kubernetes.io/pid-pressure:NoSchedule
               node.kubernetes.io/unreachable:NoExecute
               node.kubernetes.io/unschedulable:NoSchedule
Events:
 Type Reason Age From Message
 ---- ------ ---- ---- -------
 Normal Scheduled <unknown> default-scheduler Successfully assigned default/
crpdda1-v48lc to kubernetes-slave2
  Normal Pulled 30s kubelet, kubernetes-slave2 Container image "crpd:19.2R1.8" 
already present on machine
  Normal Created 30s kubelet, kubernetes-slave2 Created container crpd
  Normal Started 29s kubelet, kubernetes-slave2 Started container crpd
```
Each Pod is meant to run a single instance of a given application. If you want to scale your application horizontally (e.g., run multiple instances), you should use multiple Pods, one for each instance. In Kubernetes, this is generally referred to as replication.

### SEE ALSO

**[DaemonSet](https://kubernetes.io/docs/concepts/workloads/controllers/daemonset/)** 

## **Scaling of cRPD**

You can create multiple instances of cRPD based on the demand using the -replicas parameter for the kubectl run command. Deployment is an object which can own and manage their ReplicaSets.

We should have one pod existing before scaling.

To scale up:

1. Create the Pod.

root@kubernetes-master:~# **kubectl create -f crpd\_replicatset.yaml**

deployment.apps/crpdref created

2. Create the crpd\_replicaSet.yaml file on Kubernetes-master add the following text content:

```
------------------
apiVersion: apps/v1
kind: Deployment
metadata:
   annotations:
     deployment.kubernetes.io/revision: "1"
   generation: 2
   labels:
     run: reflector
   name: crpdref
   namespace: default
spec:
   replicas: 2
   selector:
     matchLabels:
       run: reflector
   template:
     metadata:
       labels:
         run: reflector
     spec:
```
 containers: - name: reflector image: "enterprise-hub.juniper.net/crpd-docker-prod/crpd:20.1R1.11" imagePullPolicy: "" ------------------

3. Run the following command to view the Pods:

root@kubernetes-master:~# **kubectl get pods**

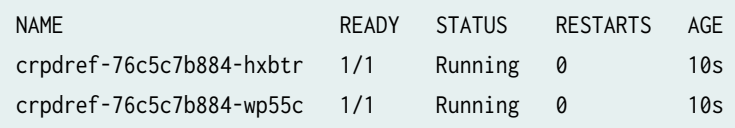

4. Run the following command to scale the Deployment to 4 replicas: root@kubernetes-master:~# **kubectl scale deployments crpdref --replicas=4**

deployment.apps/crpdref scaled

5. Run the following command to list the deployments:

root@kubernetes-master:~# **kubectl get deployments**

6. Run the following command to check the number of pods changed: root@kubernetes-master:~# **kubectl get pods -o wide**

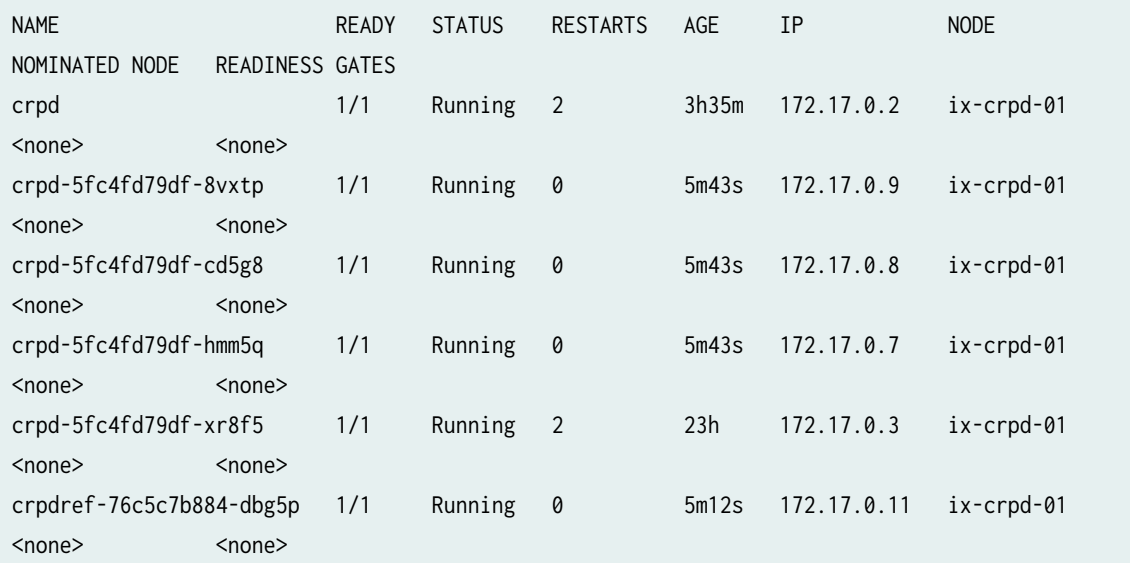

crpdref-76c5c7b884-h8xks 1/1 Running 0 5m12s 172.17.0.10 ix-crpd-01 <none> <none>

7. Run the following command to check the details of the Pods: root@kubernetes-master:~# **kubectl describe pods**

To scale down:

1. Run the following command to scale down the Service to 2 replicas:

root@kubernetes-master:~# **kubectl scale deployments crpdref --replicas=2**

deployment.apps/crpdref scaled

2. Run the following command to list the deployments:

root@kubernetes-master:~# **kubectl get deployments**

3. Run the following command to list the number of Pods. You can view the 2 Pods were terminated: root@kubernetes-master:~# **kubectl get pods -o wide**

## **Rolling Update of cRPD Deployment**

You can update Pod instances with new versions. Rolling updates allow Deployments' update to take place with zero downtime by incrementally updating Pods instances with new ones. The new Pods are scheduled on Nodes with available resources. Rollback updates promotes an application from one environment to another with continuous integration and continuous delivery of applications with zero downtime. In Kubernetes, updates are versioned and any Deployment update can be reverted to previous stable version.

To update cRPD deployment with new image and preserve the configuration after update:

1. Create the cRPD Pod.

root@crpd-01:~# **kubectl kubectl create -f crpd\_deploy.yaml**

deployment.apps/crpd-deploy created

2. Create the crpd\_deploy.yaml file on Kubernetes-master add the following text content:

```
-------------------
apiVersion: apps/v1
kind: Deployment
metadata:
  name: crpd-deploy
  labels:
     app: crpd
spec:
   replicas: 2
   selector:
     matchLabels:
       app: crpd
   template:
     metadata:
       labels:
         app: crpd
     spec:
       containers:
       - name: crpd
         image: "enterprise-hub.juniper.net/crpd-docker-prod/crpd:19.4R1.10"
         imagePullPolicy: ""
         ports:
         - containerPort: 179
         - containerPort: 40051------------------
```
3. Run the following command to list the deployments:

root@kubernetes-master:~# **kubectl get deployments**

4. Run the following command to list the running pods:

root@kubernetes-master:~# **kubectl get pods**

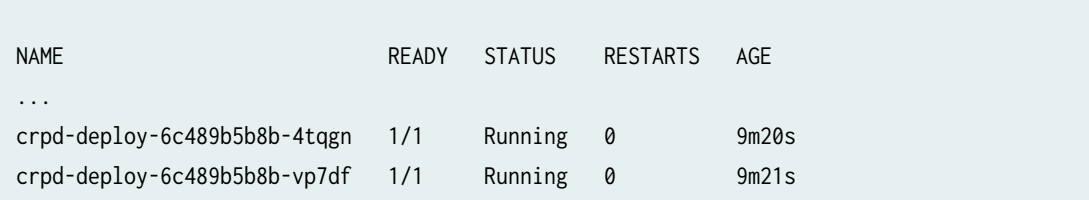

root@kubernetes-master:~# **kubectl get pods -o wide**

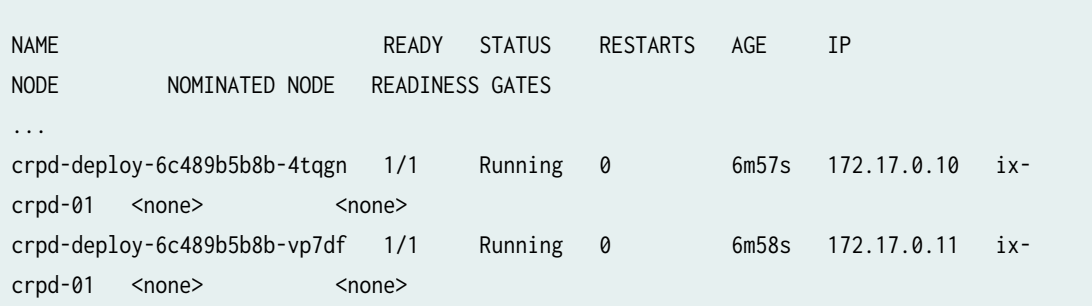

5. Run the following command to view the current image version of the cRPD:

root@kubernetes-master:~# kubectl exec -it crpd-deploy4-674b4fcfb5-8xc5d -- cli

 Containerized Routing Protocols Daemon (CRPD) Copyright (C) 2018-19, Juniper Networks, Inc. All rights reserved.

 $\langle$  === $\langle$  == $\langle$  == $\langle$  == $\langle$  = $\langle$  == $\langle$  = $\langle$  = $\langle$ 

6. Run the following command to view the current image version:

root@crpd-deploy4-674b4fcfb5-8xc5d> **show version**

===>

```
Hostname: crpd-deploy4-674b4fcfb5-8xc5d
Model: cRPD
Junos: 20.4R1.12
cRPD package version : 20.4R1.12 built by builder on 2020-12-20 13:35:15 UTC
```
7. Run the following command to update the image of the application to new version: root@crpd-deploy4-674b4fcfb5-8xc5d:~\$ **sudo kubectl edit deployment/crpd-deploy4**

```
containers:
  - image: enterprise-hub.juniper.net/crpd-docker-prod/crpd:20.1R1.11
    imagePullPolicy: Never
```
8. Run the following command to confirm if the image is updated:

root@crpd-deploy4-674b4fcfb5-8xc5d:~\$ **sudo kubectl rollout status deployment/crpd-deploy4**

deployment "crpd-deploy4" successfully rolled out

9. Run the following command to view the Pods:

root@crpd-deploy4-674b4fcfb5-8xc5d> **kubectl get pods**

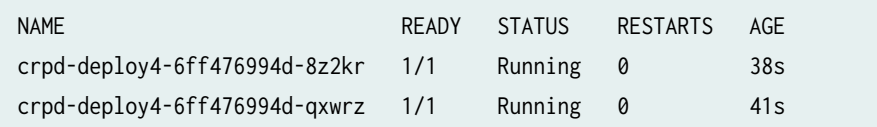

**10.** Run the following command to view the image version of the cRPD:

root@kubernetes-master:~\$ sudo kubectl exec -it crpd-deploy4-6ff476994d-8z2kr -- bash

```
===>
                           Containerized Routing Protocols Daemon (CRPD)
  Copyright (C) 2018-19, Juniper Networks, Inc. All rights reserved.
\langle ===\langle ==\langle ==\langle ==\langle =\langle ==\langle =\langle =\langle =\langle =\langle =\langle =\langle =\langle =\langle =\langle =\langle =\langle =\langle =\langle =\langle =\langle =\langle =\langle =\langle =\langle =\langle =\langle =\langle =\langle =\langle =\langle =\langle =\langle =\langle =\langle
```
**11.** Run the following command to view the current image version:

root@crpd-deploy4-6ff476994d-8z2kr> **show version**

```
Hostname: crpd-deploy4-674b4fcfb5-8xc5d
Model: cRPD
Junos: 20.4R1.12
cRPD package version : 20.4R1.12 built by builder on 2020-12-20 13:35:15 UTC
```
## **cRPD Pod Deployment with Allocated Resources**

Pods provide two kinds of shared resources namely networking and storage for the containers. When containers in a Pod communicate with entities outside the Pod, they must coordinate how they use the shared network resources (such as ports). Within a Pod, containers communicate through localhostusing an IP address and port.

Containers within the Pod view the system hostname as same as the configured name for the Pod.

Any container in a Pod can enable privileged mode, using the privileged flag on the container spec. This is useful for containers that use operating system administrative capabilities such as manipulating the network stack or accessing hardware devices. Processes within a privileged container get almost the same privileges that are available to processes outside a container.

To view the Pod deployment with resources:

1. Create the crpd\_res.yaml file on Kubernetes-master add the following text content:

```
------------------
apiVersion: v1
kind: Pod
metadata:
   name: crpdres
   labels:
     app: crpd
spec:
   containers:
   - name: crpd
     image: "enterprise-hub.juniper.net/crpd-docker-prod/crpd:20.1R1.11"
     imagePullPolicy: ""
     ports:
     - containerPort: 179
     - containerPort: 40051
     resources:
       limits:
         memory: "200Mi"
         cpu: "700m"
       requests:
         memory: "200Mi"
         cpu: "700m"
     securityContext:
       privileged: true
------------------
```
2. Save the crpd\_res.yaml file to create the crpd Pod.

root@kubernetes-master:~# **kubectl create -f crpd\_res.yaml**

pod/crpdres created

3. Run the following command to view the list of existing Pods:

root@kubernetes-master:~# **kubectl get pods**

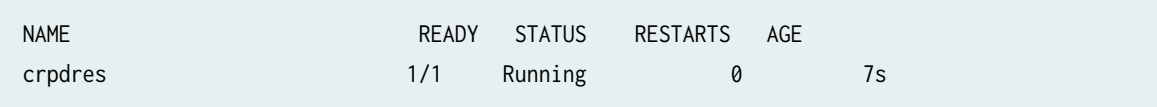

4. Run the following command to view what containers are inside that Pod and what images are used to build the containers:

```
Name: crpdres
Namespace: default
Priority: 0
PriorityClassName: <none>
Node: kubernetes-slave1/10.49.107.224
Start Time: Thu, 17 Oct 2019 00:28:44 -0700
Labels: app=crpd
Annotations: <none>
Status: Running
IP: 10.244.1.22
Containers:
  crpd:
    Container ID: docker://a1ae9791e593b7caea83907d841519bc47744db372b10d006d556308b2e03dbc
    Image: crpd:19.2R1.8
    Image ID: docker://
sha256:8e00d0d60309cd0d0bee63fea865b1e389f803a57b1239386e03b31a01146dbf
    Ports: 179/TCP, 40051/TCP
    Host Ports: 0/TCP, 0/TCP
   State: Running
      Started: Thu, 17 Oct 2019 00:28:46 -0700
    Ready: True
    Restart Count: 0
    Limits:
     cpu: 700m
     memory: 200Mi
    Requests:
      cpu: 700m
      memory: 200Mi
   Environment: <none>
    Mounts:
      /var/run/secrets/kubernetes.io/serviceaccount from default-token-5chxw (ro)
Conditions:
 Type Status
  Initialized True
 Ready True
  ContainersReady True
  PodScheduled True
Volumes:
```
root@kubernetes-master:~# **kubectl describe pod crpres**

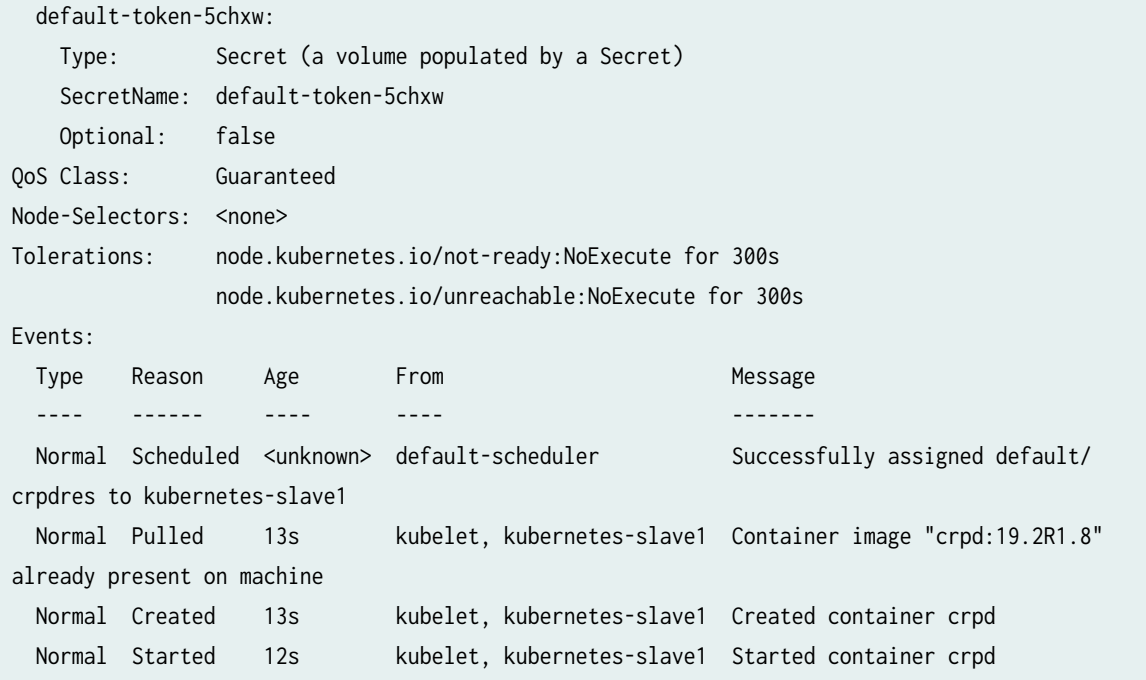

## **cRPD Pod Deployment using Mounted Volume**

An emptyDir is one among the several types of volumes supported on K8s and is first created when a Pod is assigned to a node, and exists as long as that Pod is running on that node. As the name says, the emptyDir volume is initially empty. All containers in the Pod can read and write the same files in the emptyDir volume, though that volume can be mounted at the same or different paths in each container. When a Pod is removed from a node for any reason, the data in the emptyDir is deleted permanently.

To view cRPD Pod deployment by mounting the storage path on Kubernetes:

1. Create the crpd\_volume.yaml file on Kubernetes-master add the following text content:

```
------------------
apiVersion: v1
kind: Pod
metadata:
   name: crpd-volume
   labels:
     app: crpd
spec:
   containers:
   - name: crpd
```

```
 image: crpd:19.2R1.8
    imagePullPolicy: Never
    ports:
    - containerPort: 179
    - containerPort: 40051
    volumeMounts:
    - name: crpd-storage
       mountPath: /var/log/crpd-storage
  volumes:
  - name: crpd-storage
    emptyDir: {}
-----------------
```
2. Save the crpd\_volume.yaml file to create the crpd Pod.

root@kubernetes-master:~# **kubectl create -f crpd\_volume.yaml**

pod/crpd-volume created

3. Run the following command to view the list of existing Pods:

root@kubernetes-master:~# **kubectl get pods**

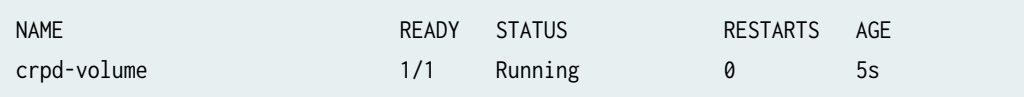

4. Run the following command to view what containers are inside that Pod and what images are used to build the containers:

root@kubernetes-master:~# **kubectl describe pod crpd-volume**

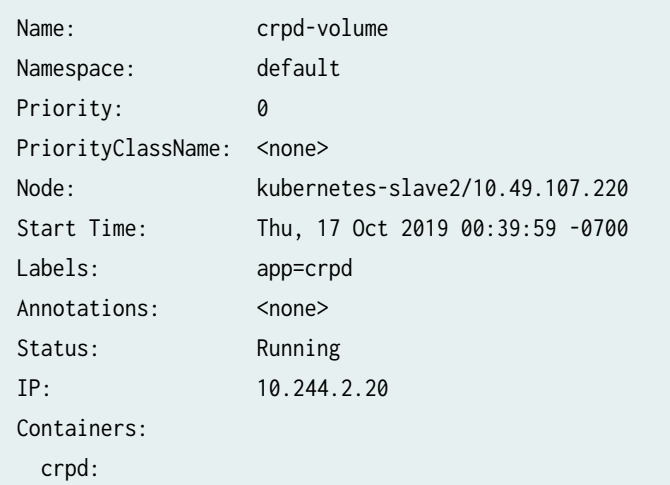

```
 Container ID: docker://593aa6f279132cc2e0a0832cff07ad74db2696472c2d72596a177f1e5f912377
    Image: crpd:19.2R1.8
    Image ID: docker://
sha256:82d848c70c24b225fc2ebfa6c39c123153ddde7e3bd5ed40876f537c02693047
    Ports: 179/TCP, 40051/TCP
    Host Ports: 0/TCP, 0/TCP
    State: Running
      Started: Thu, 17 Oct 2019 00:40:02 -0700
    Ready: True
    Restart Count: 0
   Environment: <none>
    Mounts:
      /var/log/crpd-storage from crpd-storage (rw)
      /var/run/secrets/kubernetes.io/serviceaccount from default-token-5chxw (ro)
Conditions:
 Type Status
  Initialized True
  Ready True
  ContainersReady True
  PodScheduled True
Volumes:
  crpd-storage:
    Type: EmptyDir (a temporary directory that shares a pod's lifetime)
    Medium:
  default-token-5chxw:
    Type: Secret (a volume populated by a Secret)
    SecretName: default-token-5chxw
    Optional: false
QoS Class: BestEffort
Node-Selectors: <none>
Tolerations: node.kubernetes.io/not-ready:NoExecute for 300s
               node.kubernetes.io/unreachable:NoExecute for 300s
Events:
 Type Reason Age From Message
 ---- ------ ---- ---- -------
 Normal Scheduled <unknown> default-scheduler Successfully assigned default/
crpd-volume to kubernetes-slave2
  Normal Pulled 10s kubelet, kubernetes-slave2 Container image "crpd:19.2R1.8" 
already present on machine
  Normal Created 9s kubelet, kubernetes-slave2 Created container crpd
  Normal Started 9s kubelet, kubernetes-slave2 Started container crpd
```
5. Run the following command to execute the cRPD instance:

root@kubernetes-master:~# **kubectl exec -it crpd-volume bash**

===>

 Containerized Routing Protocols Daemon (CRPD) Copyright (C) 2018-19, Juniper Networks, Inc. All rights reserved.

 $\langle$  === $\langle$  == $\langle$  == $\langle$  == $\langle$  = $\langle$  == $\langle$  = $\langle$  = $\langle$ 

6. Run the following command to view the files in the path: root@crpd-volume:/# **ls**

bin boot config dev etc home lib lib64 media mnt opt proc root run sbin srv sys tmp usr var

7. Run the following command to navigate to the storage path:

root@crpd-volume:/# **cd var/log/crpd-storage/**

root@crpd-volume:/var/log/crpd-storage/#

# **Upgrading cRPD**

#### **IN THIS SECTION**

Upgrade Software | 54  $\bullet$ 

## **Upgrade Software**

You can upgrade cRPD software by launching a new container using the newer image and attaching the persistent config volumes. Separate volumes are used to store config and logs. They are persistent even after the cRPD is stopped.

**NOTE:** cRPD does not support in place software upgrade.

To upgrade cRPD:

- **1.** Ensure to import the latest cRPD image. See ["Installing cRPD on Docker" on page 20](#page-27-0).
- 2. Load the cRPD software image.

root@crpd01:~# docker load -i junos-routing-crpd-docker-20.4R1.12.tgz

3. Stop the existing container.

**docker stop crpd01**

4. Run the container using latest version of cRPD.

docker run --rm --detach --name crpd01 -h crpd01 --privileged -v crpd01-config:/config -v crpd01**varlog:/var/log -m 2048MB --memory-swap=2048MB -it crpd:20.4R1.12**

5. Enter in to the configuration mode.

root@crpd01:~# **docker exec -it crpd01 cli**

root@crpd01> **show version**

Hostname: crpd01 Model: cRPD Junos: 20.4R1.12 cRPD package version : 20.4R1.12 built by builder on 2020-12-20 13:35:15 UTC

### RELATED DOCUMENTATION

[Installing cRPD on Docker](#page-27-0) **| 20**

## **Installing and Configuring cRPD on SONiC**

#### **IN THIS SECTION**

[How to Load and Start cRPD on SONiC](#page-63-0) **| 56**

This section describes on how to load and configure cRPD as a routing stack on Juniper Networks' QFX5210 and QFX5200 switches running Software for Open Networking in the Cloud (SONiC) network operating system.

<span id="page-63-0"></span>To install SONiC on QFX5210 and QFX5200 switches, see [Install and Upgrade SONiC on Juniper](https://github.com/Azure/sonic-buildimage/blob/master/platform/broadcom/sonic-platform-modules-juniper/README.md) [Networks QFX5210 and QFX5200 Switches](https://github.com/Azure/sonic-buildimage/blob/master/platform/broadcom/sonic-platform-modules-juniper/README.md)

## **How to Load and Start cRPD on SONiC**

To load the cRPD package on SONiC, you need to:

• Download the cRPD package from Juniper's software downloads page at https://support.juniper.net/ support/downloads/. The cRPD package file name for example is junos-routing-crpddocker-20.3R1.8.tgz

Transfer the cRPD package to your QFX5210 or QFX5200 switches using scp or sftp file transfer protocol.

The following sections explain how to load and start cRPD on SONiC for QFX5210 or QFX5200 switches:

### **Load the cRPD Image into Docker**

To load the cRPD image into docker, use the docker load -i junos-routing-crpd-docker-20.3R1.8.tgz command as shown below:

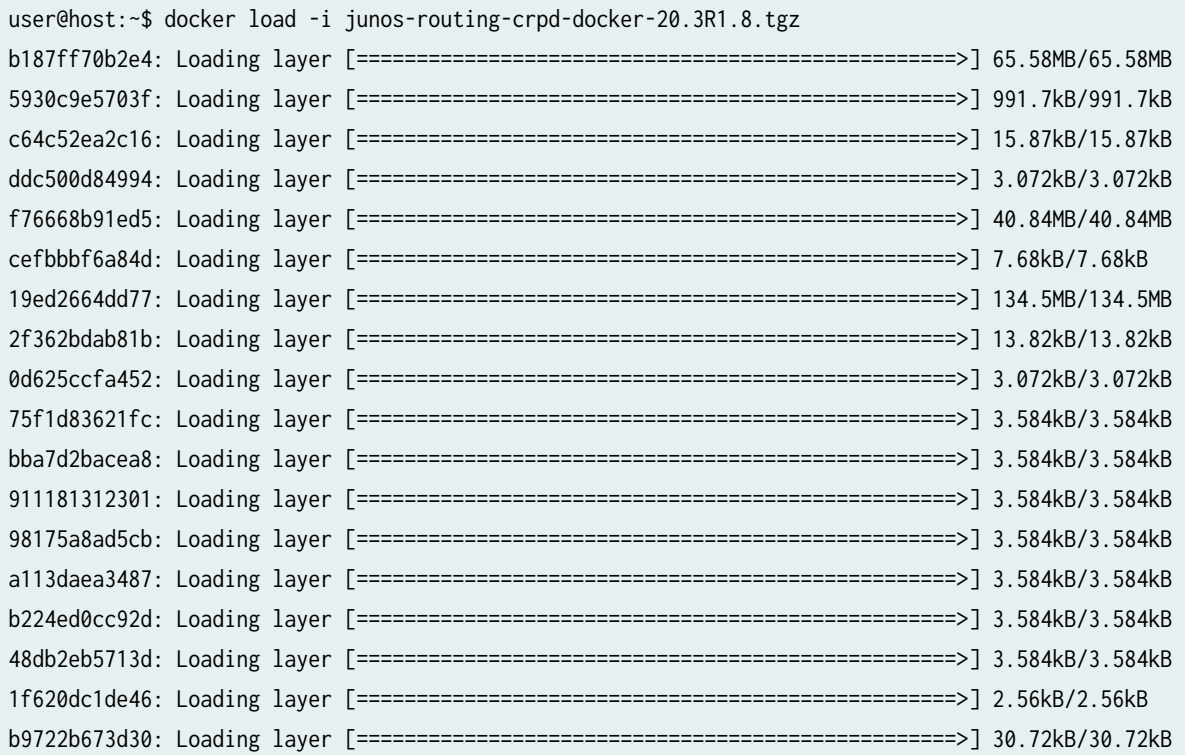

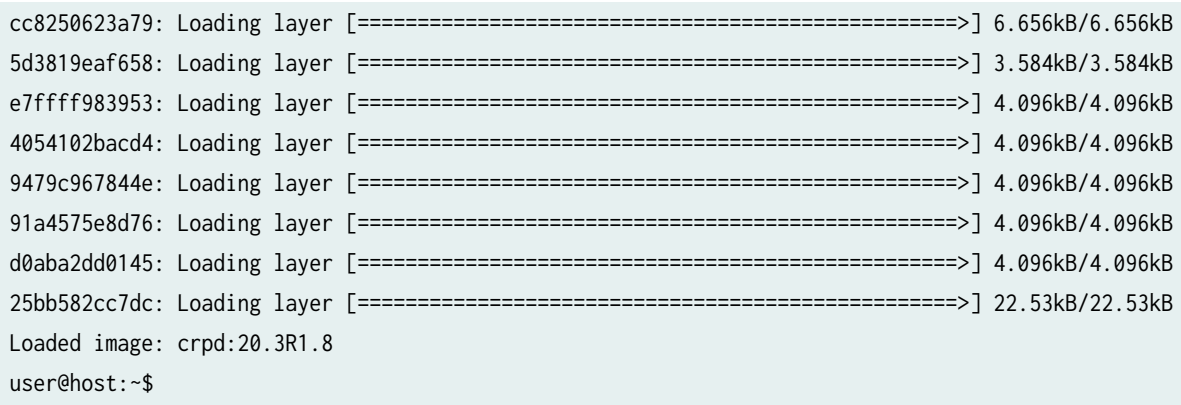

## **Verify that cRPD Image is Properly Loaded**

To verify if the cRPD image is properly loaded, use the docker images command as shown below:

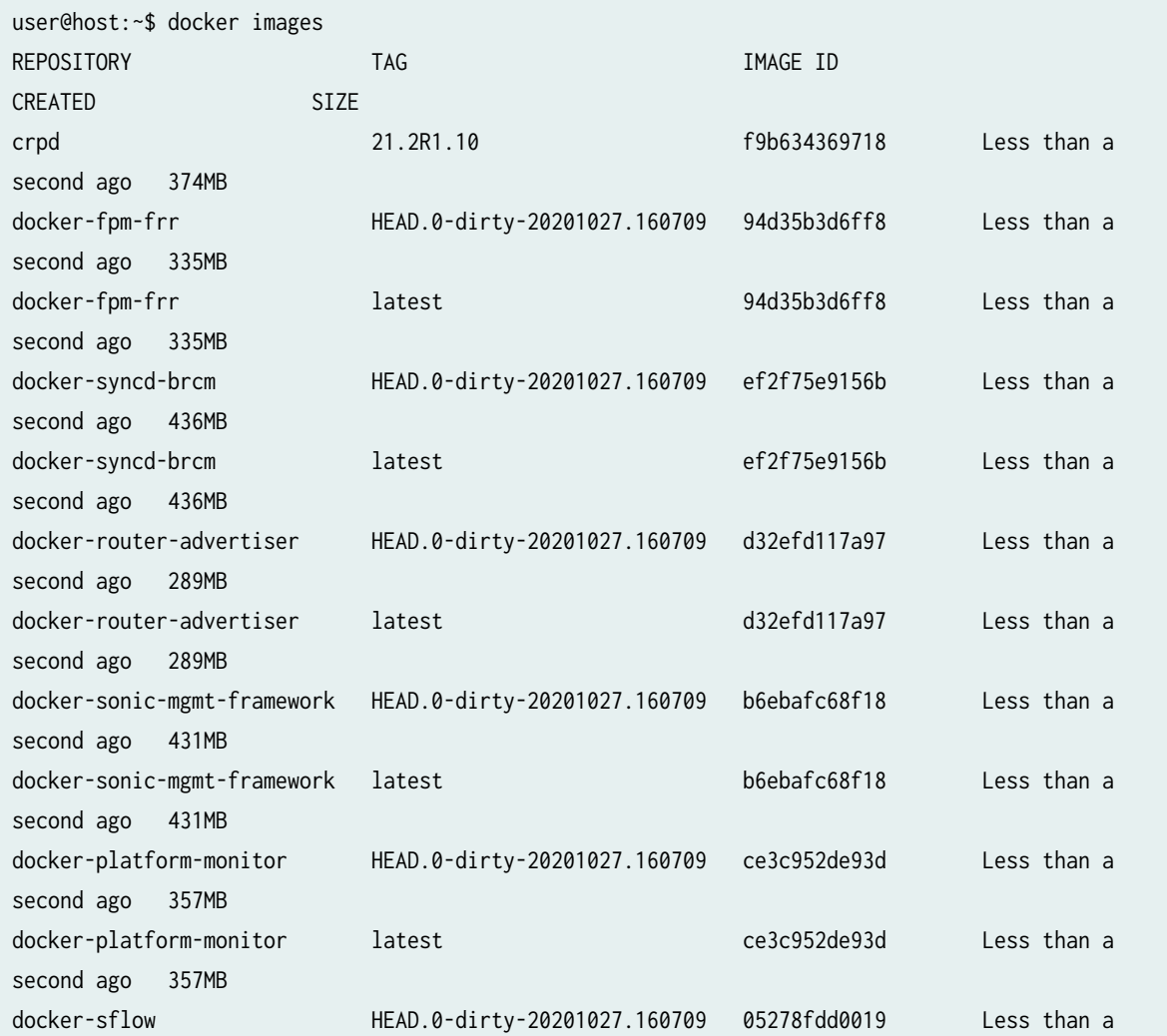

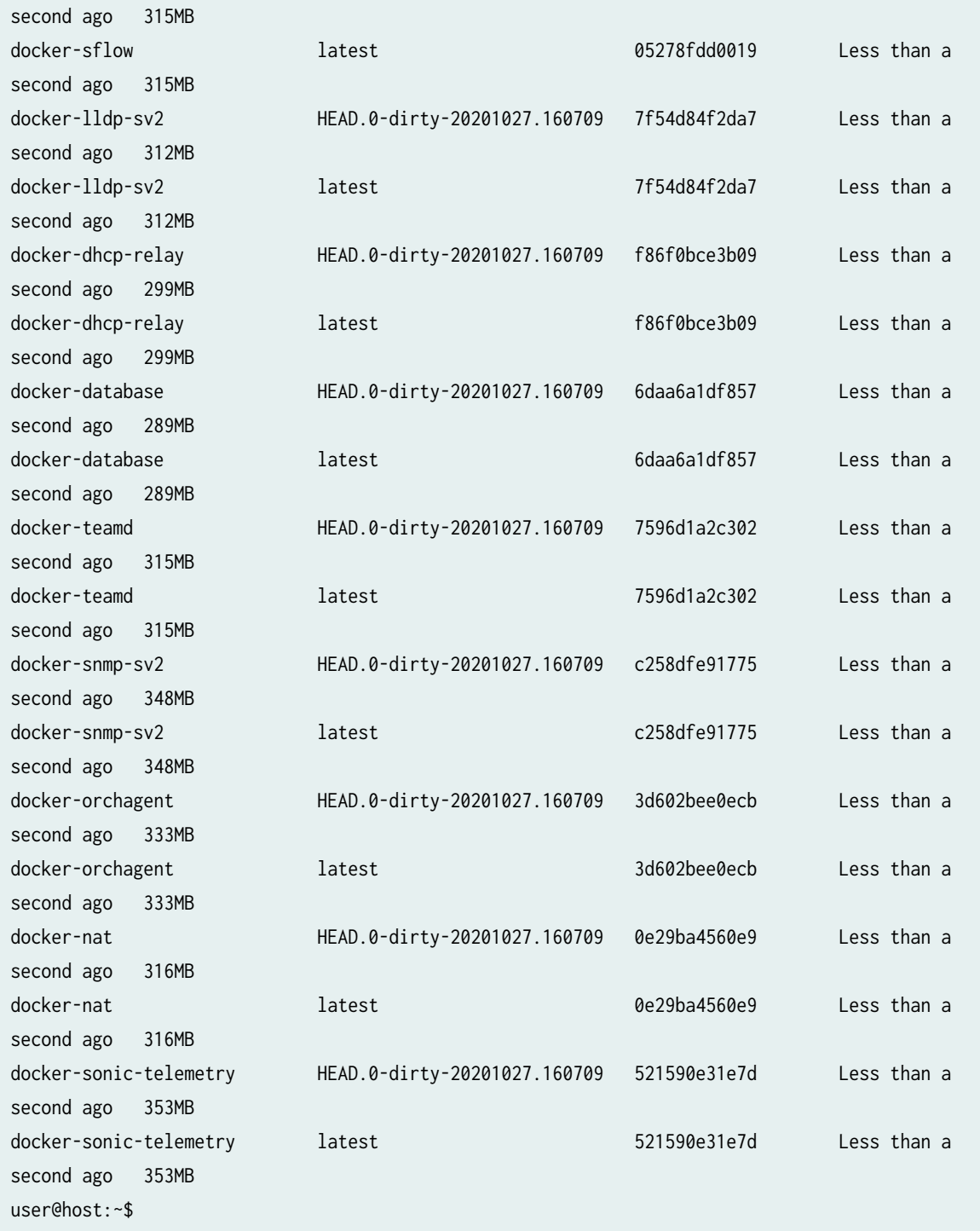

## **Create and Start the cRPD Container**

This section describes how to create, start, and access the cRPD container.

To create the cRPD container, use the docker create --name crpd -h crpd --net=host --privileged -it crpd:20.3R1.8 b7444647abb7977e0b7eaa884ace8b47bab3632ff2f3f67091d9734a58fa686b command as shown below:

```
user@host:~$ docker create --name crpd -h crpd --net=host --privileged -it crpd:20.3R1.8
b7444647abb7977e0b7eaa884ace8b47bab3632ff2f3f67091d9734a58fa686b
user@host:~$
```
You need to stop zebra and bgpd daemons on the BGP container by running the docker exec bgp supervisorctl stop zebra bgpd command as shown below:

```
user@host:~$ docker exec bgp supervisorctl stop zebra bgpd
zebra: stopped
bgpd: stopped
user@host:~$
```
To start the cRPD container, use the docker start crpd command as shown below:

```
user@host:~$ docker start crpd
crpd
user@host:~$
```
To access the cRPD container, use the docker exec -it crpd command as shown below:

```
user@host:~$ docker exec -it crpd cli
root@crpd>
```
### **Enable RPD connection to fpmsyncd**

To enable RPD connection to fpmsyncd, you need to enter the configuration mode and enable fib-agent at the [edit routing-options forwarding-table] hierarchy level as shown below:

```
root@crpd> configure
Entering configuration mode
[edit]
root@crpd# set routing-options forwarding-table fib-agent
[edit]
root@crpd# commit and-quit
commit complete
```
Exiting configuration mode root@crpd>

Once cRPD is up and running, you can configure BGP from the cRPD CLI. The following is a sample BGP configuration:

```
user@host:~$ docker exec -it crpd cli
root@crpd> configure
Entering configuration mode
root@crpd# show protocols
bgp {
     group EBGPv4 {
         type external;
         neighbor 192.168.1.2 {
             description <neighbor_description>;
             local-address 192.168.1.4;
             peer-as 65000;
         }
     }
}
```
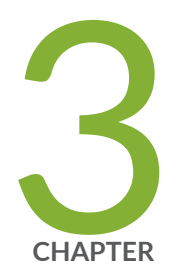

# Managing cRPD

[Syslog Support on cRPD](#page-69-0) | [62](#page-69-0)

[Managing cRPD](#page-72-0) | [65](#page-72-0)

Establishing an SSH Connection for a NETCONF Session and cRPD | [76](#page-83-0)

# <span id="page-69-0"></span>**Syslog Support on cRPD**

### **IN THIS SECTION**

Directing System Log Messages to Remote Machine | 64  $\bullet$ 

Eventd is a process that supports forwarding syslog messages to a configured remote host in containerized RPD (cRPD). You can configure the syslog messages using the following options:

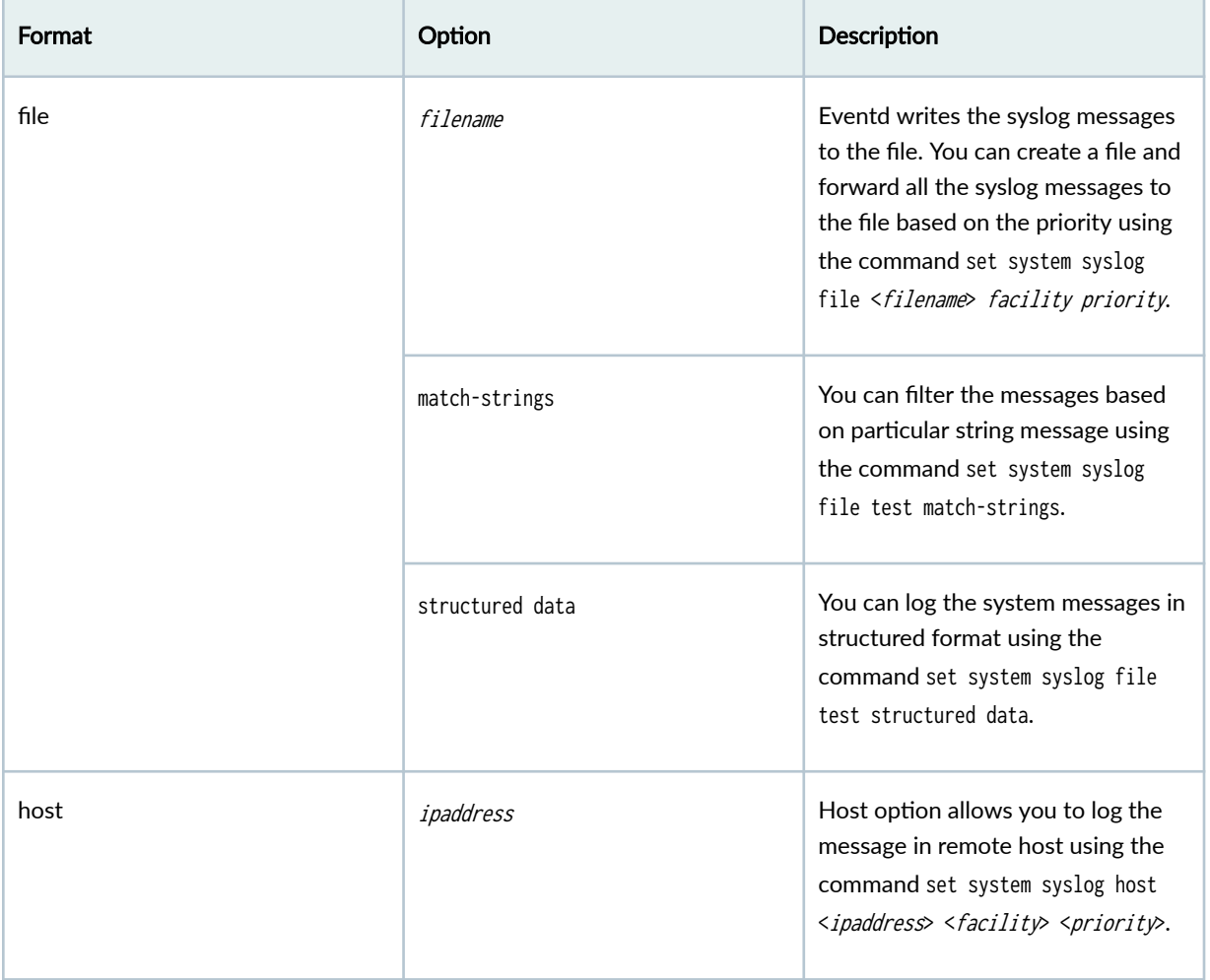

### *(Continued)*

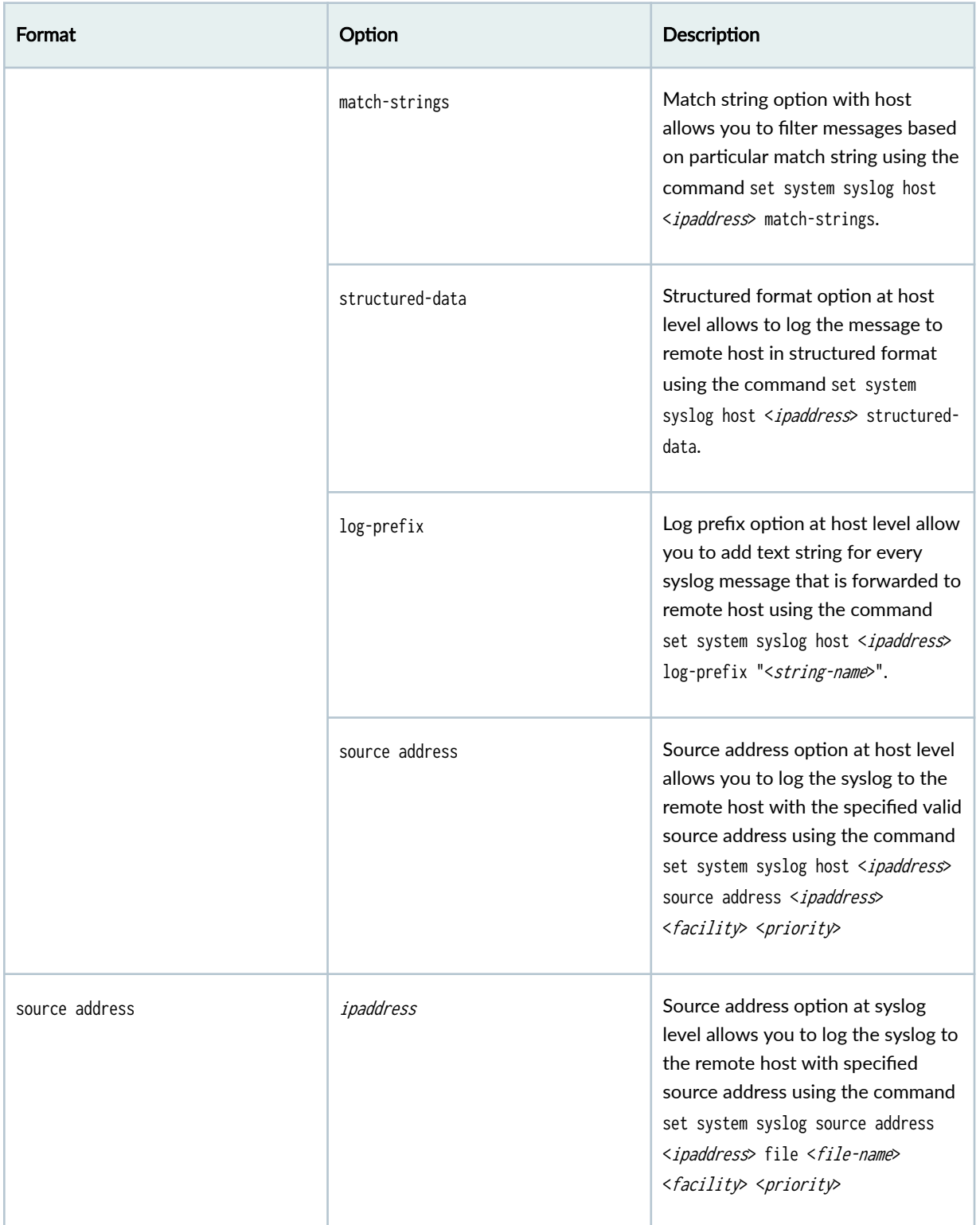

## <span id="page-71-0"></span>**Directing System Log Messages to Remote Machine**

To direct system log messages to a remote machine, include the host statement at the [edit system syslog] hierarchy level:

To direct system log messages to a remote machine, include the host *hostname* statement to specify the remote machine's IPv4 or IPv6 address or fully qualified hostname over WAN port and data port. The remote machine must be running the standard syslogd utility. In each system log message directed to the remote machine, the hostname of the local Routing Engine appears after the timestamp to indicate that it is the source for the message.

```
[edit system syslog]
host (hostname) {
     facility severity;
     explicit-priority;
     facility-override facility;
     log-prefix string;
     match "regular-expression";
}
source-address source-address;
```
For the list of logging facilities and severity levels to configure under the host statement, see [Specifying](https://www.juniper.net/documentation/us/en/software/junos/network-mgmt/topics/topic-map/system-logging-on-a-single-chassis-system.html#id-using-strings-and-regular-expressions-to-refine-the-set-of-logged-messages) [the Facility and Severity of Messages to Include in the Log.](https://www.juniper.net/documentation/us/en/software/junos/network-mgmt/topics/topic-map/system-logging-on-a-single-chassis-system.html#id-using-strings-and-regular-expressions-to-refine-the-set-of-logged-messages)

To record facility and severity level information in each message, include the explicit-priority statement. For more information, see Including Priority Information in System Log Messages.

For information about the match statement, see Using Strings and Regular Expressions to Refine the Set [of Logged Messages.](https://www.juniper.net/documentation/us/en/software/junos/network-mgmt/topics/topic-map/system-logging-on-a-single-chassis-system.html#id-using-strings-and-regular-expressions-to-refine-the-set-of-logged-messages)

When directing messages to remote machines, you can include the source-address statement to specify the IP address of the switch that is reported in the messages as their source. In each host statement, you can also include the facility-override statement to assign an alternative facility and the log-prefix statement to add a string to each message.

### RELATED DOCUMENTATION

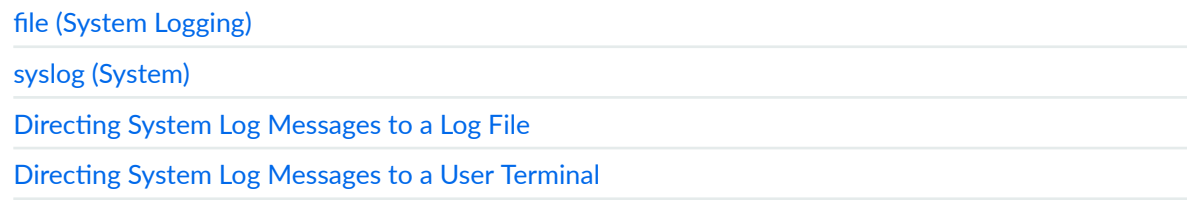
Directing System Log Messages to the Console

Specifying an Alternative Source Address for System Log Messages Directed to a Remote Destination

## **Managing cRPD**

#### **IN THIS SECTION**

- Building Topologies **| 65**
- [Networking Docker Containers](#page-73-0) **| 66**
- [Removing a Bridge](#page-73-0) **| 66**
- Creating an OVS Bridge | 67
- ă Configuring OSPF | 68
- [Removing Interfaces and Bridges](#page-78-0) **| 71** 0
- [Viewing Container Processes in a Running cRPD](#page-78-0) **| 71**
- [Accessing cRPD CLI and Bash Shell](#page-79-0) **| 72**
- [Pausing and Resuming Processes within a cRPD Container](#page-79-0) **| 72**
- [Removing a cRPD Instance](#page-80-0) **| 73**
- Viewing Docker Statistics and Logs | 73
- Viewing Active Containers | 73
- [Stopping the Container](#page-83-0) **| 76**

## **Building Topologies**

You can use open-vswitch to setup topologies and to connect to docker containers. This controls the creation of the bridges, interface naming, and IP addressing.

To build a topology:

- 1. Download and install openvswitch-switch utility.
	- root@ubuntu-vm18:~# **apt-get install openvswitch-switch**
- 2. Navigate to the following path:

root@ubuntu-vm18:~# **cd /usr/bin**

<span id="page-73-0"></span>3. Download ovs-docker with wget:

root@ubuntu-vm18:~# wget "https://raw.githubusercontent.com/openvswitch/ovs/master/utilities/ovsdocker"

4. Change the mode:

root@ubuntu-vm18:~# **chmod a+rwx ovs-docker**

5. Create the container crpd01.

root@ubuntu-vm18:~# **docker run --rm --detach --name crpd01 -h crpd01 --net=bridge --privileged -v** crpd01-config:/config -v crpd01-varlog:/var/log -it enterprise-hub.juniper.net/crpd-docker-prod/ **crpd:19.2R1.8**

6. Create the container crpd02.

root@ubuntu-vm18:~# **docker run --rm --detach --name crpd02 -h crpd02 --net=bridge --privileged -v** crpd02-config:/config -v crpd02-varlog:/var/log -it enterprise-hub.juniper.net/crpd-docker-prod/ **crpd:19.2R1.8**

#### **Networking Docker Containers**

Docker containers are connected using user defined bridges. For detailed documentation on docker bridge, see [Use Bridge Networks.](https://docs.docker.com/network/bridge/)

To create the docker network:

1. Create a bridge my-net.

root@ubuntu-vm18:~# **docker network create --internal my-net**

The --internal argument prevents the bridge being connected to the host network which is desirable in some cases. Once a bridge is created, it can be attached or detached to the containers.

2. Connect the two containers using the bridge.

root@ubuntu-vm18:~# **docker network connect my-net crpd01**

root@ubuntu-vm18:~# **docker network connect my-net crpd02**

This creates eth1 with a 172.18.0.0/16 subnet on crpd01 and crpd02.

## **Removing a Bridge**

1. Remove a bridge.

root@ubuntu-vm18:~# **docker network rm my-net**

2. Disconnect the bridge from the containers.

<span id="page-74-0"></span>root@ubuntu-vm18:~# **docker network disconnect my-net crpd01** root@ubuntu-vm18:~# **docker network disconnect my-net crpd02**

#### **Creating an OVS Bridge**

To create an OVS bridge and connect the docker to two containers crpd01 and crpd02:

1. Create a bridge connecting crpd01 and crpd02.

root@ubuntu-vm18:~# **ovs-vsctl add-br crpd01-crpd02\_1**

2. Add interfaces to the bridge.

root@ubuntu-vm18:~# **ovs-docker add-port crpd01-crpd02\_1 eth1 crpd01**

root@ubuntu-vm18:~# **ovs-docker add-port crpd01-crpd02\_1 eth1 crpd02**

**3.** Configure an IP address to the interface.

root@ubuntu-vm18:~# docker exec -d crpd01 ifconfig eth1 10.1.1.1/24

root@ubuntu-vm18:~# docker exec -d crpd02 ifconfig eth1 10.1.1.2/24

4. Configure an IP address to the loopback interface.

root@ubuntu-vm18:~# docker exec -d crpd01 ifconfig lo 10.255.255.1 netmask 255.255.255.255

root@ubuntu-vm18:~# docker exec -d crpd02 ifconfig lo 10.255.255.2 netmask 255.255.255.255

5. Login to crpd01.

root@ubuntu-vm18:~# **docker exec -it crpd01 bash**

===> Containerized Routing Protocols Daemon (CRPD) Copyright (C) 2018-19, Juniper Networks, Inc. All rights reserved.

 $\zeta$  and  $\zeta$  and  $\zeta$  and  $\zeta$  and  $\zeta$  and  $\zeta$  and  $\zeta$  and  $\zeta$  and  $\zeta$  and  $\zeta$ 

6. Verify the interface details.

root@crpd01:/# **ifconfig** 

eth0: flags=4163<UP,BROADCAST,RUNNING,MULTICAST> mtu 1500 inet 172.17.0.2 netmask 255.255.0.0 broadcast 172.17.255.255 inet6 fe80::42:acff:fe11:2 prefixlen 64 scopeid 0x20<link> ether 02:42:ac:11:00:02 txqueuelen 0 (Ethernet) RX packets 28 bytes 2488 (2.4 KB) RX errors 0 dropped 0 overruns 0 frame 0 TX packets 7 bytes 826 (826.0 B)

```
TX errors 0 dropped 0 overruns 0 carrier 0 collisions 0
eth1: flags=4163<UP,BROADCAST,RUNNING,MULTICAST> mtu 1500
        inet 10.1.1.1 netmask 255.255.255.0 broadcast 10.1.1.255
        inet6 fe80::1c2b:50ff:fe9f:6559 prefixlen 64 scopeid 0x20<link>
        ether 1e:2b:50:9f:65:59 txqueuelen 1000 (Ethernet)
        RX packets 364 bytes 33600 (33.6 KB)
       RX errors 0 dropped 0 overruns 0 frame 0
        TX packets 362 bytes 33748 (33.7 KB)
        TX errors 0 dropped 0 overruns 0 carrier 0 collisions 0
lo: flags=73<UP,LOOPBACK,RUNNING> mtu 65536
        inet 10.255.255.1 netmask 255.255.255.255
        inet6 ::1 prefixlen 128 scopeid 0x10<host>
        loop txqueuelen 1000 (Local Loopback)
       RX packets 0 bytes 0 (0.0 B)
       RX errors 0 dropped 0 overruns 0 frame 0
        TX packets 0 bytes 0 (0.0 B)
       TX errors 0 dropped 0 overruns 0 carrier 0 collisions 0
```
7. Verify the connection with crpd02

root@crpd01:/# **ping 10.1.1.2 -c 2**

PING 10.1.1.2 (10.1.1.2) 56(84) bytes of data. 64 bytes from 10.1.1.2: icmp\_seq=1 ttl=64 time=0.323 ms 64 bytes from 10.1.1.2: icmp\_seq=2 ttl=64 time=0.042 ms --- 10.1.1.2 ping statistics --- 2 packets transmitted, 2 received, 0% packet loss, time 1018ms rtt min/avg/max/mdev = 0.042/0.182/0.323/0.141 ms

#### **Configuring OSPF**

1. Configure crpd01 to setup OSPF protocol.

root@ubuntu-vm18:~# set policy-options policy-statement adv term 1 from route-filter 10.10.10.0/24 **exact**

root@ubuntu-vm18:~# set policy-options policy-statement adv term 1 then accept

root@ubuntu-vm18:~# set routing-options router-id 10.255.255.1

root@ubuntu-vm18:~# set routing-options static route 10.10.10.0/24 reject

root@ubuntu-vm18:~# **set protocols ospf export adv**

root@ubuntu-vm18:~# **set protocols ospf area 0.0.0.0 interface eth1**

root@ubuntu-vm18:~# **set protocols ospf area 0.0.0.0 interface lo.0**

2. Configure crpd02 to setup OSPF protocol.

root@ubuntu-vm18:~# set policy-options policy-statement adv term 1 from route-filter 10.20.20.0/24 **exact**

root@ubuntu-vm18:~# set policy-options policy-statement adv term 1 then accept

root@ubuntu-vm18:~# set routing-options router-id 10.255.255.2

root@ubuntu-vm18:~# set routing-options static route 10.20.20.0/24 reject

root@ubuntu-vm18:~# **set protocols ospf export adv**

root@ubuntu-vm18:~# **set protocols ospf area 0.0.0.0 interface eth1**

root@ubuntu-vm18:~# **set protocols ospf area 0.0.0.0 interface lo.0**

3. Login to crpd01.

**docker exec -it crpd01 bash**

===> Containerized Routing Protocols Daemon (CRPD) Copyright (C) 2018-19, Juniper Networks, Inc. All rights reserved.

 $\zeta$  and  $\zeta$  and  $\zeta$  and  $\zeta$  and  $\zeta$  and  $\zeta$  and  $\zeta$  and  $\zeta$  and  $\zeta$  and  $\zeta$ 

4. Verify OSPF route details.

root@crpd01:/# **cli**

root@crpd01> **show ospf neighbor**

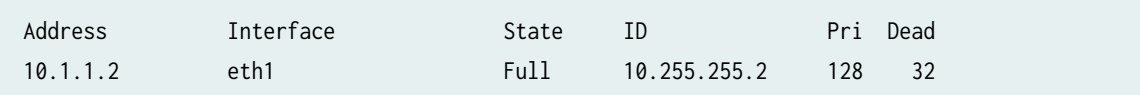

root@crpd01> **show ospf route**

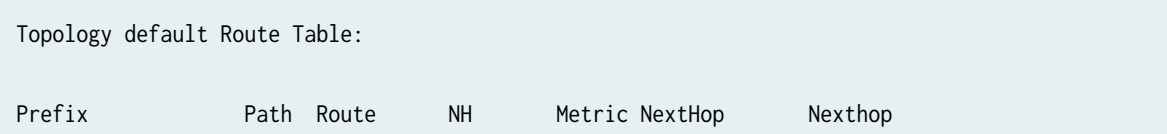

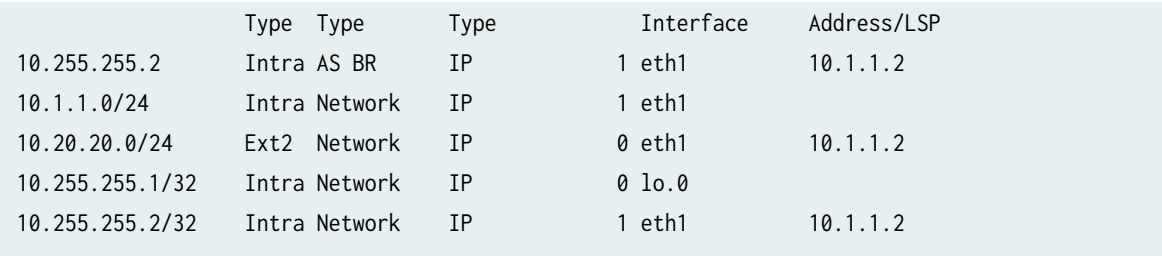

root@crpd01> **show route**

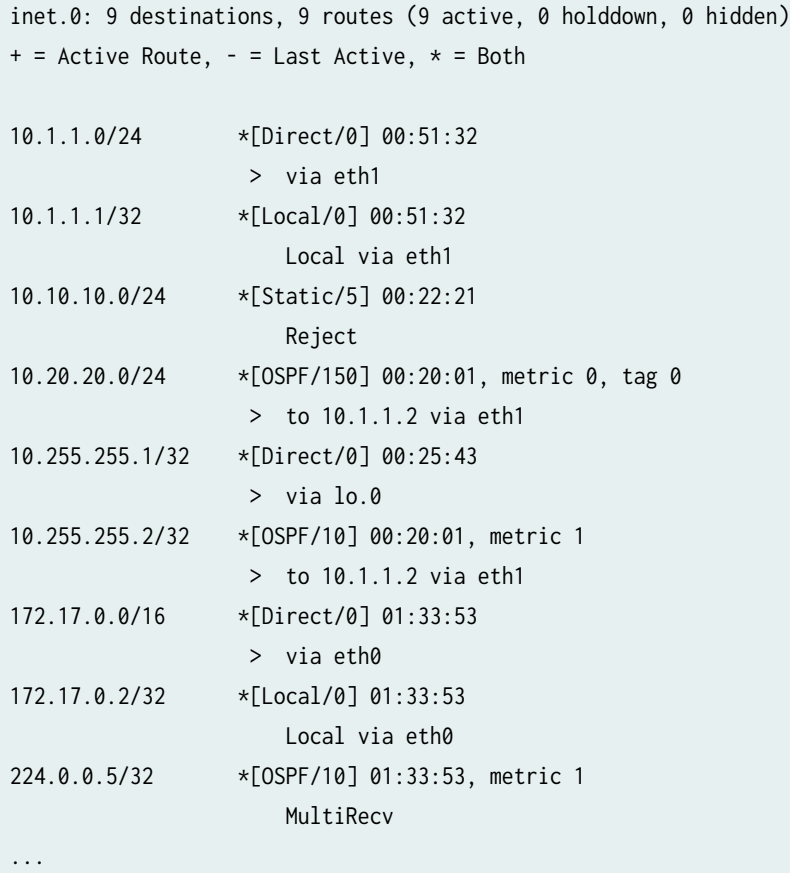

#### 5. Verify the routes.

root@crpd01> **exit**

root@crpd01:/# **ip route**

default via 172.17.0.1 dev eth0 10.1.1.0/24 dev eth1 proto kernel scope link src 10.1.1.1 10.20.20.0/24 via 10.1.1.2 dev eth1 proto 22

<span id="page-78-0"></span>10.255.255.2 via 10.1.1.2 dev eth1 proto 22 172.17.0.0/16 dev eth0 proto kernel scope link src 172.17.0.2

root@crpd01:/# **ping 10.255.255.2 -c 2**

PING 10.255.255.2 (10.255.255.2) 56(84) bytes of data. 64 bytes from 10.255.255.2: icmp\_seq=1 ttl=64 time=0.273 ms 64 bytes from 10.255.255.2: icmp\_seq=2 ttl=64 time=0.040 ms

--- 10.255.255.2 ping statistics --- 2 packets transmitted, 2 received, 0% packet loss, time 1005ms rtt min/avg/max/mdev = 0.040/0.156/0.273/0.117 ms

#### **Removing Interfaces and Bridges**

To remove interfaces and bridges:

1. Remove the interfaces:

root@ubuntu-vm18:~# **ovs-docker del-port crpd01-crpd02\_1 eth1 R1**

2. Remove the bridges:

root@ubuntu-vm18:~# **ovs-vsctl del-br crpd01-crpd02\_1**

#### **Viewing Container Processes in a Running cRPD**

To view container processes:

Run the docker exec command to view the details about the processes (applications, services, and status) running on a container.

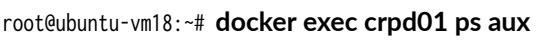

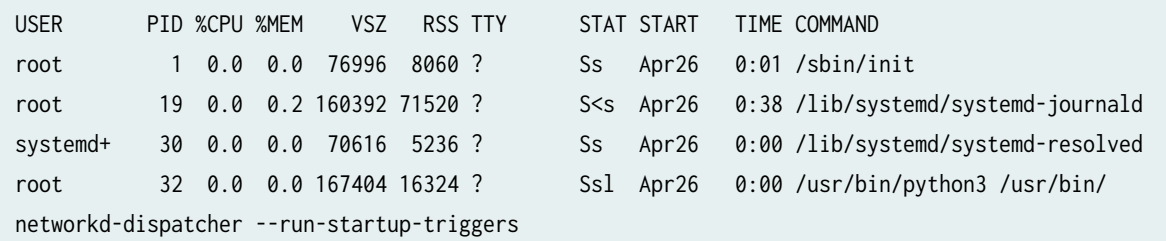

<span id="page-79-0"></span>syslog 33 0.0 0.0 263036 4164 ? Ssl Apr26 0:05 /usr/sbin/rsyslogd -n message+ 38 0.0 0.0 49928 4072 ? Ss Apr26 0:00 /usr/bin/dbus-daemon --system - address=systemd: --nofork --nopidfile --systemd-activation --syslog-only root 47 0.0 0.0 13020 1852 pts/0 Ss+ Apr26 0:00 /sbin/agetty -o -p -- \u - noclear --keep-baud console 115200,38400,9600 xterm root 52 0.0 0.0 72296 5536 ? Ss Apr26 0:00 /usr/sbin/sshd -D root 80 0.0 0.0 1453936 13584 ? Ss Apr26 0:01 /usr/sbin/mgd -N root 86 0.1 0.2 1053572 95040 ? Ssl Apr26 5:58 /usr/sbin/rpd -N root 87 0.0 0.0 837400 6356 ? Ss Apr26 0:01 /usr/sbin/ppmd -N root 88 0.0 0.0 842112 6460 ? Ss Apr26 0:01 /usr/sbin/bfdd -N root 102 0.0 0.0 13244 1832 tty1 Ss+ Apr26 0:00 /sbin/agetty -o -p -- \u - noclear tty1 linux root 108 0.0 0.0 18500 3340 pts/1 Ss Apr26 0:00 /bin/bash root 119 0.0 0.0 739724 11936 pts/1 S+ Apr26 0:02 cli root 120 0.0 0.0 1454680 12636 ? Ss Apr26 0:00 /usr/sbin/mgd -N root 1502 0.0 0.0 34400 2704 ? Rs 09:22 0:00 ps aux

#### **Accessing cRPD CLI and Bash Shell**

To access the cRPD using CLI and bash shell:

- 1. Run the docker exec -it crpd1 cli to launch the Junos CLI. root@ubuntu-vm18:~# **docker exec -it crpd01 cli**
- 2. Run the docker exec -it crpd1 bash to launch the Junos shell. root@ubuntu-vm18:~# **docker exec -it crpd01 bash**

## **Pausing and Resuming Processes within a cRPD Container**

You can pause or resume all processes within one or more containers.

To pause and restart a cRPD:

- 1. Run the docker pause command to suspend all the processes in a cRPD container. root@ubuntu-vm18:~# **docker pause crpd-container-name**
- 2. Run the docker unpause command to resume all the processes in the cRPD container. root@ubuntu-vm18:~# **docker unpause crpd-container-name**

### <span id="page-80-0"></span>**Removing a cRPD Instance**

To remove a cRPD instance or image:

**NOTE:** You must first stop and remove a cRPD instance before you remove a cRPD image.

1. Run the docker stop command to stop the cRPD. root@ubuntu-vm18:~# **docker stop crpd-container-name**

crpd01

2. Run the docker rm command to remove the cRPD. root@ubuntu-vm18:~# **docker rm crpd-container-name**

**NOTE**: Include --force to force the removal of the running cRPD.

3. Run the docker rmi command to remove one or more cRPD images from the Docker Engine.

**NOTE**: Include --force to force the removal a cRPD image.

root@ubuntu-vm18:~# **docker rmi crd-Image-name**

## **Viewing Docker Statistics and Logs**

To view the statistics and logs:

- 1. Run the docker stats command to monitor the resource utilization.
- 2. Run the docker logs *crpd-container-name* command for extracting the container logs.

## **Viewing Active Containers**

To view the current active containers and their status:

Run the docker ps or the docker container 1s command to list the active containers.

root@ubuntu-vm18:~# **docker container ls**

CONTAINER ID IMAGE COMMAND CREATED STATUS PORTS NAMES c99e2c74a19b bad58561c4be "/storage-provisioner" 12 days ago Up 12 days k8s\_storage-provisioner\_storage-provisioner\_kube-system\_14f342e7-fa2e-45d1 a970-6b698f521d3e\_11 89c7c630fce2 5fb9aaddb236 "/etc/rc.local init" 3 weeks ago Up 3 weeks k8s\_csrx\_csrx\_default\_c605afd1-d9ff-4fb7-a290-fc8ce3cad1d7\_0 3380dafdb0de k8s.gcr.io/pause:3.2 "/pause" 3 weeks ago Up 3 weeks k8s\_POD\_csrx\_default\_c605afd1-d9ff-4fb7-a290-fc8ce3cad1d7\_0 e779780adc12 bfe3a36ebd25 "/coredns -conf /etc…" 3 weeks ago Up 3 weeks k8s\_coredns\_coredns-f9fd979d6-5nl6b\_kube-system\_15cfcff1-dbc1-498abf37-02427d30e603\_3 7b9506570dec 635b36f4d89f "/usr/local/bin/kube…" 3 weeks ago Up 3 weeks k8s\_kube-proxy\_kube-proxy-mq9nj\_kube-system\_841a45cf-de39-49a8 ae35-6313286c25bb\_3 760f482b7cb3 k8s.gcr.io/pause:3.2 "/pause" 3 weeks ago Up 3 weeks k8s\_POD\_kube-proxy-mq9nj\_kube-system\_841a45cf-de39-49a8-ae35-6313286c25bb\_3 eb8258e88c9b k8s.gcr.io/pause:3.2 "/pause" 3 weeks ago Up 3 weeks k8s\_POD\_coredns-f9fd979d6-5nl6b\_kube-system\_15cfcff1-dbc1-498abf37-02427d30e603\_3 6d1946fcde75 k8s.gcr.io/pause:3.2 "/pause" 3 weeks ago Up 3 weeks k8s\_POD\_storage-provisioner\_kube-system\_14f342e7-fa2e-45d1-a970-6b698f521d3e\_3 8b0842e06094 4830ab618586 "kube-controller-man…" 3 weeks ago Up 3 weeks k8s\_kube-controller-manager\_kube-controller-manager-ix-crpd-01\_kubesystem\_627d9013c9c4b1cbfb72b4c0ef6cd100\_4 bce233248dda b15c6247777d "kube-apiserver --ad…" 3 weeks ago Up 3 weeks k8s\_kube-apiserver\_kube-apiserver-ix-crpd-01\_kubesystem\_a22d3335af147e2c88f1d34b6067e650\_7 5f7652e4adda k8s.gcr.io/etcd "etcd --advertise-cl…" 3 weeks ago Up 3 weeks k8s\_etcd\_etcd-ix-crpd-01\_kube-system\_dde4e023d8613808da88a63ff3c86e64\_0 8280ab21d826 14cd22f7abe7 "kube-scheduler --au…" 3 weeks ago Up 3 weeks k8s\_kube-scheduler\_kube-scheduler-ix-crpd-01\_kubesystem\_38744c90661b22e9ae232b0452c54538\_3 f451a6be0a98 k8s.gcr.io/pause:3.2 "/pause" 3 weeks ago Up 3 weeks k8s\_POD\_etcd-ix-crpd-01\_kube-system\_dde4e023d8613808da88a63ff3c86e64\_0 5c0edfce83be k8s.gcr.io/pause:3.2 "/pause" 3 weeks ago Up 3 weeks k8s\_POD\_kube-scheduler-ix-crpd-01\_kubesystem\_38744c90661b22e9ae232b0452c54538\_0 2d326fedb67c k8s.gcr.io/pause:3.2 "/pause" 3 weeks ago Up 3 weeks k8s\_POD\_kube-controller-manager-ix-crpd-01\_kubesystem\_627d9013c9c4b1cbfb72b4c0ef6cd100\_0 7e3773affc73 k8s.gcr.io/pause:3.2 "/pause" 3 weeks ago Up 3 weeks k8s\_POD\_kube-apiserver-ix-crpd-01\_kubesystem\_a22d3335af147e2c88f1d34b6067e650\_0

#### root@ubuntu-vm18:~# **docker ps**

CONTAINER ID IMAGE COMMAND CREATED STATUS PORTS NAMES c99e2c74a19b bad58561c4be "/storage-provisioner" 12 days ago Up 12 days k8s\_storage-provisioner\_storage-provisioner\_kube-system\_14f342e7-fa2e-45d1 a970-6b698f521d3e\_11 89c7c630fce2 5fb9aaddb236 "/etc/rc.local init" 3 weeks ago Up 3 weeks k8s\_csrx\_csrx\_default\_c605afd1-d9ff-4fb7-a290-fc8ce3cad1d7\_0 3380dafdb0de k8s.gcr.io/pause:3.2 "/pause" 3 weeks ago Up 3 weeks k8s\_POD\_csrx\_default\_c605afd1-d9ff-4fb7-a290-fc8ce3cad1d7\_0 e779780adc12 bfe3a36ebd25 "/coredns -conf /etc…" 3 weeks ago Up 3 weeks k8s\_coredns\_coredns-f9fd979d6-5nl6b\_kube-system\_15cfcff1-dbc1-498abf37-02427d30e603\_3 7b9506570dec 635b36f4d89f "/usr/local/bin/kube…" 3 weeks ago Up 3 weeks k8s\_kube-proxy\_kube-proxy-mq9nj\_kube-system\_841a45cf-de39-49a8 ae35-6313286c25bb\_3 760f482b7cb3 k8s.gcr.io/pause:3.2 "/pause" 3 weeks ago Up 3 weeks k8s\_POD\_kube-proxy-mq9nj\_kube-system\_841a45cf-de39-49a8-ae35-6313286c25bb\_3 eb8258e88c9b k8s.gcr.io/pause:3.2 "/pause" 3 weeks ago Up 3 weeks k8s\_POD\_coredns-f9fd979d6-5nl6b\_kube-system\_15cfcff1-dbc1-498abf37-02427d30e603\_3 6d1946fcde75 k8s.gcr.io/pause:3.2 "/pause" 3 weeks ago Up 3 weeks k8s\_POD\_storage-provisioner\_kube-system\_14f342e7-fa2e-45d1-a970-6b698f521d3e\_3 8b0842e06094 4830ab618586 "kube-controller-man…" 3 weeks ago Up 3 weeks k8s\_kube-controller-manager\_kube-controller-manager-ix-crpd-01\_kubesystem\_627d9013c9c4b1cbfb72b4c0ef6cd100\_4 bce233248dda b15c6247777d "kube-apiserver --ad…" 3 weeks ago Up 3 weeks k8s\_kube-apiserver\_kube-apiserver-ix-crpd-01\_kubesystem\_a22d3335af147e2c88f1d34b6067e650\_7 5f7652e4adda k8s.gcr.io/etcd "etcd --advertise-cl…" 3 weeks ago Up 3 weeks k8s\_etcd\_etcd-ix-crpd-01\_kube-system\_dde4e023d8613808da88a63ff3c86e64\_0 8280ab21d826 14cd22f7abe7 "kube-scheduler --au…" 3 weeks ago Up 3 weeks k8s\_kube-scheduler\_kube-scheduler-ix-crpd-01\_kubesystem\_38744c90661b22e9ae232b0452c54538\_3 f451a6be0a98 k8s.gcr.io/pause:3.2 "/pause" 3 weeks ago Up 3 weeks k8s\_POD\_etcd-ix-crpd-01\_kube-system\_dde4e023d8613808da88a63ff3c86e64\_0

```
5c0edfce83be k8s.gcr.io/pause:3.2 "/pause" 3 weeks ago Up 3 
weeks k8s_POD_kube-scheduler-ix-crpd-01_kube-
system_38744c90661b22e9ae232b0452c54538_0
2d326fedb67c k8s.gcr.io/pause:3.2 "/pause" 3 weeks ago Up 3 
weeks k8s_POD_kube-controller-manager-ix-crpd-01_kube-
system_627d9013c9c4b1cbfb72b4c0ef6cd100_0
7e3773affc73 k8s.gcr.io/pause:3.2 "/pause" 3 weeks ago Up 3 
weeks k8s_POD_kube-apiserver-ix-crpd-01_kube-
system_a22d3335af147e2c88f1d34b6067e650_0
```
## **Stopping the Container**

To stop the container:

You can stop the container using the following command: root@ubuntu-vm18:~# **docker stop crpd-container-name**

#### RELATED DOCUMENTATION

[Docker commands](https://docs.docker.com/engine/reference/commandline/docker/)

# **Establishing an SSH Connection for a NETCONF Session and cRPD**

#### **IN THIS SECTION**

- Establishing an SSH Connection | 77
- [Enabling SSH](#page-84-0) **| 77**
- [Port Forwarding Mechanism](#page-84-0) **| 77**
- Connecting to a NETCONF Server on Container | 78

#### <span id="page-84-0"></span>**Establishing an SSH Connection**

SSH can be used to establish connections between a *configuration management server* and a device running Linux OS with cRPD. A configuration management server, as the name implies, is used to configure the device running Linux OS remotely. With SSH, the configuration management server initiates an SSH session with the device running Linux OS.

## **Enabling SSH**

To enable SSH on a cRPD:

- 1. Log in using the root to enable root access through SSH.
- 2. In the /etc/ssh/sshd\_config file, specify the following setting: root@crpd01:/usr/bin# vi /etc/ssh/sshd\_config

```
…
# Authentication:
#LoginGraceTime 2m
PermitRootLogin yes
...
```
3. Restart the service.

user@crpd01:/# **service ssh restart**

\* Starting OpenBSD Secure Shell server sshd

[ OK ]

## **Port Forwarding Mechanism**

To map a host port to a container port:

Run the following command to map a port on the host with a port on container.

user@crpd01:/usr/bin# **docker run -d --name crpd02 -p 8034:22 crpd:20.4R1.12**

## <span id="page-85-0"></span>**Connecting to a NETCONF Server on Container**

- 1. Log in to the container for crpd02. root@crpd01:/usr/bin# **docker exec -it crpd02 bash**
- 2. Copy the IP address.

root@6918f17c5851:/# **ifconfig eth0** 

eth0: flags=4163<UP,BROADCAST,RUNNING,MULTICAST> mtu 1500 inet 172.17.0.14 netmask 255.255.0.0 broadcast 172.17.255.255

3. Configure root-authentication, netconf and ssh, and commit the config

set system root-authentication plain-text-password "<password>"

**set system services ssh root-login allow**

**set system services netconf ssh port 8034**

4. Log in to the cRPD container using NETCONF:

root@crpd01:/usr/bin **ssh root@172.17.0.14 -p 8034 netconf**

```
Password:
<!-- No zombies were killed during the creation of this user interface -->
<!-- user root, class super-user -->
<hello xmlns="urn:ietf:params:xml:ns:netconf:base:1.0">
...
```
The 8034 port on host is mapped to 22 port on container and opens an interactive shell session.

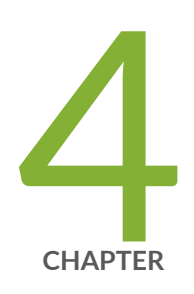

# Programmable Routing

cRPD Application Development Using JET APIs | [80](#page-87-0) Getting Started with JET | [81](#page-88-0)

## <span id="page-87-0"></span>**cRPD Application Development Using JET APIs**

#### **IN THIS SECTION**

 $\bullet$ JET APIs **| 80**

JET is a framework that enables developers to create applications. cRPD supports JET which provides gRPC based routing APIs that are accessed locally from within the container or remotely over a TCP session. JET APIs support Programmable RPD.

## **JET APIs**

cRPD supports the following JET Service APIs:

- Routing:
	- PRPD Common API
	- PRPD Service API
	- RIB Service API
	- MPLS Service API
	- Routing Interface Notification API
	- BGP Route Service API

For more information on the APIs, see [Juniper Extension Toolkit Developer Guide](https://www.juniper.net/documentation/en_US/jet18.4/information-products/pathway-pages/juniper-extension-toolkit-developer-guide.html).

## <span id="page-88-0"></span>**Getting Started with JET**

#### **IN THIS SECTION**

- Configure JET Interaction with Linux OS | 81
- Ò Maximum Number of JET Connections | 81
- [Compile IDL Files](#page-89-0) **| 82**

#### **Configure JET Interaction with Linux OS**

In cRPD, JET service is enabled on TCP port 40051 and binds to loopback address 127.0.0.1 or ::1. To access JET service remotely, set up the SSH tunneling into the cRPD container using either username and password or SSH keys.

Remote access to JET service is secured using SSH. For more information on enabling SSH using port forwarding, see "Establishing an SSH Connection for a NETCONF Session and cRPD" on page 76.

The maximum number of JET connections supported is 512.

## **Maximum Number of JET Connections**

To setup maximum number of JET connections:

- 1. Access the cRPD Linux shell.
- 2. Use the command to add the connections: root@crpd1:~# **ulimit -n 519**
- 3. Restart ssh on cRPD.

#### **/etc/init.d/ssh restart**

- 4. Re-establish ssh tunnel from Host Ubuntu to cRPD.
- 5. Connect up to 512 simultaneous JET Connections.

## <span id="page-89-0"></span>**Compile IDL Files**

To download and compile the IDL files:

- 1. Download the IDL jet-idl-20.4R1.12.tar.gz file from the Juniper Networks website at [www.juniper.net/support/downloads/.](https://www.juniper.net/support/downloads/)
- 2. Unpack the IDL file.

For example:

```
ubuntu-16:~ jet$ mkdir proto
ubuntu-16:~ jet$ tar -xzf jet-idl-18.4-20181107.0.tar.gz -C proto/
ubuntu-16:~ jet$ ls proto/
```
1 2 README

ubuntu-16:~ jet\$ **ls proto/2**

```
jnx_authentication_service.proto 
jnx_routing_base_service.proto
jnx_common_addr_types.proto 
jnx_routing_base_types.proto
jnx_common_base_types.proto 
jnx_routing_bgp_service.proto
jnx_firewall_service.proto 
jnx_routing_flexible_tunnel_profile.proto
jnx_interfaces_service.proto 
jnx_routing_flexible_tunnel_service.proto
jnx_management_service.proto 
jnx_routing_interface_service.proto
jnx_registration_service.proto 
jnx_routing_rib_service.proto
```
3. Install the **grpcio** module. **apt-add-repository universe**

**apt-get update**

**apt-get install python-pip**

**python -m pip install grpcio**

**python -m pip install grpcio-tools**

4. Compile python and gRPC modules for Authentication and Management Service proto files. For example:

```
ubuntu-16:~ jet$ python -m grpc_tools.protoc -I./proto/2 --python_out=. --grpc_python_out=. 
proto/2/jnx_management_service.proto
ubuntu-16:~ jet$ python -m grpc_tools.protoc -I./proto/2 --python_out=. --grpc_python_out=. 
proto/2/jnx_authentication_service.proto
ubuntu-16:~ jet$ python -m grpc_tools.protoc -I./proto/2 --python_out=. --grpc_python_out=. 
proto/2/jnx_common_base_types.proto
ubuntu-16:~ jet$ ls -lrt
```

```
total 112
-rw-r--r-- 1 vagrant vagrant 52683 Nov 8 16:47 jet-idl-18.4-20181107.0.tar.gz
drwxr-xr-x 1 vagrant vagrant 170 Nov 8 16:49 proto
-rw-r--r-- 1 vagrant vagrant 40924 Nov 8 16:56 jnx_management_service_pb2.py
-rw-r--r-- 1 vagrant vagrant 4719 Nov 8 16:56 jnx_management_service_pb2_grpc.py
-rw-r--r-- 1 vagrant vagrant 5365 Nov 8 2018 jnx_authentication_service_pb2.py
-rw-r--r-- 1 vagrant vagrant 1898 Nov 8 2018 jnx_authentication_service_pb2_grpc.py
-rw-r--r-- 1 vagrant vagrant 6391 Nov 8 2018 jnx_common_base_types_pb2.py
-rw-r--r-- 1 vagrant vagrant 83 Nov 8 2018 jnx_common_base_types_pb2_grpc.py
```
For details on how to generate code from an IDL file in the language of your choice, see https:// www.grpc.io/docs.

5 **CHAPTER**

# Using cRPD

Configuring Settings on Host OS | [85](#page-92-0) Multitopology Routing in cRPD | [94](#page-101-0) [Layer 3 Overlay Support in cRPD](#page-110-0) | [103](#page-110-0) [MPLS Support in cRPD](#page-126-0) | [119](#page-126-0) [Sharding and UpdateIO on cRPD](#page-141-0) | [134](#page-141-0) [VRRP with cRPD](#page-142-0) | [135](#page-142-0)

## <span id="page-92-0"></span>**Configuring Settings on Host OS**

#### **IN THIS SECTION**

- Configuring ARP Scaling | 85
- [Tunning OSPF under cRPD](#page-93-0) **| 86**
- Configuring MPLS | 86
- [Adding MPLS Routes](#page-94-0) **| 87**
- [Adding Routes with MPLS label](#page-94-0) **| 87**
- Creating a VRF device | 88
- [Assigning a Network Interface to a VRF](#page-95-0) **| 88**
- [Viewing the Devices assigned to VRF](#page-96-0) **| 89**
- [Viewing Neighbor Entries to VRF](#page-96-0) **| 89**
- [Viewing Addresses for a VRF](#page-96-0) **| 89**
- [Viewing Routes for a VRF](#page-96-0) **| 89**
- [Removing Network Interface from a VRF](#page-97-0) **| 90**
- Hash Field Selection for ECMP Load Balancing on Linux | 90
- [wECMP using BGP on Linux](#page-99-0) **| 92**
- [Enable SRv6 on cRPD](#page-101-0) **| 94**

This chapter provides information on tuning of settings on host OS to enable advanced features or to increase the scale of cRPD functionality.

## **Configuring ARP Scaling**

The maximum ARP entry number is controlled by the Linux host kernel. If there are a large number of neighbors, you might need to adjust the ARP entry limitations on the Linux host. There are options in the sysctl command on the Linux host to adjust the ARP or NDP entry limits.

For example, to adjust the maximum ARP entries using IPv4:

root@host:~# **sysctl -w net.ipv4.neigh.default.gc\_thresh1=4096**

<span id="page-93-0"></span>root@host:~# **sysctl -w net.ipv4.neigh.default.gc\_thresh2=8192** root@host:~# **sysctl -w net.ipv4.neigh.default.gc\_thresh3=8192** For example, to adjust the maximum ND entries using IPv6: root@host:~# **sysctl -w net.ipv6.neigh.default.gc\_thresh1=4096** root@host:~# **sysctl -w net.ipv6.neigh.default.gc\_thresh2=8192** root@host:~# **sysctl -w net.ipv6.neigh.default.gc\_thresh3=8192**

#### **Tunning OSPF under cRPD**

To allow more number of OSPFv2/v3 adjacencies with cRPD, increase the IGMP membership limit: Increase the IGMP membership limit. root@host:~# **sysctl -w net.ipv4.igmp\_max\_memberships=1000**

## **Configuring MPLS**

To configure MPLS in Linux kernel:

1. Load the MPLS modules in the container using modprobe or insmod :

root@crpd-ubuntu3:~# **modprobe mpls\_iptunnel**

root@crpd-ubuntu3:~# **modprobe mpls\_router**

root@crpd-ubuntu3:~# **modprobe ip\_tunnel**

2. Verify the MPLS modules loaded in host OS.

root@host:~# **lsmod | grep mpls**

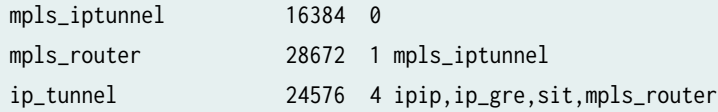

3. After loading the mpls\_router on the host, configure the following commands to activate MPLS on the interface.

## <span id="page-94-0"></span>**Adding MPLS Routes**

Netlink messages are used to communicate (add/learn) the routes with the Linux kernel. MPLS routes are added to the kernel using iproute2 utility which internally uses netlink socket to update the kernel. To add MPLS routes to host using the iproute2 utility:

1. Enable mpls on the network interface.

root@host:/# **cli**

root@host> **show interfaces routing** 

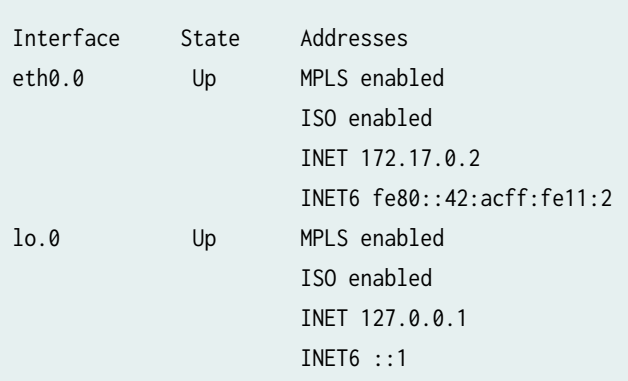

2. Run the following command to add the mpls routes to the host OS.

root@host:~# **ip -f mpls route add 100 as 200/300 via inet 172.20.0.2 dev br-a3a2fe3ae8e3**

3. Run the following command to view the MPLS fib entries on Linux.

root@host:~# **ip -f mpls route show**

100 as to 200/300 via inet 172.20.0.2 dev br-a3a2fe3ae8e3

#### **Adding Routes with MPLS label**

To add routes to host by encapsulating the packets with MPLS label using the iproute2 utility:

1. Run the following command to encapsulate the packets to host OS.

<span id="page-95-0"></span>2. Run the following command to view the mpls routes.

root@host:~# **ip route show**

172.20.0.0/30 encap mpls 200 via 172.20.0.2 dev br-a3a2fe3ae8e3

## **Creating a VRF device**

To instantiate a VRF device and associate it with a table:

- 1. Run the following command to create a VRF device. root@host:~# **ip link add dev test1 type vrf table 11**
- 2. Run the following command to view the created VRFs.

root@host:~# **ip [-d] link show type vrf**

- 91: test1: <NOARP,MASTER> mtu 65536 qdisc noop state DOWN mode DEFAULT group default qlen 1000 link/ether c6:f6:1f:2b:9f:b9 brd ff:ff:ff:ff:ff:ff
- 3. Run the following command to view the list of VRFs in the host OS.

root@host:~# **ip vrf show**

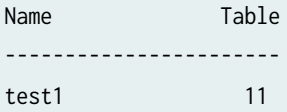

#### **Assigning a Network Interface to a VRF**

Network interfaces are assigned to a VRF by assigning the netdevice to a VRF device. The connected and local routes are automatically moved to the table associated with the VRF device.

To assign a network interface to a VRF:

Run the following command to assign a interface.

root@host:~# **ip link set dev <name> master <name>**

```
root@host:~# ip link set dev eth1 vrf test
```
## <span id="page-96-0"></span>**Viewing the Devices assigned to VRF**

To view the devices:

Run the following command to view the devices assigned to a VRF. root@host:~# **ip link show vrf <name>** root@host:~# **ip link show vrf red**

## **Viewing Neighbor Entries to VRF**

To list the neighbor entries associated with devices enslaved to a VRF device: Run the following command to add the primary option to the ip command: root@host:~# **ip -6 neigh show vrf <NAME>** root@host:~# **ip neigh show vrf red** root@host:~# **ip -6 neigh show vrf red**

## **Viewing Addresses for a VRF**

To show addresses for interfaces associated with a VRF:

Run the following command to add the primary option to the ip command:

root@host:~# **ip addr show vrf <NAME>**

root@host:~# **ip addr show vrf red**

## **Viewing Routes for a VRF**

To view routes for a VRF:

1. Run the following command to view the IPv6 routes table associated with the VRF device: root@host:~# **ip -6 route show vrf NAME**

root@host:~# **ip -6 route show table ID**

2. Run the following command to do a route lookup for a VRF device:

<span id="page-97-0"></span>root@host:~# **ip -6 route get vrf <NAME> <ADDRESS>**

root@host:~# **ip route get 192.0.2.1 vrf red**

root@host:~# **ip -6 route get oif <NAME> <ADDRESS>**

root@host:~# **ip -6 route get 2001:db8::32 vrf red**

2001:db8::32 from :: dev eth1 table red proto kernel src 2001:1::2 metric 256 pref medium

3. Run the following command to view the IPv4 routes in a VRF device: root@host:~# **ip route list table <table-id>**

#### **Removing Network Interface from a VRF**

Network interfaces are removed from a VRF by breaking the enslavement to the VRF device

Run the following command to remove the network interface:

root@host:~# **ip link set dev NAME nomaster**

After removing the network interface, connected routes are moved to the default table and local entries are moved to the local table.

#### **Hash Field Selection for ECMP Load Balancing on Linux**

You can select the ECMP hash policy (fib\_multipath\_hash\_policy) for both forwarded and locally generated traffic (IPv4/IPv6).

IPv4 Traffic

- 1. By default, Linux kernel uses the Layer 3 hash policy to load balance the IPv4 traffic. Layer 3 hashing uses the following information:
	- Source IP address
	- Destination IP address

root@host:~# sysctl -n net.ipv4.fib\_multipath\_hash\_policy 0

- 2. Run the following command to load balance the IPv4 traffic using Layer 4 hash policy. Layer 4 hashing load balances the traffic based on the following information:
	- Source IP address
- Destination IP address
- Source port number
- Destination port number
- Protocol

root@host:~# sysctl -w net.ipv4.fib\_multipath\_hash\_policy=1

root@host:~# sysctl -n net.ipv4.fib\_multipath\_hash\_policy 1

3. Run the following command to use Layer 3 hashing on the inner packet header (IPv4/IPv6 over IPv4 GRE)

root@host:~# **sysctl -w net.ipv6.fib\_multipath\_hash\_policy=2** 

root@host:~# sysctl -n net.ipv6.fib\_multipath\_hash\_policy 2

The policy defaults to Layer 3 hashing on the packet forwarded as described in the default approach for IPv4 traffic.

IPv6 Traffic

- 4. By default, Linux kernel uses Layer 3 hash policy to load balance the IPv6 traffic. The Layer 3 hash policy load balance the traffic based on the following information:
	- Source IP address
	- Destination IP address
	- Flow label
	- Next header (Protocol)

root@host:~# sysctl -n net.ipv6.fib\_multipath\_hash\_policy 0

- 5. You can use the Layer 4 hash policy to load balance the IPv6 traffic. The Layer 4 hash policy load balances traffic based on the following information:
	- Source IP address
	- Destination IP address
	- Source port number
	- Destination port number
	- Next header (Protocol)

root@host:~# sysctl -w net.ipv6.fib\_multipath\_hash\_policy=1

root@host:~# sysctl -n net.ipv6.fib\_multipath\_hash\_policy 1

<span id="page-99-0"></span>6. Run the following command to use Layer 3 hashing on the inner packet header (IPv4/IPv6 over IPv4 GRE).

```
root@host:~# sysctl -w net.ipv6.fib multipath hash policy=2
```
root@host:~# **sysctl -n net.ipv6.fib\_multipath\_hash\_policy 2** 

MPLS

- 7. Linux kernel can select the next-hop of a multipath route using the following parameters:
	- label stack upto the limit of **MAX\_MP\_SELECT\_LABELS (4)**
	- source IP address
	- destination IP address
	- protocol of the inner IPv4/IPv6 header

Neighbor Detection

8. Run the following command to view the liveness (failed/incomplete/unresolved) of the neighbor entry, which helps in forwarding the packets to next-hops.

root@host:~# sysctl -w net.ipv4.fib\_multipath\_use\_neigh=1

By default, the packets are forwarded to next-hops using the root@host:~# **sysctl -n** net.ipv4.fib\_multipath\_use\_neigh 0 command.

## **wECMP using BGP on Linux**

Unequal cost load balancing is a way to distribute traffic unequally among different paths (comprising the multipath next-hop); when the paths have different bandwidth capabilities. BGP protocol achieves this by tagging each route/path with the bandwidth of the link using the link bandwidth extended community. The bandwidth of the corresponding link can be encoded as part of this link bandwidth community. RPD uses this bandwidth information of each path to program the multipath next-hops with appropriate linux::weights. A next-hop with linux::weight allows linux kernel to load balance traffic asymmetrically.

BGP forms a multipath next-hop and uses the bandwidth values of individual paths to find out the proportion of traffic that each of the next-hops that form the ECMP next-hop should receive. The bandwidth values specified in the link bandwidth need not be the absolute bandwidth of the interface. These values need to reflect the relative bandwidth of one path from the another. For details, see Understanding How to Define BGP Communities and Extended Communities and [How BGP](https://www.juniper.net/documentation/us/en/software/junos/routing-policy/topics/concept/policy-bgp-communities-extended-communities-evaluation-in-routing-policy-match-conditions.html) Communities and Extended Communities Are Evaluated in Routing Policy Match Conditions.

Consider a network with R1 receiving equal cost paths from R2 and R3 to a destination R4; if you want to send 90% of the load balanced traffic over the path R1-R2 and the remaining 10% of the traffic over

the path R1-R3 using wECMP, you need to tag routes received from the two BGP peers with link bandwidth community by configuring policy-options.

1. Configure policy statement.

**root@host> show configuration policy-options** 

```
policy-statement add-high-bw {
     then {
         community set high-bw;
         accept;
     }
}
policy-statement add-low-bw {
     then {
         community set low-bw;
         accept;
     }
}
community high-bw members [ bandwidth:2:90 ];
community low-bw members [ bandwidth:2:10 ];
```
2. RPD uses the bandwidth values to unequally balance the traffic with the multiple path next-hops. root@host> **show route 100.100.100.100 detail**

```
inet.0: 13 destinations, 16 routes (13 active, 0 holddown, 0 hidden)
100.100.100.100/32 (2 entries, 1 announced)
         *BGP Preference: 170/-101
                 Next hop type: Router, Next hop index: 0
                 Address: 0x565535f37a3c
                 Next-hop reference count: 10
                 Source: 10.1.1.5
                 Next hop: 20.1.1.5 via eth2 balance 10%, selected
                 Session Id: 0x0
                 Next hop: 10.1.1.5 via eth1 balance 90%
```
3. Linux kernel supports unequal load balancing by assigning linux::weights for each next-hop.

root@host:/# **ip route show 100.100.100.100**

100.100.100.100 proto 22

<span id="page-101-0"></span> nexthop via 20.1.1.5 dev eth2 weight 26 nexthop via 10.1.1.5 dev eth1 weight 229

The linux::weights are programmed to linux as divisions of integer 255 (the maximum value of an unsigned character). Each next-hop in the ECMP next-hop is given a linux::weight proportional to its share of the bandwidth.

## **Enable SRv6 on cRPD**

You can enable IPv6 segment routing capability on cRPD using the following sysctl command:

1. To enable segment routing.

root@host:~# **sysctl net.ipv6.conf.all.seg6\_enabled=1**

root@host:~# **sysctl net.ipv6.conf.all.forwarding=1**

- 2. Configure the following command to enable SRv6 on eth0 interface. root@host:~# **sysctl net.ipv6.conf.eth0.seg6\_enabled=1**
- 3. Configure the following command to set the DT4 SIDs. root@host:~# **sysctl -wq net.vrf.strict\_mode=1**

#### RELATED DOCUMENTATION

Example: Configuring Static Label Switched Paths for MPLS in cRPD | 120 Example: Configuring Layer 3 VPN (VRF) on cRPD Instance | 105

## **Multitopology Routing in cRPD**

#### **IN THIS SECTION**

- Understanding Multitopology in cRPD | 95
- Example: Configuring Multitopology Routing with BGP in cRPD | 95

## <span id="page-102-0"></span>**Understanding Multitopology in cRPD**

cRPD enables BGP multiple RIBs functionality to support Multitopology routing (MTR) based on the routing policy with Linux FIBs (routes in forwarding plane). The applications can select required routing table based on the routing policy from the Linux FIB in cRPD for different types of traffic. Each type of traffic is defined by a topology that is used to create a new routing table for that topology. Each topology uses the unified control plane to make routing decisions for traffic associated with that topology. In addition, each topology has a separate forwarding table and, in effect, a dedicated forwarding plane for each topology.

Service providers and enterprises can use multitopology routing (MTR) to engineer traffic flow across a network. MTR can be used with direct and static routes, IS-IS, OSPF, and BGP. In a network carrying multiple traffic types, you often need to direct different types of application traffic over multiple links depending on their link characteristics. Communities are used for BGP when exporting routes to multitopology. OSPFv3 does not support MTR. MTR discovers IGP routes and able to resolve BGP routes against the custom topologies with static and OSPF. .

You can configure separate topologies to share the same network links as needed. MTR uses a combination of control plane (routing) and forwarding plane filters.

MTR provides the ability to generate forwarding tables based on the resolved entries in the routing tables for the topologies you create. MTR and forwarding is available only on master routing instance. A dedicated RIB is created for storing the Multitopology routes. BGP multipath is not enabled on topologies.

When routing topologies are configured under routing-options, a new routing table for each topology is created. Each routing protocol creates a routing table based on the topology name, the instance name, and the purpose of the table.

## **Example: Configuring Multitopology Routing with BGP in cRPD**

#### **IN THIS SECTION**

- [Requirements](#page-103-0) **| 96**
- [Overview](#page-103-0) **| 96**
- Configuration | 97
- Verification | 101

<span id="page-103-0"></span>This example shows how to configure community-based multiple topologies with BGP in cRPD and unicast the traffic using Multitopology Routing (MTR) over network paths.

#### **Requirements**

This example requires following software release:

• cRPD 19.4R1 or later.

#### **Overview**

#### **IN THIS SECTION**

Topology **| 96**

Multitopology routing support for BGP is based on the community value in a BGP route. This configuration determines the association between a topology and one or more community values and populates the topology routing tables. Arriving BGP updates that have a matching community value are replicated in the associated topology routing table.

Configure the topologies with BGP inet family and verify the BGP import matching route into topology RIB (also known as routing table). For each topology, a list of community objects must be provided such that the routing software can set up an internal ribgroup and the corresponding secondary table import policy.

#### **Topology**

[Figure 5 on page 97](#page-104-0) shows the topology for configuring multitopology routing with BGP.

#### <span id="page-104-0"></span>**Figure 5: Multitopology Routing**

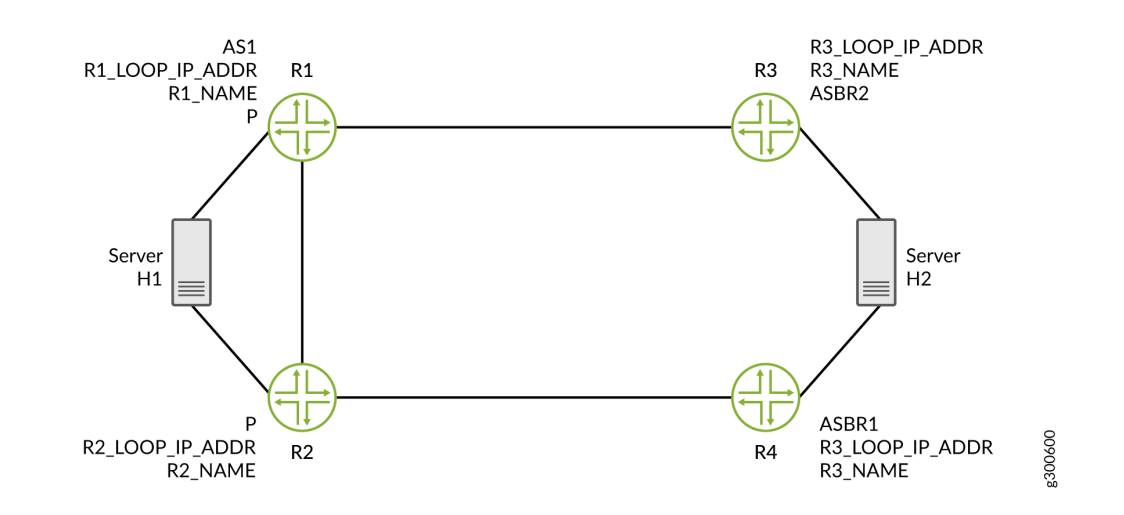

#### **Configuration**

#### **IN THIS SECTION**

- **CLI Quick Configuration | 97**
- **Configuring BGP through Multitopology Routing | 98**
- [Results](#page-106-0) **| 99**

To configure multitopology routing for BGP:

#### **CLI Quick Configuration**

```
set routing-options topologies family inet topology red table-id 40
set routing-options topologies family inet topology blue table-id 41
set routing-options topologies family inet topology green table-id 42
set routing-options router-id 10.2.2.2
set routing-options autonomous-system 65500
set routing-options rib :red.inet.0 static route 10.1.1.1/32 next-hop 10.15.0.2
set routing-options rib :green.inet.0 static route 10.1.1.1/32 next-hop 10.13.0.2
set routing-options rib :blue.inet.0 static route 10.1.1.1/32 next-hop 10.17.0.2
set protocols bgp group ibgp-app-rr-ser type internal
set protocols bgp group ibgp-app-rr-ser traceoptions file bgp size 100m
```

```
set protocols bgp group ibgp-app-rr-ser traceoptions flag update
set protocols bgp group ibgp-app-rr-ser traceoptions flag state
set protocols bgp group ibgp-app-rr-ser local-address 10.77.1.1
set protocols bgp group ibgp-app-rr-ser family inet unicast add-path send path-count 6
set protocols bgp family inet unicast topology red community 1:1
set protocols bgp family inet unicast topology green community 1:2
set protocols bgp family inet unicast topology blue community 1:3
```
**Configuring BGP through Multitopology Routing** 

#### **Step-by-Step Procedure**

1. Configure multiple topologies.

[edit routing-options topologies] user@crpd# **set family inet topology red table-id 40** user@crpd# **set family inet topology blue table-id 41** user@crpd# **set family inet topology green table-id 42**

2. Configure static routes.

[edit routing-options] user@crpd# **set router-id 10.2.2.2** user@crpd# **set autonomous-system 65500** user@crpd# **set rib :red.inet.0 static route 10.1.1.1/32 next-hop 10.15.0.2** user@crpd# **set rib :green.inet.0 static route 10.1.1.1/32 next-hop 10.13.0.2** user@crpd# **set rib :blue.inet.0 static route 10.1.1.1/32 next-hop 10.17.0.2**

3. Configure BGP group parameters to import the matching route into the topology routing tables. BGP uses the target community identifier to install the routes it learns in the appropriate routing table.

```
[edit protocols bgp]
user@crpd# set group ibgp-app-rr-ser type internal
user@crpd# set group ibgp-app-rr-ser traceoptions file bgp size 100m
user@crpd# set group ibgp-app-rr-ser traceoptions flag update
user@crpd# set group ibgp-app-rr-ser traceoptions flag state
user@crpd# set group ibgp-app-rr-ser local-address 10.77.1.1
user@crpd# set group ibgp-app-rr-ser family inet unicast add-path send path-count 6
user@crpd# set family inet unicast topology red community 1:1
```
<span id="page-106-0"></span>user@crpd# **set family inet unicast topology green community 1:2** user@crpd# **set family inet unicast topology blue community 1:3**

#### **Results**

From configuration mode, confirm your configuration by entering the show protocols bgp and show routingoptions commands. If the output does not display the intended configuration, repeat the instructions in this example to correct the configuration.

```
show routing-options
topologies {
     family inet {
          topology red {
              table-id 40;
         }
          topology blue {
              table-id 41;
         }
         topology green {
              table-id 42;
         }
     }
}
rib :red.inet.0 {
     static {
          route 10.1.1.1/32 next-hop 10.15.0.2;
     }
}
rib :green.inet.0 {
     static {
          route 10.1.1.1/32 next-hop 10.13.0.2;
     }
}
rib :blue.inet.0 {
     static {
          route 10.1.1.1/32 next-hop 10.17.0.2;
```
}

}

```
user@crpd# show protocols bgp
family inet {
     unicast {
          topology red {
              community 1:1;
         }
          topology green {
              community 1:2;
         }
          topology blue {
              community 1:3;
         }
     }
     group ibgp-app-rr-ser {
          type internal;
          traceoptions {
              file bgp size 100m;
              flag update;
         }
         local-address 10.77.1.1;
          family inet {
              unicast {
                  add-path {
                       send {
                       path-count 6;
\{a_1, a_2, \ldots, a_n\}}<br>}<br>{}
              }
         }
     }
}
```
If you are done configuring the device, enter the commit command from configuration mode.
**IN THIS SECTION**

Verifying BGP routes **| 101**  $\bullet$ 

### **Verifying BGP routes**

### **Purpose**

To verify the BGP matched routes:

### **Action**

From operational mode, enter the show route protocol bgp all table command:

user@crpd> **show route protocol bgp all table**

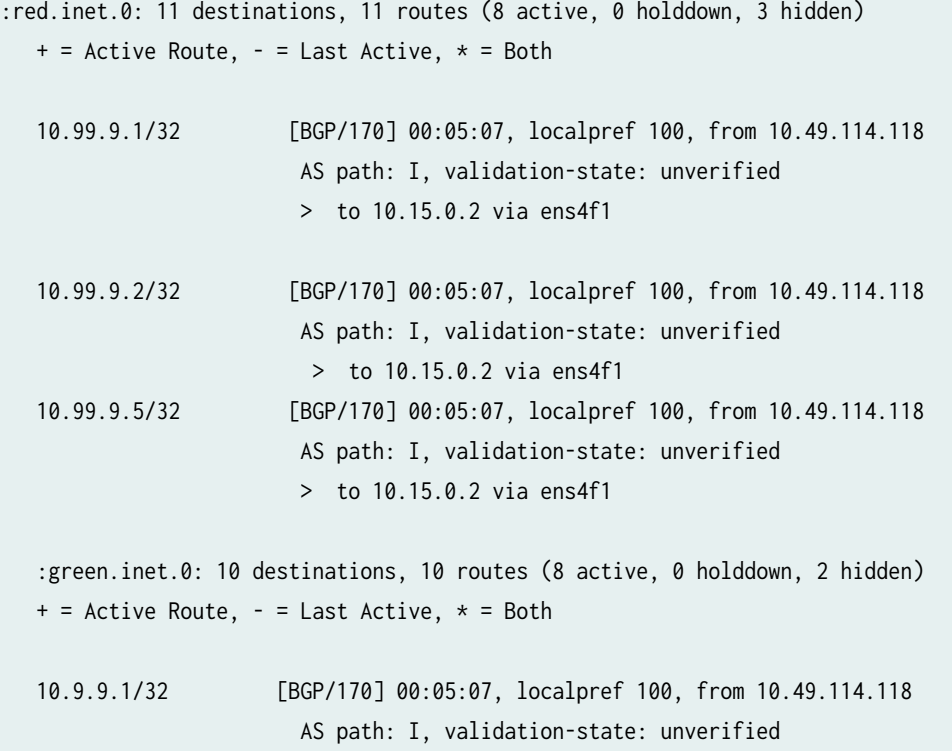

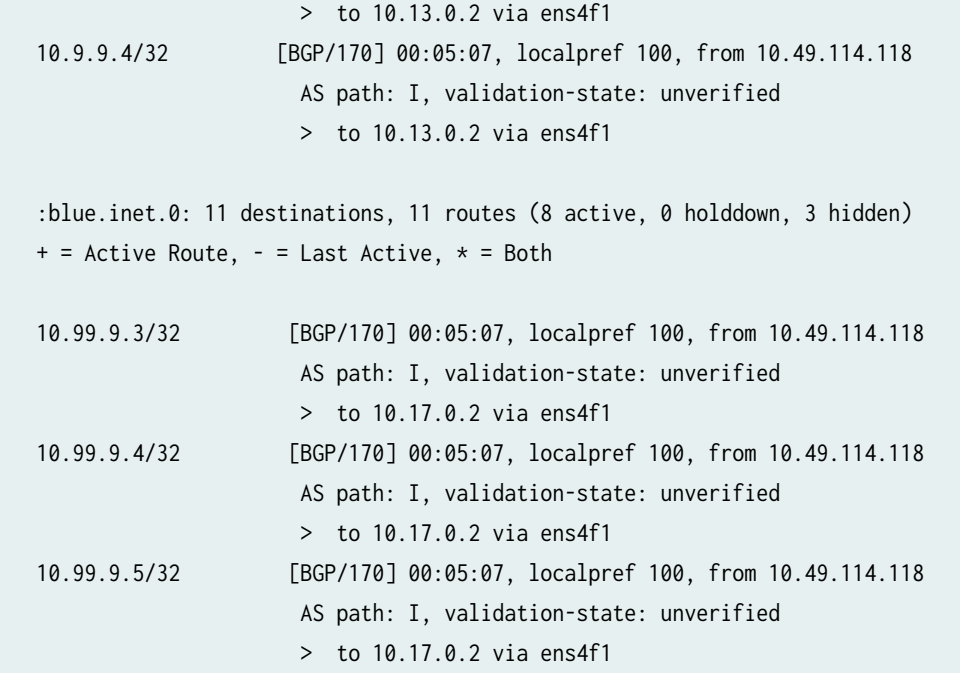

From operational mode, enter the show route protocol bgp all table inet.0 command:

user@crpd> **show route protocol bgp all table inet.0**

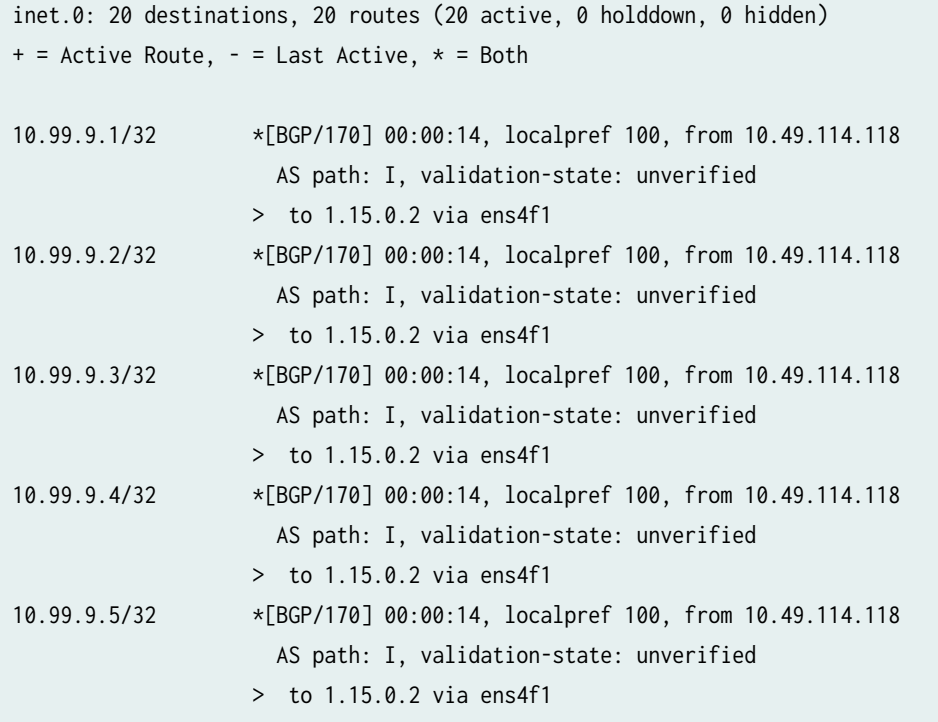

### **Meaning**

You can view the BGP matching routes installed to routing tables and when the routes without community targets are available only in the  $\text{int.0}$  routing table.

### SEE ALSO

Understanding Multitopology Routing

Understanding Multitopology Routing for Class-Based Forwarding of Voice, Video, and Data Traffic

# **Layer 3 Overlay Support in cRPD**

#### **IN THIS SECTION**

- Understanding Layer 3 Overlay VRF support in cRPD **| 103**
- Ò Example: Configuring Layer 3 VPN (VRF) on cRPD Instance | 105

### **Understanding Layer 3 Overlay VRF support in cRPD**

#### **IN THIS SECTION**

[Moving the Interfaces under a VRF](#page-111-0) **| 104**

Starting in Junos OS Release 19.4R1, virtual routing and forwarding (VRF) instances are supported in cRPD along with the support of MPLS and Multiprotocol BGP to provide overlay functionality.

A routing instance is a collection of routing tables, interfaces, and routing protocol parameters. To implement Layer 3 VPNs, you configure one routing instance for each VPN. A VRF is a network device in the Linux kernel and the device is associated with table-id. You configure the routing instances on PE routers only. You can create VRFs in the Linux network. VRF device implementation impacts only Layer 3 and above. Each VPN routing instance consists of the following components:

- <span id="page-111-0"></span>• VRF table—On each PE router, you configure one VRF table for each VPN.
- Policy rules—These control the import of routes into and the export of routes from the VRF table.
- $\bullet$  One or more routing protocols that install routes from CE routers into the VRF table—You can use the BGP, OSPF, and RIP routing protocols, and you can use static routes.

When a VRF device is created, it is associated with a routing table. Packets that come in through enslaved devices to the VRF are looked up in the routing table associated with the VRF device. Similarly egress routing rules are used to send packets to the VRF driver before sending it out on the actual interface.

VRF is used to manage routes and to forward traffic based on independent forwarding tables in VRF. RPD creates multiple routing tables for every routing instance of type vrf. The tables are one for each address family. You need to configure a routing instance for each VPN on each of the PE routers participating in the VPN. You can configure routing instances using the [edit routing-instances] hierarchy. The routing instance of type vrf is only supported on cRPD.

You can create multiple instances of BFD, BGP, IS-IS, OSPF version 2 (referred as OSPF), OSPF version 3 (OSPFv3), and ICMP router discovery under a VRF using the [edit routing-instances routing-instance-name protocols] hierarchy. You can configure protocol independent routing using the edit routing-instances instance-name routing-options hierarchy.

Layer-3 Overlay supports the following tunneling protocols in cRPD:

- $\bullet$  Static routes in inet.3
- BGP labeled unicast
- GRE tunneling
- MPLS static LSPs
- Routes programmed using programmable-rpd APIs
- direct-ebgp-peering on MPLS enabled interface

### **Moving the Interfaces under a VRF**

The enslavement of devices is done by RPD that is interfaces configured under the routing instance are migrated (enslaved) to the vrf-device by RPD using a netlink message sent to the kernel.

When an interface is configured under the routing instance of type vrf, if such a link has been learnt from the kernel and the link is not associated to the correct table, RPD sends a netlink notification to enslave the link. If the link does not exist or RPD has not learnt about the link, whenever the link is created or RPD learns about it then the link will be enslaved correctly based on the configuration.

### <span id="page-112-0"></span>**Example: Configuring Layer 3 VPN (VRF) on cRPD Instance**

#### **IN THIS SECTION**

- Requirements **| 105**
- Overview **| 105**
- Configuration | 106
- Verification | 114

This example shows the VPNv4 route resolution on PE routers and route reflectors by configuring the PE routers with specific policies to control the import of routes into and the export of routes from the VRF table and with next hops learnt using BGP labeled unicast. In this example, the traffic flows from CE1 to CE2.

### **Requirements**

This example uses the following hardware and software components:

- Ubuntu software version 18.04
- Linux kernel version 4.5 or later
- cRPD software Release version 19.4R1 or later

Before you configure a Layer 3 VPN (VRF), you must install the basic components:

- MPLS modules on the host OS on which the cRPD instance is created. For details, see "Configuring Settings on Host OS" on page 85.
- Provider edge router (PE1), a provider router (P), and provider edge router (PE2). For installing, see ["Installing cRPD on Docker" on page 20](#page-27-0).

### **Overview**

### **IN THIS SECTION**

[Topology](#page-113-0) **| 106**

<span id="page-113-0"></span>To configure the VPNv4 route resolution, you need to configure a routing instance of type VRF for each VPN on each of the PE routers participating in the VPN and add static routes to it. The static statement configures the static routes that are installed in the vrfblue.inet.0 routing table. There is no loopback interface or device for every VRF device created in the Linux kernel. But the loopback host addresses are directly added to the VRF device which can be learnt by RPD.

### **Topology**

Figure 6 on page 106 shows the Layer 3 VPN (VRF) Topology

### **Figure 6: Layer 3 VPN (VRF) Topology**

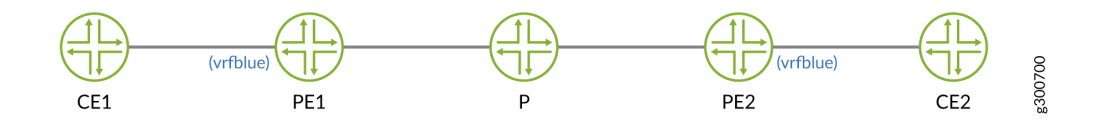

### **Configuration**

#### **IN THIS SECTION**

- Configuring PE1 router with BGP LU | 106
- Configuring P router with BGP LU | 109
- Configuring PE2 router with BGP LU | 111

#### **Configuring PE1 router with BGP LU**

### **Step-by-Step Procedure**

The following example requires you to navigate various levels in the configuration hierarchy.

1. Create the table mpls.0.

user@crpd1# **set routing-options rib mpls.0**

2. Configure policy that accepts routes.

[edit policy-options policy-statement] user@crpd1# **set EXPORT\_LO term 10 from route-filter 10.2.2.2/32 exact** user@crpd1# **set EXPORT\_LO term 10 then accept** user@crpd1# **set NH\_SELF term 10 then next-hop self** 

3. Configure a VRF routing instance on PE1 and other routing instance parameters.

```
[edit routing-instances vrfblue]
user@crpd1# set routing-options static route 10.1.1.1/32 next-hop 10.10.10.1
user@crpd1# set instance-type vrf
user@crpd1# set route-distinguisher 100:100
user@crpd1# set vrf-target target:100:100
```
4. Configure the router ID.

user@crpd1# **set routing-options router-id 10.2.2.2**

5. Configure BGP session.

[edit protocols bgp group] user@crpd1# **set underlay type external family inet unicast** user@crpd1# **set underlay type external export EXPORT\_LO neighbor 10.20.20.3 family inet labeled-unicast resolve-vpn** user@crpd1# **set underlay type external export EXPORT\_LO neighbor 10.20.20.3 peer-as 65002 local-as 65001** user@crpd1# **set VPN type internal local-address 10.2.2.2 family inet-vpn unicast** user@crpd1# **set VPN local-as 65005** user@crpd1# **set VPN neighbor 10.4.4.4 family inet-vpn unicast**

6. Configure the interface on MPLS.

user@crpd1# **set protocols mpls interface all** 

### **Results**

From configuration mode, confirm your configuration by entering the show protocols bgp and show routinginstances commands. If the output does not display the intended configuration, repeat the configuration instructions in this example to correct it.

```
user@crpd1# show routing-instances
vrfblue {
     routing-options {
         static {
             route 10.1.1.1/32 next-hop 10.10.10.1;
         }
     }
     instance-type vrf;
     route-distinguisher 100:100;
     vrf-target target:100:100;
}
user@crpd1# show protocols bgp
group underlay {
     type external;
     family inet {
         unicast;
     }
     export EXPORT_LO;
     neighbor 10.20.20.3 {
         family inet {
             labeled-unicast {
                  resolve-vpn;
             }
         }
         peer-as 65002;
         local-as 65001;
     }
     neighbor 10.20.20.2 {
         family inet {
             labeled-unicast {
                  resolve-vpn;
 }
         }
         peer-as 65001;
         local-as 65002;
     }
```

```
 neighbor 10.30.30.4 {
         family inet {
             labeled-unicast {
                 resolve-vpn;
 }
         }
         peer-as 65003;
         local-as 65004;
     }
}
group VPN {
     type internal;
     local-address 10.2.2.2;
     family inet-vpn {
         unicast;
     }
     local-as 65005;
     neighbor 10.4.4.4 {
         family inet-vpn {
             unicast;
         }
     }
}
```
If you are done configuring the device, enter commit from configuration mode.

### **Configuring P router with BGP LU**

### **Step-by-Step Procedure**

The following example requires you to navigate various levels in the configuration hierarchy.

1. Create the table mpls.0.

user@crpd2# **set routing-options rib mpls.0**

2. Configure policy that accepts routes.

[edit policy-options policy-statement] user@crpd2# **set EXPORT\_LO term 10 from route-filter 10.3.3.3/32 exact** user@crpd2# **set EXPORT\_LO term 10 then accept** user@crpd2# **set NH\_SELF term 10 then next-hop self** 

3. Configure BGP session.

[edit protocols bgp group] user@crpd2# **set underlay type external export EXPORT\_LO neighbor 10.20.20.2 family inet labeled-unicast resolve-vpn** user@crpd2# **set underlay type external export EXPORT\_LO neighbor 10.20.20.2 peer-as 65001** user@crpd2# **set underlay type external export EXPORT\_LO neighbor 10.20.20.2 local-as 65002** user@crpd2# **set underlay type external export EXPORT\_LO neighbor 10.30.30.4 family inet labeled-unicast resolve-vpn** user@crpd2# **set underlay type external export EXPORT\_LO neighbor 10.30.30.4 peer-as 65003** user@crpd2# **set underlay type external export EXPORT\_LO neighbor 10.30.30.4 local-as 65004**

4. Configure the router ID.

user@crpd2# **set routing-options router-id 10.3.3.3**

5. Configure the interface on MPLS.

user@crpd2# **set protocols mpls interface all** 

### **Results**

From configuration mode, confirm your configuration by entering the show protocols bgp and show policyoptions commands. If the output does not display the intended configuration, repeat the instructions in this example to correct the configuration.

```
user@crpd2# show protocols bgp
group underlay {
    type external;
    export EXPORT_LO;
    neighbor 10.20.20.2 {
        family inet {
            labeled-unicast {
                resolve-vpn;
 }
```

```
 }
         peer-as 65001;
         local-as 65002;
     }
     neighbor 10.30.30.4 {
         family inet {
             labeled-unicast {
                 resolve-vpn;
 }
         }
         peer-as 65003;
         local-as 65004;
     }
}
```

```
user@crpd2# show policy-options
policy-statement EXPORT_LO {
     term 10 {
         from {
              route-filter 10.3.3.3/32 exact;
         }
         then accept;
     }
}
policy-statement NH_SELF {
     term 10 {
         then {
             next-hop self;
         }
     }
}
```
### **Configuring PE2 router with BGP LU**

### **Step-by-Step Procedure**

The following example requires you to navigate various levels in the configuration hierarchy.

1. Create the table mpls.0.

user@crpd3# **set routing-options rib mpls.0**

2. Configure policy that accepts routes.

[edit policy-options policy-statement] user@crpd3# **set EXPORT\_LO term 10 from route-filter 10.4.4.4/32 exact** user@crpd3# **set EXPORT\_LO term 10 then accept** user@crpd3# **set NH\_SELF term 10 then next-hop self** 

3. Configure a VRF routing instance on PE2 and other routing instance parameters.

```
[edit routing-instances vrfblue]
user@crpd3# set routing-options static route 10.5.5.5/32 next-hop 10.40.40.5
user@crpd3# set instance-type vrf
user@crpd3# set route-distinguisher 100:100
user@crpd3# set vrf-target target:100:100
user@crpd3# set interface all
```
4. Configure BGP session.

```
[edit protocols bgp group]
user@crpd3# set underlay type external export EXPORT_LO neighbor 10.30.30.3 family inet 
labeled-unicast resolve-vpn
user@crpd3# set underlay type external export EXPORT_LO neighbor 10.30.30.3 peer-as 65004
user@crpd3# set underlay type external export EXPORT_LO neighbor 10.30.30.3 local-as 65003
user@crpd3# set VPN type internal local-address 10.4.4.4 family inet-vpn unicast
user@crpd3# set VPN local-as 65005
user@crpd3# set VPN neighbor 10.2.2.2 family inet-vpn unicast
```
5. Configure the router ID.

user@crpd3# **set routing-options router-id 10.4.4.4**

6. Configure the interface on MPLS.

user@crpd3# **set protocols mpls interface all** 

### **Results**

From configuration mode, confirm your configuration by entering the show protocols bgp and show routinginstances commands. If the output does not display the intended configuration, repeat the instructions in this example to correct the configuration.

```
user@crpd3# show protocols bgp
group underlay {
     export EXPORT_LO;
     neighbor 10.30.30.3 {
         family inet {
              labeled-unicast {
                  resolve-vpn;
              }
         }
         peer-as 65004;
         local-as 65003;
     }
}
group VPN {
     type internal;
     local-address 10.4.4.4;
     family inet-vpn {
         unicast;
     }
     local-as 65005;
     neighbor 10.2.2.2 {
         family inet-vpn {
              unicast;
         }
     }
}
```
user@crpd3# **show routing-instances** vrfblue {

```
 routing-options {
         static {
              route 10.5.5.5/32 next-hop 10.40.40.5;
         }
     }
     interface all;
     instance-type vrf;
     route-distinguisher 100:100;
     vrf-target target:100:100;
}
```
### $Verification$

### **IN THIS SECTION**

- Verifying VPNv4 Resolution on PE1 | 114
- [Verifying BGP LU on P](#page-123-0) **| 116**
- Verifying VPNv4 Resolution on PE2 | 117

### **Verifying VPNv4 Resolution on PE1**

### **Purpose**

To verify VPNv4 routes on PE1:

### **Action**

From operational mode, enter the show route table vrfblue.inet.0 10.5.5.5 command:

user@crpd1> show route table vrfblue.inet.0 10.5.5.5

```
vrfblue.inet.0: 7 destinations, 7 routes (7 active, 0 holddown, 0 hidden)
+ = Active Route, - = Last Active, * = Both
```
10.5.5.5/32 \*[BGP/170] 00:00:14, localpref 100, from 10.4.4.4

 AS path: I, validation-state: unverified > to 10.20.20.3 via pe1-p, Push 299808, Push 299792(top)

From operational mode, enter the show route table mpls.0 command:

user@crpd1> show route table mpls.0

```
mpls.0: 3 destinations, 3 routes (3 active, 0 holddown, 0 hidden)
+ = Active Route, - = Last Active, * = Both
```
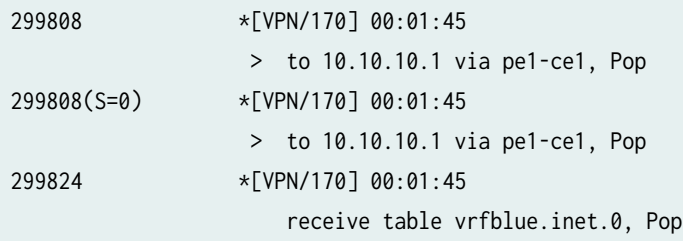

From bash mode, enter the ip route list table 5 5.5.5.5 command:

user@crpd1> ip route list table 5 10.5.5.5

10.5.5.5 encap mpls 299792/299808 via 10.20.20.3 dev pe1-p proto 22

From bash mode, enter the ip -f mpls route command:

user@crpd1> ip -f mpls route

299808 via inet 10.10.10.1 dev pe1-ce1 proto 22

### **Meaning**

You can view PE1 has a route under vrfblue.inet.0 to CE2 which is learnt from PE2 with nexthop 10.4.4.4, which is resolved using BGP LU from P router.

### <span id="page-123-0"></span>**Verifying BGP LU on P**

### **Purpose**

To verify VPNv4 routes on P:

### Action

From bash mode, enter the ip -f mpls route show command:

user@crpd2> ip -f mpls route show

299776 via inet 10.20.20.2 dev p-pe1 proto 22 299792 via inet 10.30.30.4 dev p-pe2 proto 22

From operational mode, enter the show route table mpls.0 command:

user@crpd2> show route table mpls.0

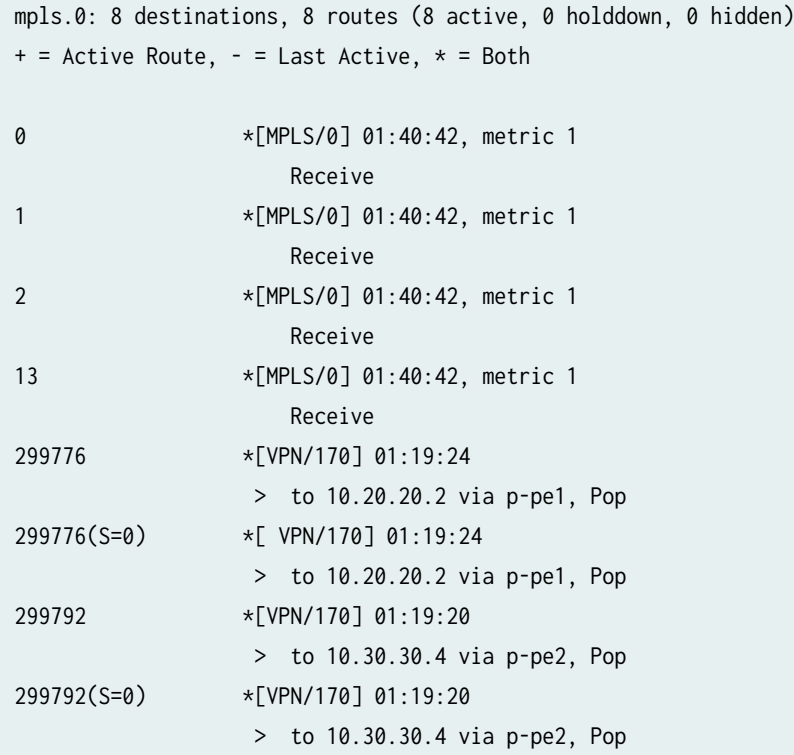

### <span id="page-124-0"></span>**Meaning**

You can view the MPLS and VPN routes from P to PE1 and P to PE2.

#### **Verifying VPNv4 Resolution on PE2**

#### **Purpose**

To verify VPNv4 routes on PE2:

### **Action**

From operational mode, enter the show route table vrfblue.inet.0 10.1.1.1 command:

user@crpd3> show route table vrfblue.inet.0 10.1.1.1

```
vrfblue.inet.0: 7 destinations, 7 routes (7 active, 0 holddown, 0 hidden)
+ = Active Route, - = Last Active, * = Both
10.1.1.1/32 *[BGP/170] 00:00:26, localpref 100, from 10.2.2.2
                      AS path: I, validation-state: unverified
                    > to 10.30.30.3 via pe2-p, Push 299808, Push 299776(top)
```
From operational mode, enter the show route table mpls.0 command:

user@crpd3> show route table mpls.0

```
mpls.0: 7 destinations, 7 routes (7 active, 0 holddown, 0 hidden)
+ = Active Route, - = Last Active, * = Both
0 *[MPLS/0] 01:34:39, metric 1
                    Receive
1 *[MPLS/0] 01:34:39, metric 1
                    Receive
2 *[MPLS/0] 01:34:39, metric 1
                    Receive
13 *[MPLS/0] 01:34:39, metric 1
                    Receive
```
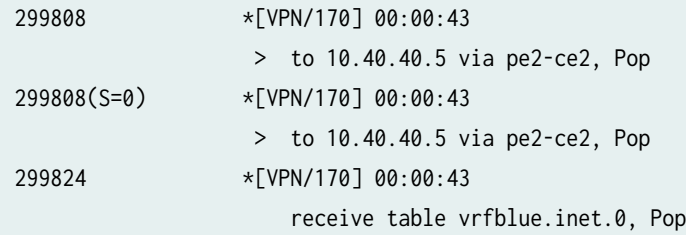

From bash mode, enter the ip route list table 5 10.1.1.1 command:

user@crpd3> ip route list table 5 10.1.1.1

10.1.1.1 encap mpls 299776/299808 via 10.30.30.3 dev pe2-p proto 22

From bash mode, enter the ip -f mpls route command:

user@crpd3> ip -f mpls route

299808 via inet 10.40.40.5 dev pe2-ce2 proto 22

### **Meaning**

On PE2 router, PE1 displays the routes for the VRF table vrfblue.inet.0 using BGP LU about 10.1.1.1 as a VPNv4 prefix with nexthop as 10.2.2.2.

### SEE ALSO

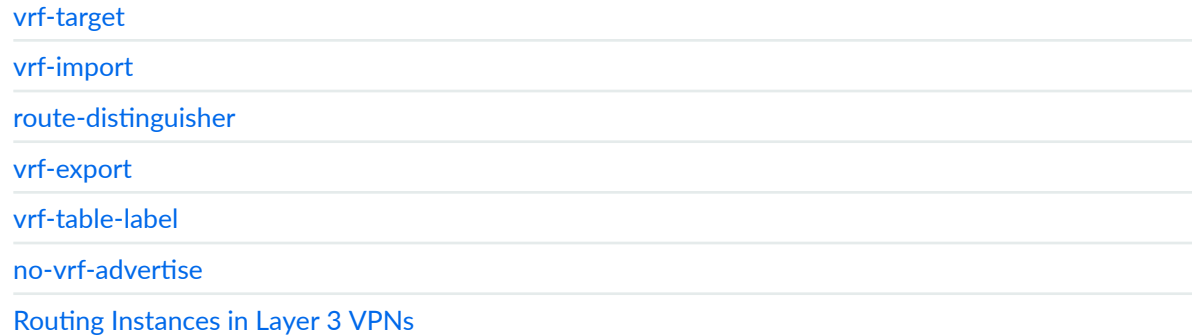

# **MPLS Support in cRPD**

#### **IN THIS SECTION**

- Understanding MPLS support in cRPD **| 119**
- Ŏ Example: Configuring Static Label Switched Paths for MPLS in cRPD | 120

### **Understanding MPLS support in cRPD**

Multiprotocol Label Switching (MPLS) configuration is supported in cRPD for forwarding packets to the destination in MPLS network.

With MPLS, only the first device does a routing lookup. Instead of finding the next hop, the device finds the ultimate destination along with a path to that destination. The path of an MPLS packet is called a label-switched path (LSP). LSPs are unidirectional routes through a network or an autonomous system (AS). MPLS routers within an AS determine paths through a network through the exchange of MPLS traffic engineering information. Using these paths, the routers direct traffic through the network along an established route. Rather than selecting the next hop along the path as in IP routing, each router is responsible for forwarding the packet to a predetermined next hop address.

Routers that are part of the LSP are label-switching routers (LSRs). An MPLS LSP is established using static LSPs. A static LSP requires each router along the path to be configured explicitly. You must manually configure the path and its associated label values.

cRPD supports only a limited number of Junos OS MPLS features. You can configure MPLS interface, ipv6-tunneling, label-history, label-range, and static-label-switched-path in cRPD CLI under the edit protocols mpls hierarchy.

#### **Supported Features**

- BGP configuration
- MPLS using PRPD API
- BGP labeled unicast configuration

### <span id="page-127-0"></span>SEE ALSO

[mpls](https://www.juniper.net/documentation/en_US/junos/topics/reference/configuration-statement/mpls-edit-protocols-mpls-ex-series.html)

static-label-switched-path

Example: Configuring Static Label Switched Paths for MPLS in cRPD

**Configuring Settings on Host OS | 85** 

### **Example: Configuring Static Label Switched Paths for MPLS in cRPD**

### **IN THIS SECTION**

- Requirements **| 120**
- [Overview](#page-128-0) **| 121**
- Configuration | 121
- Verification | 127

This example shows how the VPN traffic flows through a v4 MPLS tunnel among PEs by configuring BGP and MPLS static label switched paths.

### **Requirements**

This example uses the following hardware and software components:

- Ubuntu software version 18.04
- Linux kernel version 4.5 or later
- cRPD software Release version 19.4R1 or later

Before you configure a static LSP for MPLS forwarding, you must install the basic components:

- MPLS modules on host OS on which cRPD instance is created. For details, see "Configuring Settings [on Host OS" on page 85](#page-92-0).
- Provider edge router (PE1), a provider router (P), and provider edge router (PE2). For installing, see ["Installing cRPD on Docker" on page 20](#page-27-0).

### <span id="page-128-0"></span>**IN THIS SECTION**

Topology **| 121**

In this example, PE1 acts as a Label Edge Router or ingress node to the MPLS network, which encapsulates the packets by attaching labels. P acts as Label Switching Router that transfers MPLS packets using labels in the MPLS network.

To configure MPLS, you must first create one or more named paths on the ingress and transit routers. For each path, you can specify some or all transit routers in the path.

Configuring static label-switched paths (LSPs) for MPLS is similar to configuring static routes on individual routers.

### **Topology**

Figure 7 on page 121 shows the topology used in this example.

### **Figure 7: MPLS Forwarding in cRPD**

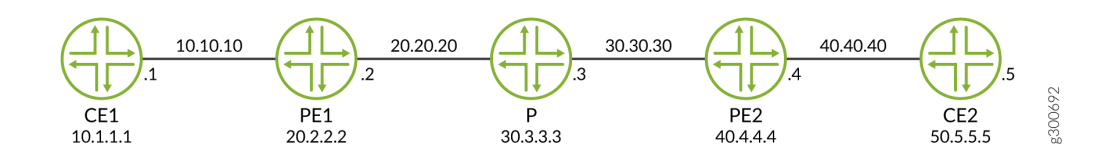

### **Configuration**

### **IN THIS SECTION**

- Configuring PE1 Router | 122
- Configuring Provider P Router. | 124
- Configuring PE2 Router | 125
- [Results](#page-133-0) **| 126**

<span id="page-129-0"></span>To configure static LSP for MPLS on cRPD:

**Configuring PE1 Router** 

### **Step-by-Step Procedure**

To configure the static LSP:

1. Create the tables inet.0 and mpls.0.

[edit routing-options] user@crpd1# **set rib inet.0** user@crpd1# **set rib mpls.0** user@crpd1# **set router-id 20.2.2.2**

2. Configure BGP session.

```
[edit protocols bgp group VPN]
user@crpd1# set type internal local-address 20.2.2.2 family inet-vpn unicast
user@crpd1# set local-as 5
user@crpd1# set neighbor 40.4.4.4 family inet-vpn unicast
```
3. Configure the static label range and ingress static LSP parameters.

```
[edit protocols mpls]
user@crpd1# set interface all
user@crpd1# set label-range static-label-range 1000000 1048575
user@crpd1# set static-label-switched-path pe2 ingress install 40.4.4.4/32 active
user@crpd1# set static-label-switched-path pe2 ingress to 40.4.4.4 next-hop 20.20.20.2 push 
1000001
```
4. Configure a static route from the ingress PE2.

```
[edit routing-options static]
user@crpd1# set route 20.2.2.2/32 next-hop 20.20.20.2
user@crpd1# set route 40.4.4.4/32 static-lsp-next-hop pe2
```
5. Configure a VRF routing instance on PE1 and other routing instance parameters.

```
[edit routing-instances vrfblue]
user@crpd1# set routing-options static route 10.1.1.1/32 next-hop 10.10.10.1
user@crpd1# set route-distinguisher 100:100
user@crpd1# set vrf-target target:100:100
user@crpd1# set interface all
```
### **Results**

From configuration mode, confirm your configuration by entering the show protocols bgp and run show configuration protocols mpls commands on PE1. If the output does not display the intended configuration, repeat the configuration instructions in this example to correct it.

```
user@crpd1# show protocols bgp
group VPN {
     type internal;
     local-address 20.2.2.2;
     family inet-vpn {
         unicast;
     }
     local-as 5;
     neighbor 40.4.4.4 {
         family inet-vpn {
              unicast;
         }
     }
}
```

```
user@crpd1# run show configuration protocols mpls
interface all; 
static-label-switched-path pe2 {
     ingress {
         next-hop 20.20.20.3;
         to 40.4.4.4;
         push 1000001;
     }
}
```
<span id="page-131-0"></span>If you are done configuring the device, enter commit from configuration mode.

#### **Configuring Provider P Router.**

### **Step-by-Step Procedure**

To configure the static LSP:

1. Configure router ID for router P.

[edit routing-options] user@crpd2# **set rib mpls.0** user@crpd2# **set router-id 30.3.3.3**

2. Configure a transit static LSP for swap and pop labels.

```
[edit protocols mpls]
user@crpd2# set label-range static-label-range 1000000 1048575
user@crpd2# set static-label-switched-path pe2 transit 1000001 next-hop 30.30.30.4 swap 
1000002
user@crpd2# set static-label-switched-path pe1 transit 1000003 next-hop 20.20.20.2 swap 
1000004
user@crpd2# set static-label-switched-path pe2 transit 1000001 pop next-hop 30.30.30.4
user@crpd2# set static-label-switched-path pe1 transit 1000003 pop next-hop 20.20.20.2
```
### **Results**

From configuration mode, confirm your configuration by entering the show protocols bgp, run show configuration protocols mpls, and run show mpls interface commands on P. If the output does not display the intended configuration, repeat the configuration instructions in this example to correct it.

```
user@crpd2# run show configuration protocols mpls
interface all; 
static-label-switched-path pe1 {
     transit 1000003 {
         next-hop 20.20.20.2;
         swap 1000004;
     }
}
static-label-switched-path pe2 {
```

```
 transit 1000001 {
         next-hop 30.30.30.4;
         swap 1000002;
     }
}
```
If you are done configuring the device, enter commit from configuration mode.

### **Configuring PE2 Router**

#### **Step-by-Step Procedure**

To configure the static LSP for MPLS on PE2:

1. Configure BGP session.

[edit protocols bgp group VPN ] user@crpd3# **set type internal local-address 40.4.4.4 family inet-vpn unicast** user@crpd3# **set local-as 5** user@crpd3# **set neighbor 20.2.2.2 family inet-vpn unicast**

2. Configure the ingress static LSP parameters.

```
[edit protocols mpls ]
user@crpd3# set interface all
user@crpd3# set label-range static-label-range 1000000 1048575
user@crpd3# set static-label-switched-path pe1 ingress install 20.2.2.2/32 active
user@crpd3# set static-label-switched-path pe1 ingress to 20.2.2.2 next-hop 30.30.30.4 push 
1000003
```
3. Configure router ID and a static route from the ingress PE1.

```
[edit routing-options]
user@crpd3# set rib inet.0
user@crpd3# set router-id 40.4.4.4
user@crpd3# set static route 40.4.4.4/32 next-hop 30.30.30.4
user@crpd3# set static route 20.2.2.2/32 static-lsp-next-hop pe1
```
<span id="page-133-0"></span>4. Configure a VRF routing instance on PE2 and other routing instance parameters.

```
[edit routing-instances vrfblue]
user@crpd3# set routing-options static route 50.5.5.5/32 next-hop 40.40.40.5
user@crpd3# set route-distinguisher 100:100
user@crpd3# set vrf-target target:100:100
user@crpd3# set interface all
```
### **Results**

From configuration mode, confirm your configuration by entering the run show configuration protocols mpls and run show mpls interface commands on PE2. If the output does not display the intended configuration, repeat the configuration instructions in this example to correct it.

```
user@crpd3# show protocols bgp
group VPN {
     type internal;
     local-address 40.4.4.4;
     family inet-vpn {
         unicast;
     }
     local-as 5;
     neighbor 20.2.2.2 {
         family inet-vpn {
              unicast;
         }
     }
}
```

```
user@crpd3# run show configuration protocols mpls
interface all; 
static-label-switched-path pe2 {
     ingress {
         next-hop 20.20.20.3;
         to 40.4.4.4;
         push 1000001;
     }
}
```
<span id="page-134-0"></span>If you are done configuring the device, enter commit from configuration mode.

### $Verification$

#### **IN THIS SECTION**

- Verify MPLS forwarding on PE1 **| 127**
- [Verify MPLS forwarding on P](#page-137-0) **| 130**
- [Verify MPLS forwarding on PE2](#page-138-0) **| 131**

### **Verify MPLS forwarding on PE1**

### **Purpose**

To verify the configuration for MPLS on PE1.

### **Action**

From operational mode, enter the show route table vrfblue.inet.0 50.5.5.5 command:

user@crpd1> show route table vrfblue.inet.0 50.5.5.5

```
vrfblue.inet.0: 5 destinations, 5 routes (5 active, 0 holddown, 0 hidden)
+ = Active Route, - = Last Active, * = Both
50.5.5.5/32 *[BGP/170] 00:01:03, localpref 100, from 40.4.4.4
                      AS path: I, validation-state: unverified
                    > to 20.20.20.3 via pe1-p, Push 299776, Push 1000001(top)
```
From operational mode, enter the show mpls label usage command:

user@crpd1> show mpls label usage

Label space Total Available Applications LSI 999984 999983 (100.00%) BGP/LDP VPLS with no-tunnel-services, BGP L3VPN with vrf-

```
table-label
Block 999984 999983 (100.00%) BGP/LDP VPLS with tunnel-services, BGP L2VPN
Dynamic 999984 999983 (100.00%) RSVP, LDP, PW, L3VPN, RSVP-P2MP, LDP-P2MP, MVPN, EVPN, BGP
Static 48576 48576 (100.00%) Static LSP, Static PW
Effective Ranges
Range name Shared with Start End
Dynamic 16 999999
Static 1000000 1048575
Configured Ranges
Range name Shared with Start End
Dynamic 16 999999
Static 1000000 1048575
```
From operational mode, enter the show mpls static-lsp command:

user@crpd1> show mpls static-lsp

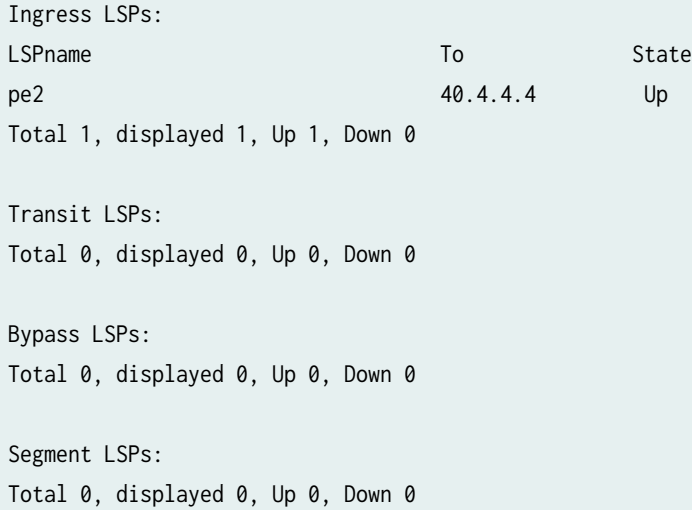

From operational mode, enter the show route table inet.3 command:

user@crpd1> show route table inet.3

```
inet.3: 1 destinations, 1 routes (1 active, 0 holddown, 0 hidden)
+ = Active Route, - = Last Active, * = Both
```
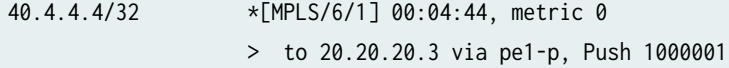

From operational mode, enter the show route table mpls.0 command:

user@crpd1> show route table mpls.0

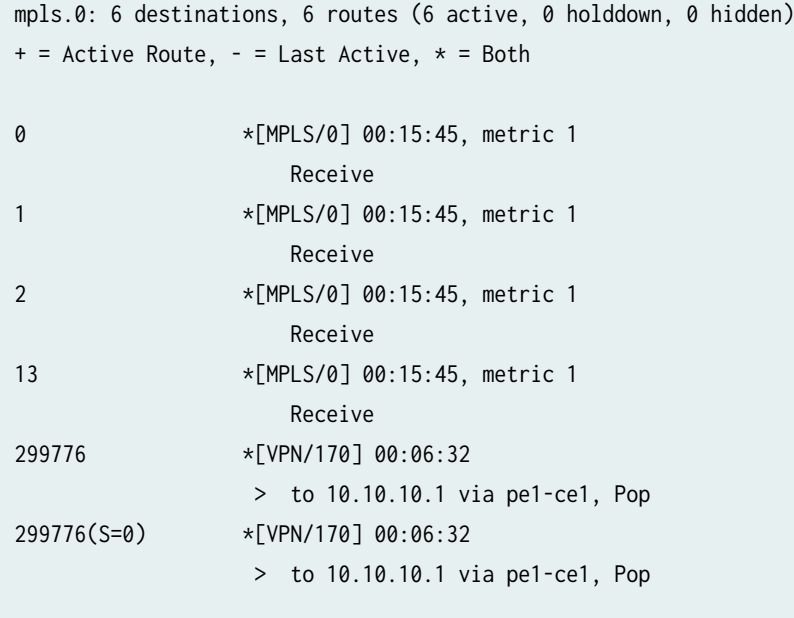

From operational mode, enter the ip route list table 5 50.5.5.5 command:

user@crpd1> ip route list table 5 50.5.5.5

50.5.5.5 encap mpls 1000001/299776 via 20.20.20.3 dev pe1-p proto 22

From operational mode, enter the ip -f mpls route command:

user@crpd1> ip -f mpls route

299776 via inet 10.10.10.1 dev pe1-ce1 proto 22

<span id="page-137-0"></span>**Verify MPLS forwarding on P**

### **Purpose**

To verify the configuration for MPLS on P.

### Action

From shell mode, enter the show route table mpls.0 command:

user@crpd2> show route table mpls.0

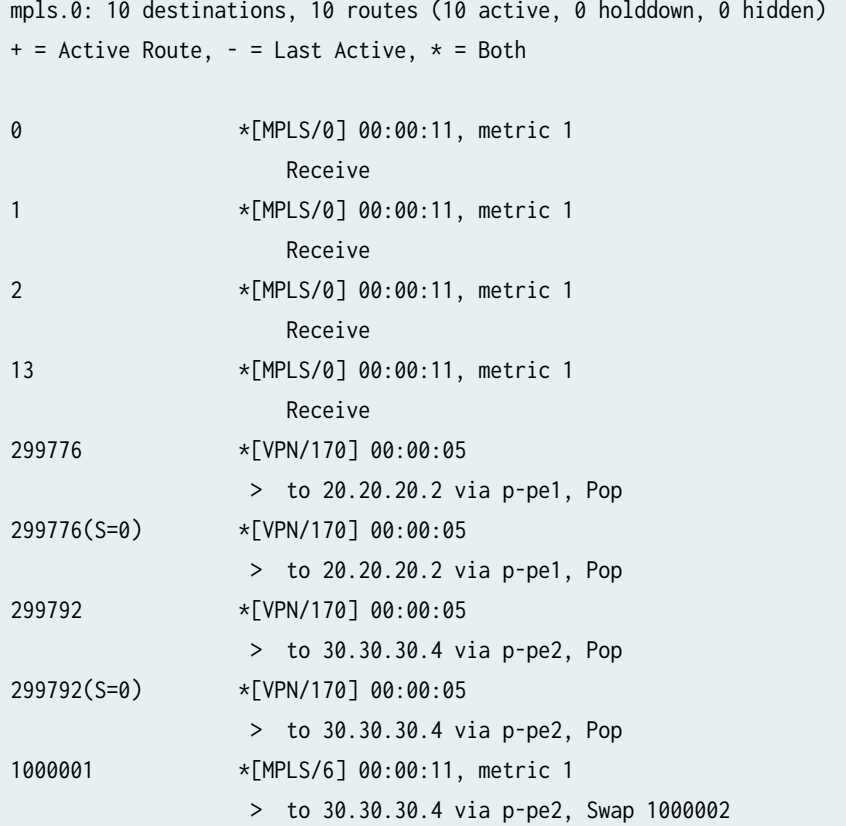

<span id="page-138-0"></span>1000003 \*[MPLS/6] 00:00:11, metric 1 > to 20.20.20.2 via p-pe1, Swap 1000004

user@crpd2> show mpls static-lsp

Ingress LSPs: Total 0, displayed 0, Up 0, Down 0 Transit LSPs: LSPname Incoming-label State pe1 0000003 Up pe2 Up 1000001 Up Total 2, displayed 2, Up 2, Down 0 Bypass LSPs: Total 0, displayed 0, Up 0, Down 0 Segment LSPs: Total 0, displayed 0, Up 0, Down 0

From bash shell mode, enter the ip -f mpls route command:

user@crpd2:/# ip -f mpls route

299776 via inet 20.20.20.2 dev p-pe1 proto 22 299792 via inet 30.30.30.4 dev p-pe2 proto 22 1000001 as to 1000002 via inet 30.30.30.4 dev p-pe2 proto 22 1000003 as to 1000004 via inet 20.20.20.2 dev p-pe1 proto 22

### **Verify MPLS forwarding on PE2**

### **Purpose**

To verify the configuration for MPLS on P.

### **Action**

From shell mode, enter the show route table vrfblue.inet.0 10.1.1.1 command:

```
user@crpd3> show route table vrfblue.inet.0 10.1.1.1 
vrfblue.inet.0: 5 destinations, 5 routes (5 active, 0 holddown, 0 hidden)
+ = Active Route, - = Last Active, * = Both
10.1.1.1/32 *[BGP/170] 00:03:00, localpref 100, from 2.2.2.2
                      AS path: I, validation-state: unverified
                    > to 30.30.30.3 via pe2-p, Push 299776, Push 1000003(top)
```
user@crpd3> show mpls static-lsp

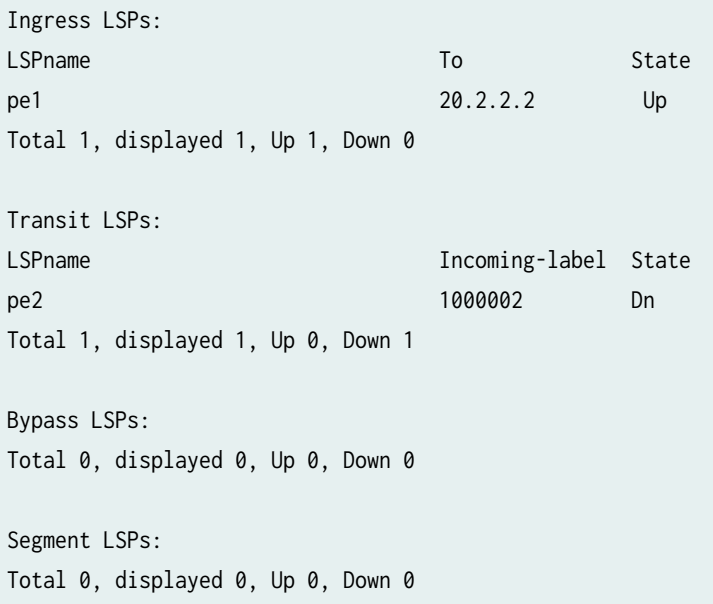

user@crpd3> show route table mpls.0

```
mpls.0: 6 destinations, 6 routes (6 active, 0 holddown, 0 hidden)
+ = Active Route, - = Last Active, * = Both
```
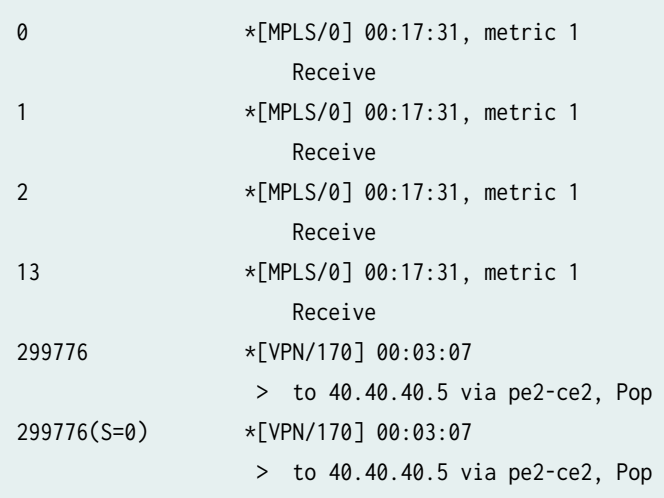

From bash shell mode, enter the ip -f mpls route command:

user@crpd3:/# ip -f mpls route

299776 via inet 40.40.40.5 dev pe2-ce2 proto 22

From bash shell mode, enter the ip route list table 5 10.1.1.1 command:

user@crpd3:/# ip route list table 5 10.1.1.1

10.1.1.1 encap mpls 1000003/299776 via 30.30.30.3 dev pe2-p proto 22

### **Meaning**

You can verify the static LSP between PEs are up on all the devices and the routes are populated in the corresponding route tables inet.o and inet.3 and in the Linux FIB.

### SEE ALSO

[mpls](https://www.juniper.net/documentation/en_US/junos/topics/reference/configuration-statement/mpls-edit-protocols-mpls-ex-series.html)

static-label-switched-path

# **Sharding and UpdateIO on cRPD**

#### **IN THIS SECTION**

- Understanding Sharding **| 134**
- [Understanding UpdateIO](#page-142-0) **| 135**

## **Understanding Sharding**

The BGP process is split into different threads so that they can run concurrently on a multicore routing engine through RIB sharding which results in reduced convergence time and faster performance. BGP RIB sharding splits a BGP RIB into several sub RIBs and each sub RIB handles a subset of BGP routes. Each sub RIB is served by a separate RPD thread to achieve parallel processing.

BGP RIB sharding is disabled by default. This feature is supported only on 64-bit routing protocol process (rpd) where the Routing Engine has more than one core. We recommend configuring this feature on a device with atleast 4CPU cores and 16GB of memory.

If you configure rib-sharding on a routing engine, RPD will create sharding threads. By default the number of sharding threads created is same as the number of CPU cores on the routing engine. Optionally, you can specify the number-of-shards you want to create. The range is currently 1 through 31.

BGP RIB sharding on crpd is supported for inet.0 and inet6.0 as well as bgp.13vpn.0, bgp.13vpn-inet6.0 and bgp.rtarget, inet-vpn, inet6-vpn unicast, and route-target tables.

To enable this feature, you can configure rib-sharding at the edit system processes routing bgp hierarchy level. Sharding is dependent on the UpdateIO thread feature. Therefore, UpdateIO thread feature is mandatory when you configure sharding. To enable updateIO, you need to configure update-threading at the [edit system processes routing bgp] hierarchy level for rib-sharding configuration to pass commit check.

#### SEE ALSO

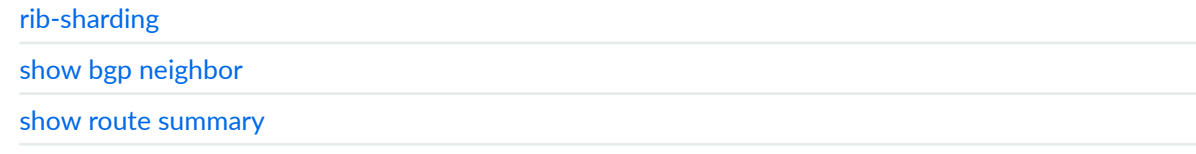

<span id="page-142-0"></span>[show route](https://www.juniper.net/documentation/en_US/junos/topics/reference/command-summary/show-route.html)

### **Understanding UpdateIO**

The BGP protocol work to do Update message generation for peers in a BGP group. The BGP work in main RPD thread is split into different threads, called BGP UpdateIO threads. Each UpdateIO thread is responsible for generating updates for one or more BGP peer groups. BGP Update threads construct updates for groups in parallel and independent of other groups that are being serviced by different update threads.

This might offer significant convergence improvement in a write-heavy workload that involves advertising to many peers spread across many groups. BGP UpdateIO threads can be configured independent of RIB sharding feature but are mandatory to use with RIB sharding as they help improve packing of prefixes in outbound BGP update messages and thus help improve performance.

BGP update thread is disabled by default. If you configure update-threading on a routing engine, RPD creates update threads. By default, the number of update threads created is the same as the number of CPU cores on the routing engine. Update threading is only supported on a 64 bit routing protocol process (RPD). Optionally, you can specify the number-of-threads you want to create by using set updatethreading <number-of-threads> statement at the edit system processes routing bgp hierarchy level. The range is currently 1 through 128.

### SEE ALSO

[Understanding BGP Update IO Thread](https://www.juniper.net/documentation/en_US/junos/topics/concept/understanding-bgp-update-io-thread.html) [update-threading](https://www.juniper.net/documentation/en_US/junos/topics/reference/configuration-statement/update-threading.html)

# **VRRP with cRPD**

**IN THIS SECTION**

- [Overview](#page-143-0) **| 136**
- [How VRRP Works with cRPD?](#page-143-0) **| 136**

### <span id="page-143-0"></span>**Overview**

#### **IN THIS SECTION**

Benefit of VRRP | 136

The Virtual Router Redundancy Protocol (VRRP) in cRPD eliminates the single point of failure in the static default route environment. VRRP dynamically assigns responisbility for a virtual router to one of the VRRP routers. The VRRP router that controls the IP address associated with the virtual router is called Master. Master forwards the packets to these IP address.

When the master router is unavailable, any of the virtual routers IP address is used as the default first hop router by end hosts.

### **Benefit of VRRP**

Supports high availability default path without configuring dynamic routing on every end host.

### **How VRRP Works with cRPD?**

#### **SUMMARY**

This example configuration provides steps on how to configure active/back up load balancing feature using VRRP in cRPD. To achieve this support, you must configure VRRP instance with a virtual address in two cRPD containers. One as a master and other as a backup. When the failover happens the virtual address is taken by the backup router from the master router.

**1.** Configure VRRP on cRPD instance 1. The virtual address is used as a next-hop for the route.

user@crpd1# **set interfaces ens3f1 unit 0 family inet address 10.0.0.1/24 vrrp-group 111 virtual-address 10.0.0.254/32 device-name ens3f1** user@crpd1# **set interfaces ens3f1 unit 0 family inet address 10.0.0.1/24 vrrp-group 111**
#### **priority 200** user@crpd1# **set interfaces ens3f1 unit 0 family inet address 10.0.0.1/24 vrrp-group 111 advertise-interval 1** user@crpd1# **set interfaces ens3f1 unit 0 family inet address 10.0.0.1/24 vrrp-group 111 mode master** user@crpd1# **set interfaces ens3f1 unit 0 family inet address 10.0.0.1/24 vrrp-group 111 authentication-type simple** user@crpd1# **set interfaces ens3f1 unit 0 family inet address 10.0.0.1/24 vrrp-group 111 authentication-key 12345**

2. Configure VRRP with track and notify script. Notify script is to trigger script execution when the VRRP state changes to master/backup. Track script is used to monitor every state transition of instance.

user@crpd1# **set interfaces ens3f1 unit 0 family inet address 10.0.0.1/24 vrrp-group 111 track interface ens3f2 weight cost 10** user@crpd1# **set interfaces ens3f1 unit 0 family inet address 10.0.0.1/24 vrrp-group 111 track track-script keepalived\_check script-name /etc/crpd/scripts/track\_script\_sample.sh** user@crpd1# **set interfaces ens3f1 unit 0 family inet address 10.0.0.1/24 vrrp-group 111 track track-script keepalived\_check interval 10** user@crpd1# **set interfaces ens3f1 unit 0 family inet address 10.0.0.1/24 vrrp-group 111 track track-script keepalived\_check time-out 5** user@crpd1# **set interfaces ens3f1 unit 0 family inet address 10.0.0.1/24 vrrp-group 111 track track-script keepalived\_check rise 3** user@crpd1# **set interfaces ens3f1 unit 0 family inet address 10.0.0.1/24 vrrp-group 111 track track-script keepalived\_check fall 3** user@crpd1# **set interfaces ens3f1 unit 0 family inet address 10.0.0.1/24 vrrp-group 111 track track-script keepalived\_check weight cost 10** user@crpd1# **set interfaces ens3f1 unit 0 family inet address 10.0.0.1/24 vrrp-group 111 track notify-script /etc/crpd/scripts/keepalived\_notify.sh**

**3.** Configure VRRP on cRPD instance 2.

user@crpd1# **set interfaces ens3f1 unit 0 family inet address 10.0.0.2/24 vrrp-group 111 virtual-address 10.0.0.254/32 device-name ens3f1** user@crpd1# **set interfaces ens3f1 unit 0 family inet address 10.0.0.2/24 vrrp-group 111 priority 200** user@crpd1# **set interfaces ens3f1 unit 0 family inet address 10.0.0.2/24 vrrp-group 111 advertise-interval 1** user@crpd1# **set interfaces ens3f1 unit 0 family inet address 10.0.0.2/24 vrrp-group 111 mode** 

#### **backup**

user@crpd1# **set interfaces ens3f1 unit 0 family inet address 10.0.0.2/24 vrrp-group 111 authentication-type simple** user@crpd1# **set interfaces ens3f1 unit 0 family inet address 10.0.0.2/24 vrrp-group 111 authentication-key 12345**

4. Configure VRRP with track and notify script.

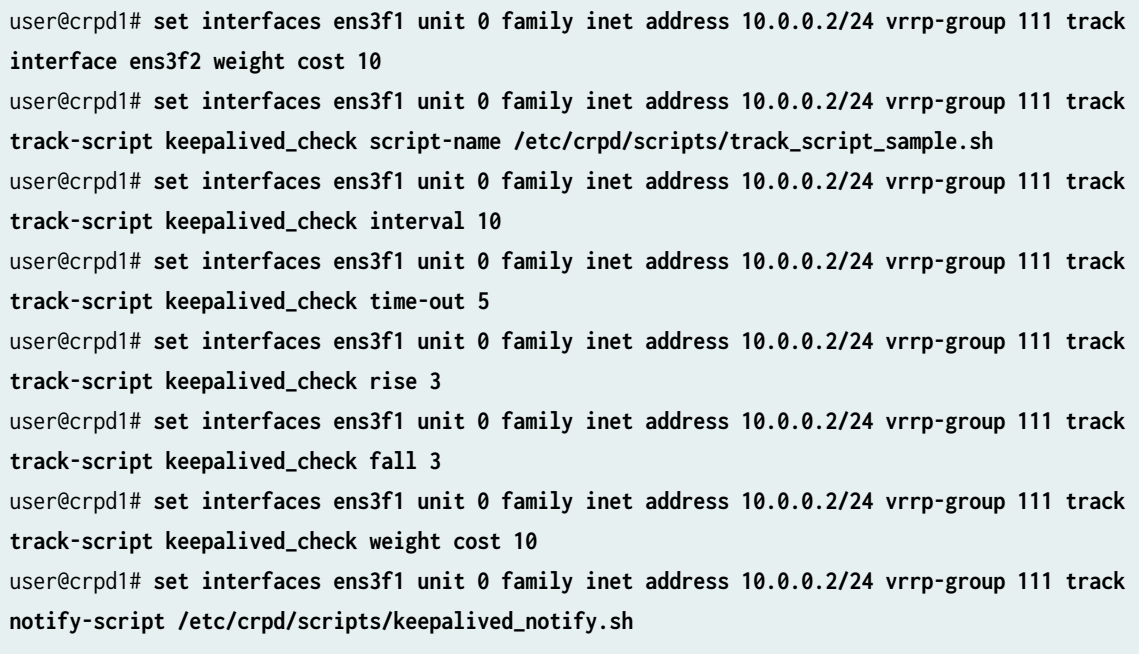

Use the following commands to verify that cRPD1 has transitioned to backup state and that the router is backup for group ens3f1\_v4\_111.

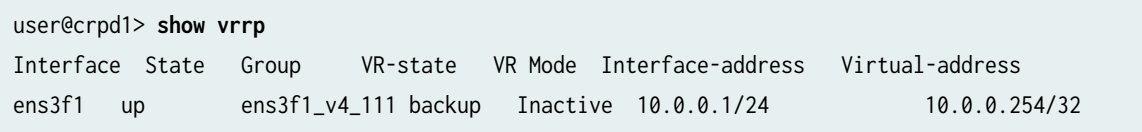

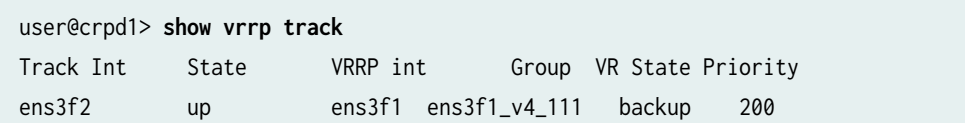

Use the following commands to verify that the instance has transitioned to master state and that the router is master for group ens3f1\_v4\_111.

user@crpd1> **show vrrp** Interface State Group VR-state VR Mode Interface-address Virtual-address ens3f1 up ens3f1\_v4\_111 master Active 10.0.0.2/24 10.0.0.254/32

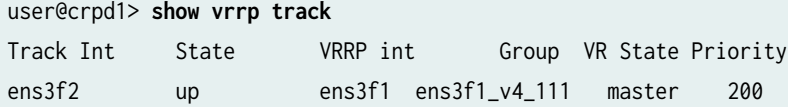

#### RELATED DOCUMENTATION

No Link Title

No Link Title

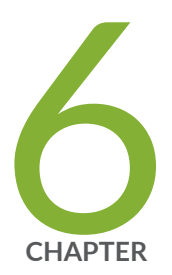

# Troubleshooting

Debugging cRPD Application | [141](#page-148-0)

Troubleshooting with Kubectl | [146](#page-153-0)

[Debugging EVPN VXLAN on RPD and Linux](#page-155-0) | [148](#page-155-0)

## <span id="page-148-0"></span>**Debugging cRPD Application**

#### **IN THIS SECTION**

- Command-Line Interface **| 141**
- Ò [Fault Handling](#page-149-0) **| 142**
- Troubleshooting Container | 142
- [Verify Docker](#page-150-0) **| 143**
- [Viewing Core Files](#page-151-0) **| 144**
- Configuring Syslog | 145
- [Display Plain Text Version of Obfuscated \(\\$9\\$\) or Encrypted \(\\$8\\$\) Password](#page-152-0) **| 145**

Troubleshooting is a systematic approach to solving a problem. The goal of troubleshooting is to determine why something does not work as expected and how to resolve the problem.

### **Command-Line Interface**

The Junos OS command-line interface (CLI) is the primary tool for controlling and troubleshooting router hardware, the Junos OS, routing protocols, and network connectivity. CLI commands display information from routing tables, information specific to routing protocols, and information about network connectivity derived from the traceroute utilities. RPD tracelog facilities are supported and enabled through the CLI. Trace log files are stored /var/log path.

You can use the following Junos CLI commands to troubleshoot cRPD:

- show task: Display the routing protocol tasks on the Routing Engine.
- show task memory *detail*: Display the memory utilization for routing protocol tasks on the Routing Engine.
- $\bullet$  show route: Display the active entries in the routing tables.
- show bfd: Display information about active Bidirectional Forwarding Detection (BFD) sessions.
- show bgp: Display information about BGP summary information for all routing instances.
- <span id="page-149-0"></span>• show (ospf  $|$  ospf3): Display standard information about all OSPF neighbors for all routing instances.
- show interfaces routing: Perform router diagnostics.
- show log: View system activity logs and allows you to monitor and view information for performance monitoring, troubleshooting, and debugging purposes.
- show krt: Monitor KRT queues and their states.
- show programmable-rpd: List clients connected to the programmable routing protocol process (prpd) server. The prpd provides public APIs to program routing systems, making it possible for users to directly access the APIs to customize, create, and modify the behavior of their network.
- ip monitor: Monitor the installation of routes to Linux FIB and interface events and netlink messages.
- $\bullet$  tcpdump: Capture network traffic to/from control plane.
- netstat: Monitor the sockets.
- request support information: Display the support information which is used for troubleshooting.

### **Fault Handling**

When the rpd crashes due to some issue, the rpd process is restarted automatically. To recover manually from a fault, you can implement the following CLI command hierarchies to handle the faults:

- restart routing: Restart the rpd.
- clear bgp: Clear BGP sessions.
- deactivate: Deactivate CLI configuration.
- activate: Activate the CLI configuration.

### **Troubleshooting Container**

You can implement various docker commands to monitor and troubleshoot issues at container level when cRPD is deployed as a docker container.

- docker ps: List out active containers and their state.
- $\bullet$  docker stats: Continuous monitor the resource utilization.
- <span id="page-150-0"></span>• docker logs: Extract container logs in case the container terminates unexpectedly.
- docker stop: Stop the Docker from the current state.
- docker start: Restart the Docker container.

## **Verify Docker**

1. Verify the installed Docker Engine version by using the docker version command. root@ubuntu-vm18:~# **docker version**

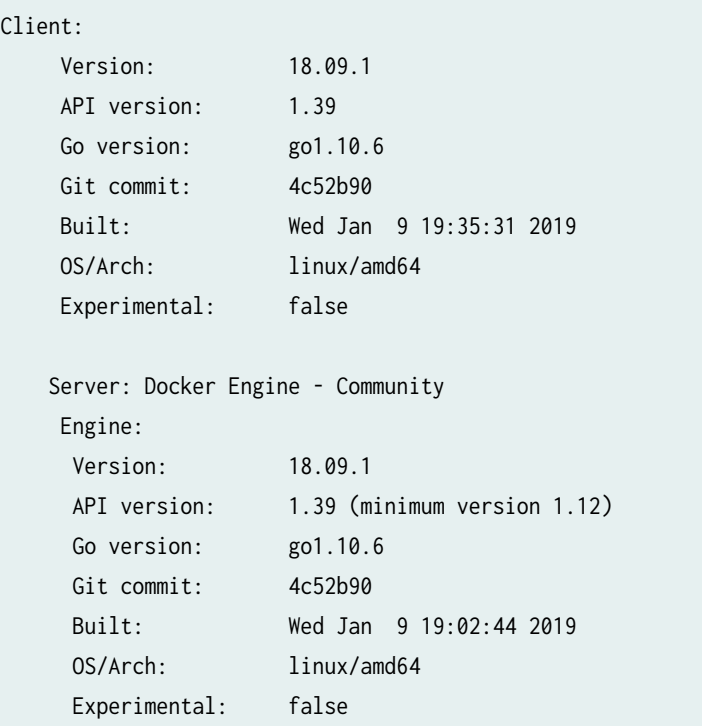

2. View the software and hardware information in the system.

root@ubuntu-vm18:~# **uname -a**

Linux ubuntu-vm18 4.15.0-43-generic #46-Ubuntu SMP Thu Dec 6 14:45:28 UTC 2018 x86\_64 x86\_64 x86\_64 GNU/Linux

3. View the version of ubuntu.

<span id="page-151-0"></span>root@ubuntu-vm18:~# **lsb\_release -a**

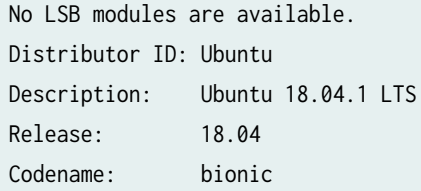

## **Viewing Core Files**

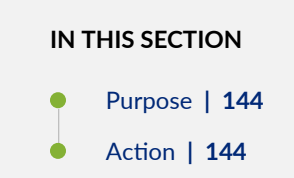

#### **Purpose**

When a core file is generated, you can find the output at /var/crash. The core files generated are stored on the system that is hosting the Docker containers.

You can also use ping and ping6 to check the reachability at the shell mode.

#### **Action**

To list the core files:

1. Exit from the CLI environment to return to the host unix shell.

user@host> **start shell**

2. Change the directory to **/var/crash**:

root@ubuntu-vm18\$ **cd /var/crash**

root@ubuntu-vm18\$ **ls -l**

3. Run the command to identify the location of the core files:

<span id="page-152-0"></span>root@ubuntu-vm18\$ sysctl kernel.core pattern

4. Verify for any core files created around the time of the crash.

### **Configuring Syslog**

Syslog is enabled by default and the messages are stored at /var/log/messages file stored on the local Routing Engine.

To configure remote syslog:

- 1. Access the cRPD Linux shell.
- 2. Open the /etc/rsyslog.conf file.
- 3. Add the following facility information:

**\*.\* @<IP address>:<port>**

Where: <IP address> is the IP address of the remote syslog server.

- 4. Save the file.
- 5. Restart syslog by using the following command:

root@crpd1# **service rsyslog restart**

To view the log messages:

1. You can view the log messages using the following command:

root@crpd1> **show log messages**

#### SEE ALSO

[Log File Sample Content](https://www.juniper.net/documentation/en_US/junos/topics/task/operational/syslog-displaying-log-files.html)

## **Display Plain Text Version of Obfuscated (\$9\$) or Encrypted (\$8\$) Password**

You can use the following command to show plain text versions of obfuscated (\$9\$) or encrypted (\$8\$) passwords present in configuration files:

root@crpd1> **request system decrypt password**

For more information, see request system decrypt password.

## <span id="page-153-0"></span>**Troubleshooting with Kubectl**

#### **IN THIS SECTION**

- Kubectl Command-Line Interface **| 146**
- Viewing Pods **| 146**
- [Viewing Container Logs](#page-154-0) **| 147**

Troubleshooting is a systematic approach to solving a problem. The goal of troubleshooting is to determine why something does not work as expected and how to resolve the problem.

### **Kubectl Command-Line Interface**

You can use the following Kubectl commands to troubleshoot cRPD:

- kubectl get: Lists the resources.
- kubectl describe : Display detailed information about a resource.
- kubectl logs: Display the logs from a container in a pod.
- kubectl exec: Execute a command on a container in a pod.

### **Viewing Pods**

A Pod is a Kubernetes abstraction that represents a group of one or more application containers (such as Docker or rkt), and some shared resources for those containers.

Those resources include:

- Shared storage, as Volumes
- Networking, as a unique cluster IP address
- Information about how to run each container, such as the container image version or specific ports to use

<span id="page-154-0"></span>When we create a Deployment on Kubernetes, that Deployment creates Pods with containers inside them (as opposed to creating containers directly). Each Pod is tied to the Node where it is scheduled, and remains there until termination (according to restart policy) or deletion. In case of a Node failure, identical Pods are scheduled on other available Nodes in the cluster. Summary: Pods Nodes Kubectl main commands A Pod is a group of one or more application containers (such as Docker or rkt) and includes shared storage (volumes), IP address and information about how to run them.

Run the following command to view pods: root@ubuntu-vm18:~# **kubectl get pods**

### **Viewing Container Logs**

#### **IN THIS SECTION**

- Purpose **| 147**
- Action | **147**

#### **Purpose**

Anything that the application sends to STDOUT becomes logs for the container within the Pod.

#### **Action**

To view the logs:

1. Run the following command to retrieve the logs:

root@ubuntu-vm18\$ **kubectl logs \$POD\_NAME**

# <span id="page-155-0"></span>**Debugging EVPN VXLAN on RPD and Linux**

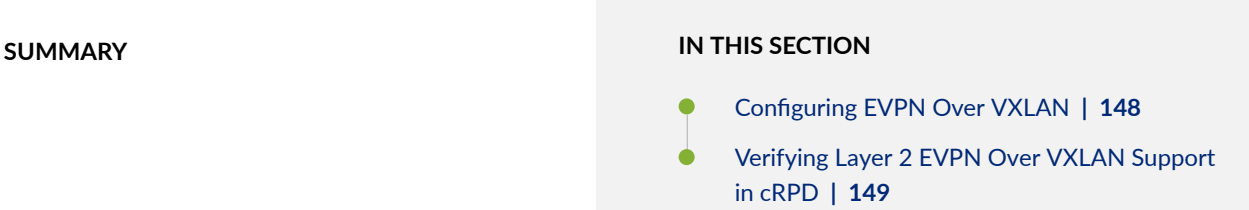

Before you start debugging for EVPN over VXLAN support in cRPD, ensure you have the configuration created.

## **Configuring EVPN Over VXLAN**

Configure Layer 2 EVPN over VXLAN with MAC-VRF on cRPD.

```
routing-instances {
     evpn-vxlan {
         instance-type mac-vrf;
         protocols {
             evpn {
                 encapsulation vxlan;
                 default-gateway do-not-advertise;
 }
         }
         service-type vlan-aware;
         vtep-source-interface lo.0;
         bridge-domains {
             bd600 {
                 vlan-id 600;
                 interface ens3f2.600;
                 routing-interface irb.600;
                 vxlan {
                     vni 2600;
                     destination-udp-port 4790;
```

```
}<br>}<br>}
 }
            bd601 {
               vlan-id 601;
               interface ens3f3.601;
               routing-interface irb.601;
               vxlan {
                   vni 2601;
                   destination-udp-port 4790;
}<br>}<br>}
 }
        }
        route-distinguisher 81.1.1.1:1;
        vrf-target target:1:1;
    }
}
interfaces {
    irb {
        unit 600 {
            family inet {
               address 99.60.0.254/24;
 }
            family inet6 {
               address 1234::99.60.0.254/120;
 }
        }
        unit 601 {
            family inet {
               address 99.60.1.254/24;
 }
            family inet6 {
               address 1234::99.60.1.254/120;
 }
        }
    }
}
```
## **Verifying Layer 2 EVPN Over VXLAN Support in cRPD**

1. Verify the bridge device is created in RPD and Linux kernel.

#### RPD view

```
Instance: evpn-vxlan
  Route Distinguisher: 81.1.1.1:1
  Encapsulation type: VXLAN
  Control word enabled
  Duplicate MAC detection threshold: 5
  Duplicate MAC detection window: 180
 MAC database status Local Remote
   MAC advertisements: 3 2
  MAC+IP advertisements: 9 6
   Default gateway MAC advertisements: 2 0
  Number of local interfaces: 3 (3 up)
   Interface name ESI Mode Status AC-Role
    .local..2 00:00:00:00:00:00:00:00:00:00 single-homed Up Root
    ens3f2.600 00:00:00:00:00:00:00:00:00:00 single-homed Up Root
    ens3f3.601 00:00:00:00:00:00:00:00:00:00 single-homed Up Root
  Number of IRB interfaces: 2 (2 up)
    Interface name VLAN VNI Status L3 context
    irb.600 2600 Up evpn-vrf
    irb.601 2601 Up evpn-vrf
  Number of protect interfaces: 0
  Number of bridge domains: 2
    VLAN Domain-ID Intfs/up IRB-intf Mode MAC-sync IM-label MAC-label v4-SG-
sync IM-core-NH v6-SG-sync IM-core-NH Trans-ID
    600 2600 1 1 irb.600 Extended Enabled 2600 
Disabled Disabled 2600
    601 2601 1 1 irb.601 Extended Enabled 2601 
Disabled Disabled 2601
  Number of neighbors: 1
  Address MAC MAC+IP AD IM ES Leaf-label Remote-DCI-
Peer
 81.2.2.2 2 6 0 2 0
  Number of ethernet segments: 2
    ESI: 05:00:00:00:7b:00:00:0a:28:00
     Local interface: irb.600, Status: Up/Forwarding
    ESI: 05:00:00:00:7b:00:00:0a:29:00
     Local interface: irb.601, Status: Up/Forwarding
  Router-ID: 81.1.1.1
```
 Source VTEP interface IP: 81.1.1.1 SMET Forwarding: Disabled

```
root@PE1_CRPD> show krt table | grep evpn-vxlan
```
evpn-vxlan.evpn-mac.0 : GF: 11 krt-index: 7 ID: 0 kernel-id: 2

#### Kernel view

root@PE1\_CRPD:/# **ip link show \_\_crpd-brd2**

**\_\_crpd-brd<2>** is kernel id from **show krt table**

148: \_\_crpd-brd2: <BROADCAST,UP,LOWER\_UP> mtu 1500 qdisc noqueue state UP mode DEFAULT group default qlen 1000

 link/ether 56:68:a3:1a:07:9c brd ff:ff:ff:ff:ff:ff alias evpn-vxlan

root@PE1\_CRPD:/# **ip -d link show \_\_crpd-brd2**

```
148: __crpd-brd2: <BROADCAST,UP,LOWER_UP> mtu 1500 qdisc noqueue state UP mode DEFAULT group 
default qlen 1000
            link/ether 56:68:a3:1a:07:9c brd ff:ff:ff:ff:ff:ff promiscuity 0
            bridge forward_delay 1500 hello_time 200 max_age 2000 ageing_time 30000 stp_state 
0 priority 32768 vlan_filtering 1 vlan_protocol 802.1Q bridge_id 8000.56:68:a3:1a:7:9c 
designated_root 
8000.56:68:a3:1a:7:9c root_port 0 root_path_cost 0 topology_change 0 topology_change_detected 
0 hello_timer 0.00 tcn_timer 0.00 topology_change_timer 0.00 gc_timer 54.32 
vlan_default_pvid 0 
vlan_stats_enabled 0 group_fwd_mask 0 group_address 01:80:c2:00:00:00 mcast_snooping 0 
mcast_router 1 mcast_query_use_ifaddr 0 mcast_querier 0 mcast_hash_elasticity 4 
mcast_hash_max 512 
mcast_last_member_count 2 mcast_startup_query_count 2 mcast_last_member_interval 100 
mcast_membership_interval 26000 mcast_querier_interval 25500 mcast_query_interval 12500 
mcast_query_response_interval 
1000 mcast_startup_query_interval 3124 mcast_stats_enabled 0 mcast_igmp_version 2 
mcast_mld_version 1 nf_call_iptables 0 nf_call_ip6tables 0 nf_call_arptables 0 addrgenmode 
eui64 numtxqueues 1
```

```
numrxqueues 1 gso_max_size 65536 gso_max_segs 65535
            alias evpn-vxlan
```
2. Verify if the VXLAN devices are created corresponding to the VXLAN configuration under bridge domains.

#### RPD view

VXLAN configs of interest under routing-instance bridge-domains.

```
routing-instances {
    evpn-vxlan {
        bridge-domains {
            bd600 {
                ...
                vxlan {
                    vni 2600;
                    destination-udp-port 4790;
}<br>}<br>}
 }
            bd601 {
                ...
                vxlan {
                    vni 2601;
                    destination-udp-port 4790;
}<br>}<br>}
 }
        }
    }
}
```
#### Kernel view

root@PE1\_CRPD:/# **ip -d link show vxlan2600**

```
16: vxlan2600: <BROADCAST,UP,LOWER_UP> mtu 1500 qdisc noqueue master __crpd-brd2 state 
UNKNOWN mode DEFAULT group default qlen 1000
     link/ether 0e:6b:fd:27:a5:63 brd ff:ff:ff:ff:ff:ff promiscuity 1
     vxlan id 2600 local 81.1.1.1 srcport 0 0 dstport 4790 nolearning tos inherit ttl 100 
ageing 300 noudpcsum noudp6zerocsumtx noudp6zerocsumrx
     bridge_slave state forwarding priority 32 cost 100 hairpin off guard off root_block off
```
fastleave off learning off flood on port\_id 0x8003 port\_no 0x3 designated\_port 32771 designated\_cost 0 designated\_bridge 8000.e:6b:fd:27:a5:63 designated\_root 8000.e:6b:fd:27:a5:63 hold\_timer 0.00 message\_age\_timer 0.00 forward\_delay\_timer 0.00 topology\_change\_ack 0 config\_pending 0 proxy\_arp off proxy\_arp\_wifi off mcast\_router 1 mcast\_fast\_leave off mcast\_flood on neigh\_suppress on group\_fwd\_mask 0x0 group\_fwd\_mask\_str 0x0 vlan\_tunnel off addrgenmode eui64 numtxqueues 1 numrxqueues 1 gso\_max\_size 65536 gso\_max\_segs 65535

root@PE1\_CRPD:/# **ip -d link show vxlan2601**

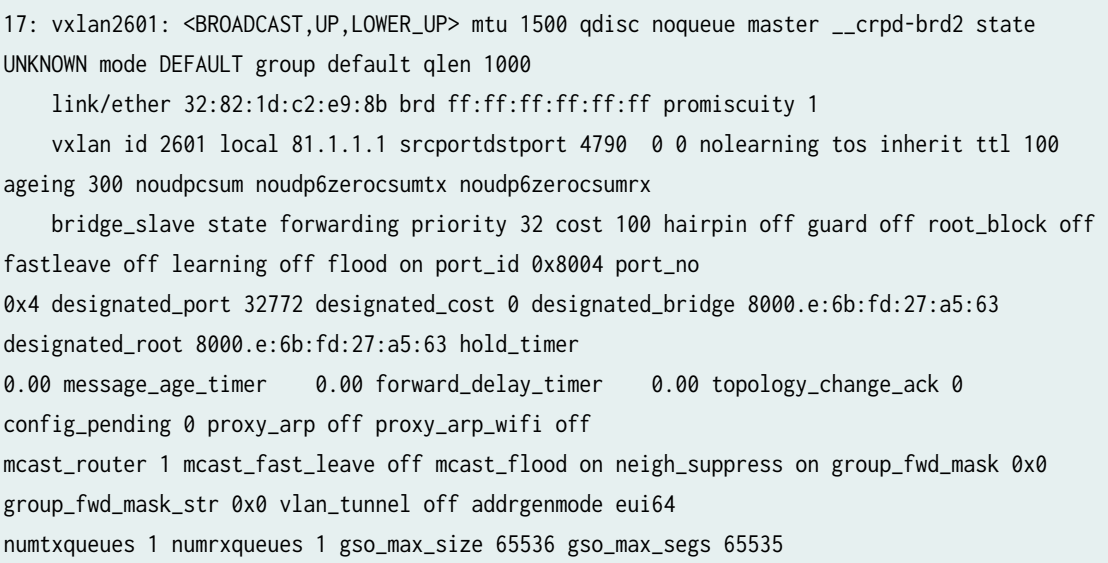

3. Verify all the instance interfaces (bridge domain interfaces including vxlan devices) are enslaved to bridge device in kernel.

#### RPD view

Interface configs of interest under routing-instance bridge-domains.

```
routing-instances {
    evpn-vxlan {
 ...
        bridge-domains {
            bd600 {
                 ...
                 interface ens3f2.600;
```

```
 vxlan {
                 vni 2600; -> vxlan2600
}<br>}
 }
          bd601 {
              ...
             interface ens3f3.601;
              vxlan {
                 vni 2601; -> vxlan2601
}<br>}
 }
       }
    }
}
```
#### Kernel view

Ensure all the instance IFL have "master \_\_crpd-brd2" which means they are ensalved to \_\_crpd-brd2 bridge device through ip link.

root@PE1\_CRPD:/# **ip link show master \_\_crpd-brd2**

```
12: ens3f2.600@ens3f2: <BROADCAST,MULTICAST,UP,LOWER_UP> mtu 1500 qdisc noqueue master __crpd-
brd2 state UP mode DEFAULT group default qlen 1000
     link/ether 56:68:a3:54:20:b7 brd ff:ff:ff:ff:ff:ff
13: ens3f3.601@ens3f3: <BROADCAST,MULTICAST,UP,LOWER_UP> mtu 1500 qdisc noqueue master __crpd-
brd2 state UP mode DEFAULT group default qlen 1000
     link/ether 56:68:a3:54:20:bb brd ff:ff:ff:ff:ff:ff
16: vxlan2600: <BROADCAST,UP,LOWER_UP> mtu 1500 qdisc noqueue master __crpd-brd2 state 
UNKNOWN mode DEFAULT group default qlen 1000
     link/ether 0e:6b:fd:27:a5:63 brd ff:ff:ff:ff:ff:ff
17: vxlan2601: <BROADCAST,UP,LOWER_UP> mtu 1500 qdisc noqueue master __crpd-brd2 state 
UNKNOWN mode DEFAULT group default qlen 1000
     link/ether 32:82:1d:c2:e9:8b brd ff:ff:ff:ff:ff:ff
19: irbbe-brd2@irbve-brd2: <BROADCAST,UP,LOWER_UP> mtu 1500 qdisc noqueue master __crpd-brd2 
state UP mode DEFAULT group default qlen 1000
     link/ether fe:72:e9:b0:b5:92 brd ff:ff:ff:ff:ff:ff
```
4. Verify if all the instance interfaces which are part of the bridge device are assigned to vids matching the bridge-domain on RPD.

RPD view

VLAN/interface configs of interest under routing-instance bridge-domains.

```
routing-instances {
     evpn-vxlan {
         ...
        bridge-domains {
            bd600 {
                 vlan-id 600; --->bd600/vid
                 interface ens3f2.600;
                 vxlan {
                     vni 2600; -> vxlan2600
}<br>}
            }
            bd601 {
                 vlan-id 601; --->bd601/vid
                 interface ens3f3.601;
                 vxlan {
                     vni 2601; -> vxlan2601
}<br>}
            }
        }
    }
}
```
#### Kernel view

root@PE1\_CRPD:/# **bridge vlan show**

```
port vlan ids
ens3f2.600 600 PVID Egress Untagged
ens3f3.601 601 PVID Egress Untagged
__crpd-brd2 None
vxlan2600 600 PVID Egress Untagged
vxlan2601 601 PVID Egress Untagged
irbbe-brd2 600
               601
```
5. Verify if irb interface (vlan subinterface with bridge-domains vlan-id) is created in kernel corresponding to the routing-interface configuration under bridge-domains.

RPD view

IRB interface configs of interest under routing-instance bridge-domains.

```
routing-instances {
     evpn-vxlan {
         ...
         bridge-domains {
           bd600 {
                vlan-id 600;
                routing-interface irb.600;
 }
            bd601 {
                vlan-id 601;
                routing-interface irb.601;
 }
        }
    }
}
```
#### Kernel view

root@PE1\_CRPD:/# **ip -d link show irb.600**

```
20: irb.600@irbve-brd2: <BROADCAST,UP,LOWER_UP> mtu 1500 qdisc noqueue master __crpd-vrf1 
state UP mode DEFAULT group default qlen 1000
     link/ether d6:a3:f9:94:70:78 brd ff:ff:ff:ff:ff:ff promiscuity 0
     vlan protocol 802.1Q id 600 <REORDER_HDR>
     vrf_slave table 1 addrgenmode eui64 numtxqueues 1 numrxqueues 1 gso_max_size 65536 
gso_max_segs 65535
```
#### root@PE1\_CRPD:/# **ip -d link show irb.601**

22: irb.601@irbve-brd2: <BROADCAST,UP,LOWER\_UP> mtu 1500 qdisc noqueue master \_\_crpd-vrf1 state UP mode DEFAULT group default qlen 1000 link/ether d6:a3:f9:94:70:78 brd ff:ff:ff:ff:ff:ff promiscuity 0 vlan protocol 802.1Q id 601 <REORDER\_HDR> vrf\_slave table 1 addrgenmode eui64 numtxqueues 1 numrxqueues 1 gso\_max\_size 65536 gso\_max\_segs 65535

6. Ensure if ipv4/ipv6 addresses are assigned to the irb interfaces.

#### RPD view

IP address configs of IRB interfaces.

```
interfaces {
    irb {
        unit 600 {
            family inet {
               address 99.60.0.254/24;
 }
            family inet6 {
               address 1234::99.60.0.254/120;
 }
        }
        unit 601 {
            family inet {
               address 99.60.1.254/24;
 }
            family inet6 {
               address 1234::99.60.1.254/120;
 }
        }
    }
}
```
#### Kernel view

root@PE1\_CRPD:/# **ip addr show irb.600**

```
20: irb.600@irbve-brd2: <BROADCAST,UP,LOWER_UP> mtu 1500 qdisc noqueue master __crpd-vrf1 
state UP group default qlen 1000
    link/ether d6:a3:f9:94:70:78 brd ff:ff:ff:ff:ff:ff
    inet 99.60.0.254/24 scope global irb.600
        valid_lft forever preferred_lft forever
    inet6 1234::633c:fe/120 scope global
        valid_lft forever preferred_lft forever
    inet6 fe80::d4a3:f9ff:fe94:7078/64 scope link
        valid_lft forever preferred_lft forever
```
root@PE1\_CRPD:/# **ip addr show irb.601**

```
22: irb.601@irbve-brd2: <BROADCAST,UP,LOWER_UP> mtu 1500 qdisc noqueue master __crpd-vrf1 
state UP group default qlen 1000
    link/ether d6:a3:f9:94:70:78 brd ff:ff:ff:ff:ff:ff
    inet 99.60.1.254/24 scope global irb.601
        valid_lft forever preferred_lft forever
    inet6 1234::633c:1fe/120 scope global
        valid_lft forever preferred_lft forever
    inet6 fe80::d4a3:f9ff:fe94:7078/64 scope link
        valid_lft forever preferred_lft forever
```
7. Verify bridge flood entries are created in kernel, correpsonding to the received IM (inclusive multicast) route entries received from peers.

#### RPD view

root@PE1\_CRPD> **show route table evpn-vxlan.evpn.0 protocol bgp | grep IM**

3:81.2.2.2:1::2600::81.2.2.2/248 IM 3:81.2.2.2:1::2601::81.2.2.2/248 IM

#### Kernel view

root@PE1\_CRPD:/# bridge fdb show br \_\_crpd-brd2 state static | grep 00:00:00:00:00:00

00:00:00:00:00:00 dev vxlan2600 dst 81.2.2.2 self static 00:00:00:00:00:00 dev vxlan2601 dst 81.2.2.2 self static

8. Verify local MAC entries are learnt and advertised by EVPN to remote peers.

#### RPD view

root@PE1\_CRPD> **show evpn database instance evpn-vxlan origin local**

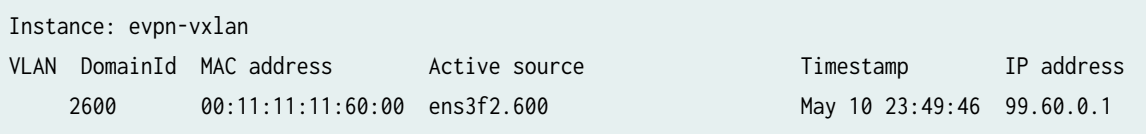

1234::633c:1

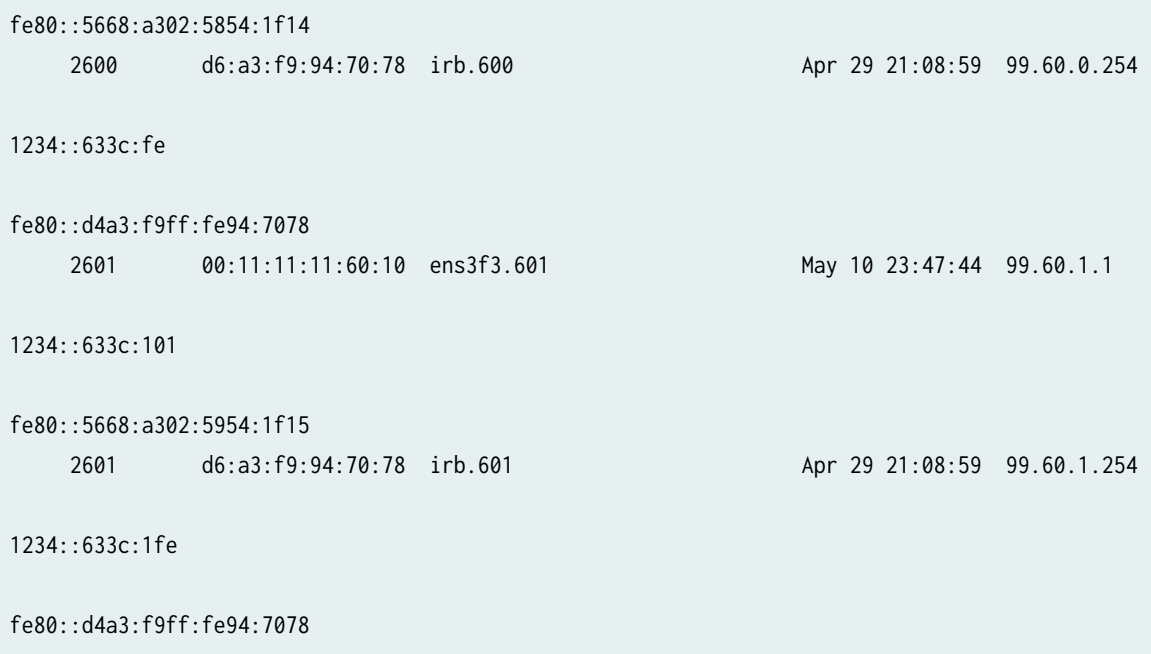

root@PE1\_CRPD> **show route table evpn-vxlan.evpn.0 protocol evpn | grep MAC**

```
2:81.1.1.1:1::2600::00:11:11:11:60:00/304 MAC/IP
2:81.1.1.1:1::2601::00:11:11:11:60:10/304 MAC/IP
2:81.1.1.1:1::2600::00:11:11:11:60:00::99.60.0.1/304 MAC/IP
2:81.1.1.1:1::2601::00:11:11:11:60:10::99.60.1.1/304 MAC/IP
2:81.1.1.1:1::2600::00:11:11:11:60:00::1234::633c:1/304 MAC/IP
2:81.1.1.1:1::2600::00:11:11:11:60:00::fe80::5668:a302:5854:1f14/304 MAC/IP
2:81.1.1.1:1::2601::00:11:11:11:60:10::1234::633c:101/304 MAC/IP
2:81.1.1.1:1::2601::00:11:11:11:60:10::fe80::5668:a302:5954:1f15/304 MAC/IP
```
#### Kernel view

Mac entries are learnt from **bridge fdb** table

root@PE1\_CRPD:/# **bridge fdb show br \_\_crpd-brd2 brport ens3f2.600 state dynamic**

00:11:11:11:60:00 vlan 600 master \_\_crpd-brd2

root@PE1\_CRPD:/# **bridge fdb show br \_\_crpd-brd2 brport ens3f3.601 state dynamic**

00:11:11:11:60:10 vlan 601 master \_\_crpd-brd2

Mac+ip bindings are learnt from **ip neigh** table

root@PE1\_CRPD:/# **ip neigh show dev irb.600 | grep -v PERMANENT**

```
99.60.0.1 lladdr 00:11:11:11:60:00 REACHABLE
1234::633c:1 lladdr 00:11:11:11:60:00 router STALE
fe80::5668:a302:5854:1f14 lladdr 00:11:11:11:60:00 router STALE
```
root@PE1\_CRPD:/# **ip neigh show dev irb.601 | grep -v PERMANENT**

99.60.1.1 lladdr 00:11:11:11:60:10 REACHABLE 1234::633c:101 lladdr 00:11:11:11:60:10 router STALE fe80::5668:a302:5954:1f15 lladdr 00:11:11:11:60:10 router STALE

9. Verify remote MAC entries are learnt and programmed to kernel.

#### RPD view

root@PE1\_CRPD> **show route table evpn-vxlan.evpn.0 protocol bgp | grep MAC**

2:81.2.2.2:1::2600::00:22:22:22:60:00/304 MAC/IP 2:81.2.2.2:1::2601::00:22:22:22:60:10/304 MAC/IP 2:81.2.2.2:1::2600::00:22:22:22:60:00::99.60.0.2/304 MAC/IP 2:81.2.2.2:1::2601::00:22:22:22:60:10::99.60.1.2/304 MAC/IP 2:81.2.2.2:1::2600::00:22:22:22:60:00::1234::633c:2/304 MAC/IP 2:81.2.2.2:1::2600::00:22:22:22:60:00::fe80::5668:a302:5854:1f09/304 MAC/IP 2:81.2.2.2:1::2601::00:22:22:22:60:10::1234::633c:102/304 MAC/IP 2:81.2.2.2:1::2601::00:22:22:22:60:10::fe80::5668:a302:5954:1f0a/304 MAC/IP

root@PE1\_CRPD> **show evpn database instance evpn-vxlan origin remote**

Instance: evpn-vxlan

VLAN DomainId MAC address active source Timestamp IP address 2600 00:22:22:22:60:00 81.2.2.2 Apr 29 23:51:56 99.60.0.2 1234::633c:2 fe80::5668:a302:5854:1f09 2601 00:22:22:22:60:10 81.2.2.2 Apr 29 23:51:56 99.60.1.2 1234::633c:102 fe80::5668:a302:5954:1f0a

#### Kernel view

Macs are programmed to **bridge fdb** table in Linux

root@PE1\_CRPD:/# bridge fdb show br \_\_crpd-brd2 dev vxlan2600 state static

00:22:22:22:60:00 vlan 600 master \_\_crpd-brd193 static 00:00:00:00:00:00 dst 81.2.2.2 self static 00:22:22:22:60:00 dst 81.2.2.2 self static

root@PE1\_CRPD:/# bridge fdb show br \_\_crpd-brd2 dev vxlan2601 state static

00:22:22:22:60:10 vlan 601 master \_\_crpd-brd193 static 00:00:00:00:00:00 dst 81.2.2.2 self static 00:22:22:22:60:10 dst 81.2.2.2 self static

Mac+ip bindings are programmed to **ip neigh** table

root@PE1\_CRPD:/# **ip neigh show dev irb.600 | grep PERMANENT**

99.60.0.2 lladdr 00:22:22:22:60:00 PERMANENT fe80::5668:a302:5854:1f09 lladdr 00:22:22:22:60:00 PERMANENT 1234::633c:2 lladdr 00:22:22:22:60:00 PERMANENT

root@PE1\_CRPD:/# **ip neigh show dev irb.601 | grep PERMANENT**

99.60.1.2 lladdr 00:22:22:22:60:10 PERMANENT fe80::5668:a302:5954:1f0a lladdr 00:22:22:22:60:10 PERMANENT 1234::633c:102 lladdr 00:22:22:22:60:10 PERMANENT

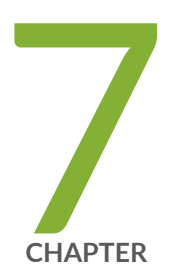

# Best Practices

Security Best Practices | [164](#page-171-0)

## <span id="page-171-0"></span>**Security Best Practices**

#### **IN THIS SECTION**

- Host OS Hardening **| 164**
- [Patch Management](#page-172-0) **| 165**
- [Security Ports](#page-172-0) **| 165**

Following are the best practices required to monitor and secure container environments:

### **Host OS Hardening**

Hardening an operating system inlcudes:

- $\bullet$  Ensure that both the host OS and docker software are updated with the latest security patches.
- Download container images that are verified from [downloads.](https://support.juniper.net/support/downloads/)
- Run docker as non-root user without root privileges. This is called Rootless mode. In this mode, docker and container run within a user namespace. Running both containers and the Docker Engine services as non-root users improves security in the event of a breach.
- Prevent denial-of-service attacks by configuring specified amount of memory and CPU required to run the containers.
- Avoid using sshd within containers.
- Avoid using default bridge docker $\theta$  from ARP spoofing and MAC flooding attacks.
- Set the container's root filesystem to read-only to prevent from malicious attack.
- Set the process identifier (PID) limit. Each process in the kernel carries a unique PID, and containers leverage Linux PID namespace to provide a separate view of the PID hierarchy for each container. Limiting the number of processes in the container prevents excessive spawning of new processes and potential malicious lateral movement.

### <span id="page-172-0"></span>**Patch Management**

Patch management involves identifying system features that can be improved or fixed, releasing the update package, and validating the installation of the updates. Patching with software updates and system reconfiguration is part of vulnerability management.

For information on latest software and details, see [downloads](https://support.juniper.net/support/downloads/) and [Upgrade cRPD.](https://www.juniper.net/documentation/us/en/software/crpd/crpd-deployment/topics/task/upgrade-cRPD.html)

## **Security Ports**

Service ports that are priviliged to use are:

- Ensure that only approved BGP port (TCP 179), SSH port (TCP 22), Netconf over SSH (TCP 830) and gRPC ports for telemetry (TCP 50051), protocols, and services with validated business needs are running on each system. For example, HTTP and HTTPS load balancers have to bind (TCP 80) and (TCP 443) respectively.
- TCP/IP port numbers below 1024 are considered privileged ports. Avoid to map any ports below 1024 within a container as they transmit sensitive data. By default, Docker maps container ports to one that's within the 49153–65525 range, but it allows the container to be mapped to a privileged port.